# HP Database and Middleware Automation Solution Packs

For Linux, Solaris, AIX, and HP-UX

Software Version: 10.00

## Oracle Database Patching

User Guide

Document Release Date: December 2012

Software Release Date: December 2012

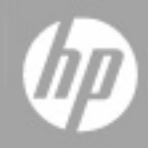

## **Legal Notices**

### **Warranty**

The only warranties for HP products and services are set forth in the express warranty statements accompanying such products and services. Nothing herein should be construed as constituting an additional warranty. HP shall not be liable for technical or editorial errors or omissions contained herein.

The information contained herein is subject to change without notice.

## **Restricted Rights Legend**

Confidential computer software. Valid license from HP required for possession, use or copying. Consistent with FAR 12.211 and 12.212, Commercial Computer Software, Computer Software Documentation, and Technical Data for Commercial Items are licensed to the U.S. Government under vendor's standard commercial license.

## **Copyright Notice**

© Copyright 2012 Hewlett-Packard Development Company, L.P.

### **Trademark Notices**

Oracle® is a registered trademark of Oracle and/or its affiliates.

Windows® is a U.S. registered trademark of Microsoft Corporation.

UNIX® is a registered trademark of The Open Group.

## **Documentation Updates**

The title page of this document contains the following identifying information:

- Software Version number, which indicates the software version.
- Document Release Date, which changes each time the document is updated.
- Software Release Date, which indicates the release date of this version of the software.

To check for recent updates or to verify that you are using the most recent edition of a document:

<http://h20230.www2.hp.com/selfsolve/manuals>

This site requires that you register for an HP Passport and sign in. To register for an HP Passport ID, go to:

[http://h20229.www2.hp.com/passport-registration.html](http://h20230.www2.hp.com/selfsolve/manuals)

Or click the **New users - please register** link on the HP Passport login page.

You will also receive updated or new editions if you subscribe to the appropriate product support service. Contact your HP sales representative for details.

## <span id="page-3-0"></span>**Support**

Visit the HP Software Support Online web site at:

#### <http://www.hp.com/go/hpsoftwaresupport>

This web site provides contact information and details about the products, services, and support that HP Software offers.

HP Software online support provides customer self-solve capabilities. It provides a fast and efficient way to access interactive technical support tools needed to manage your business. As a valued support customer, you can benefit by using the support web site to:

- Search for knowledge documents of interest
- Submit and track support cases and enhancement requests
- Download software patches
- Manage support contracts
- Look up HP support contacts
- Review information about available services
- Enter into discussions with other software customers
- Research and register for software training

Most of the support areas require that you register as an HP Passport user and sign in. Many also require a support contract. To register for an HP Passport ID, go to:

<http://h20229.www2.hp.com/passport-registration.html>

To find more information about access levels, go to:

[http://h20230.www2.hp.com/new\\_access\\_levels.jsp](http://h20230.www2.hp.com/new_access_levels.jsp)

## <span id="page-4-0"></span>**Contents**

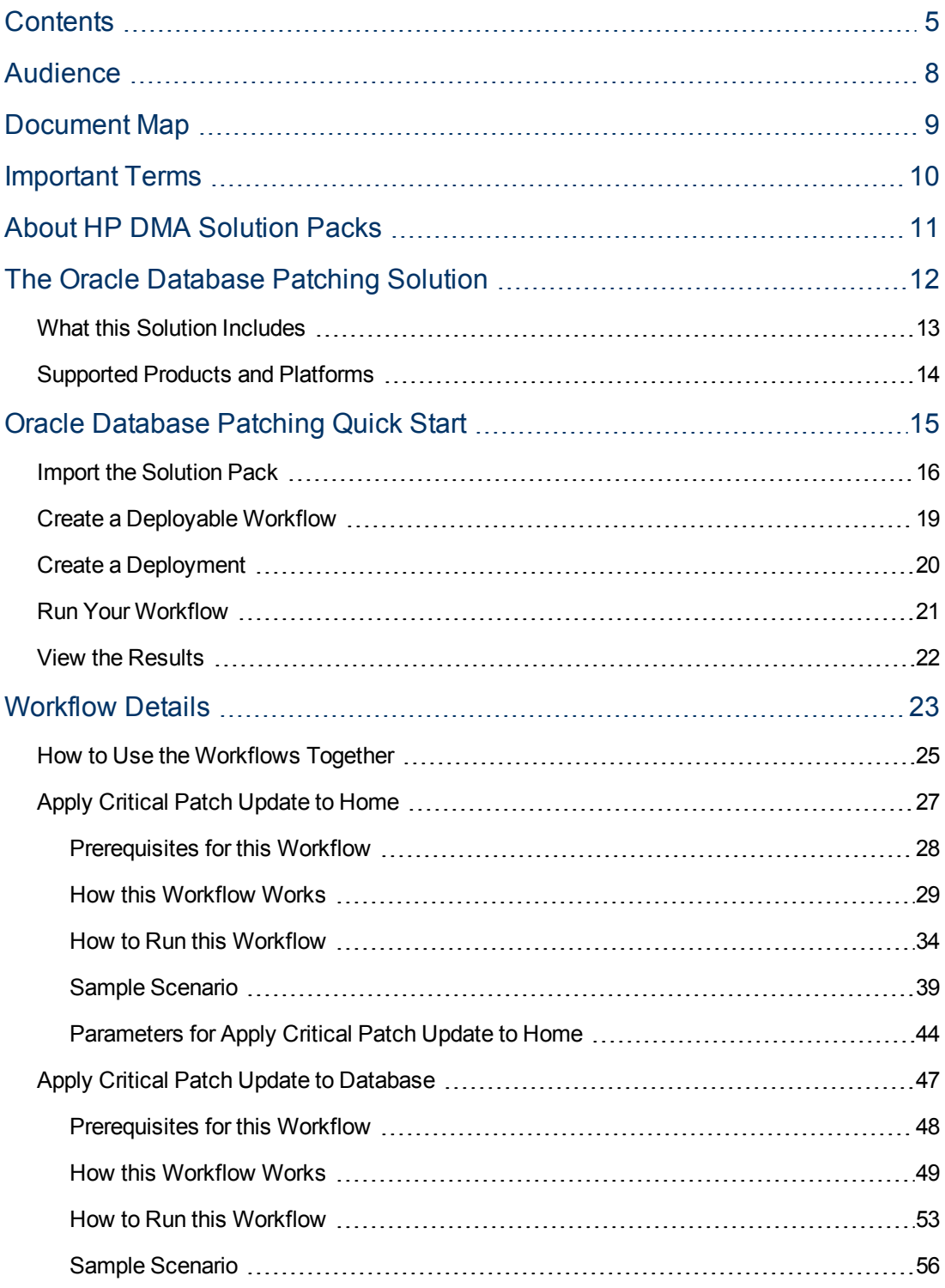

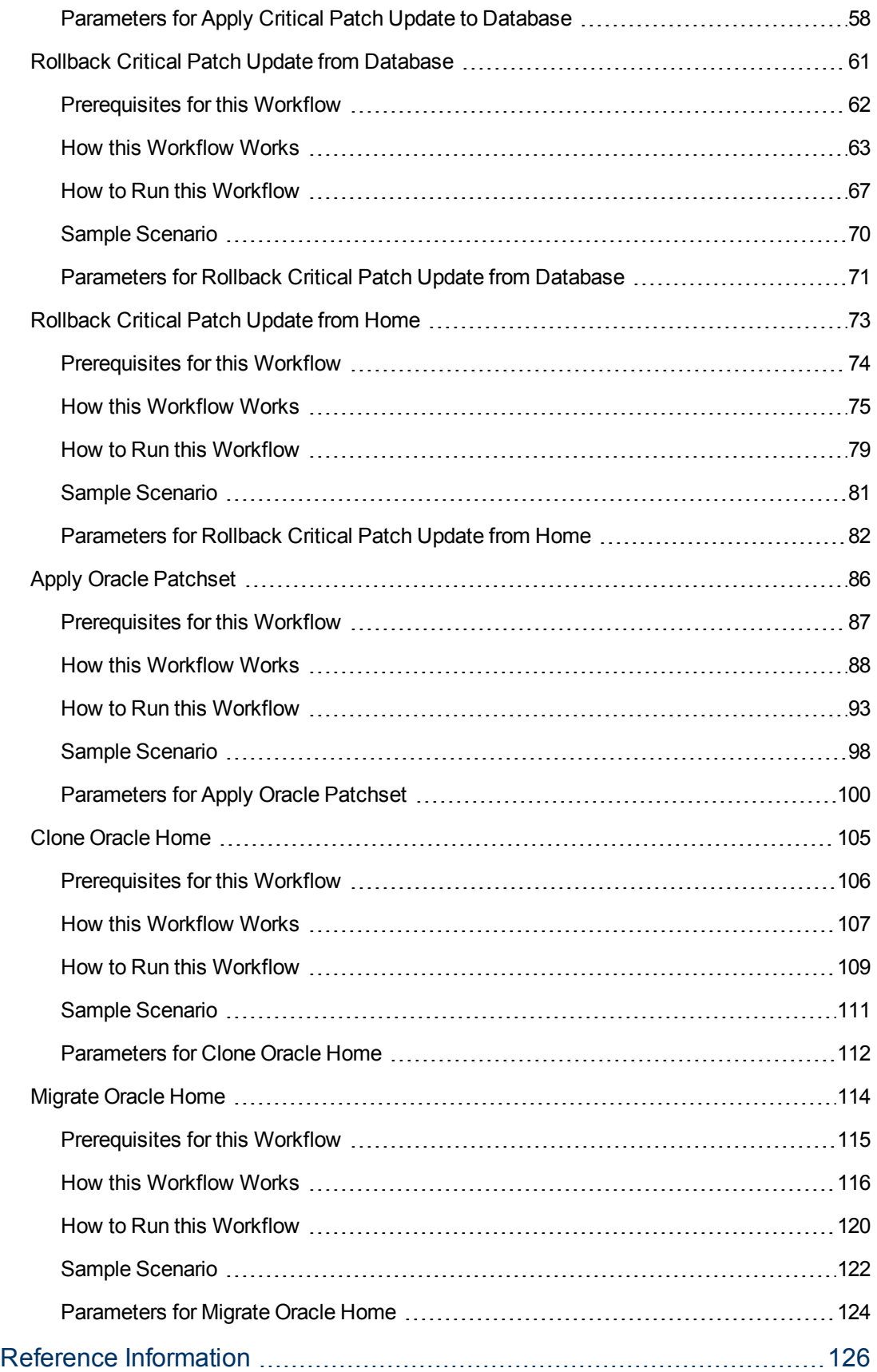

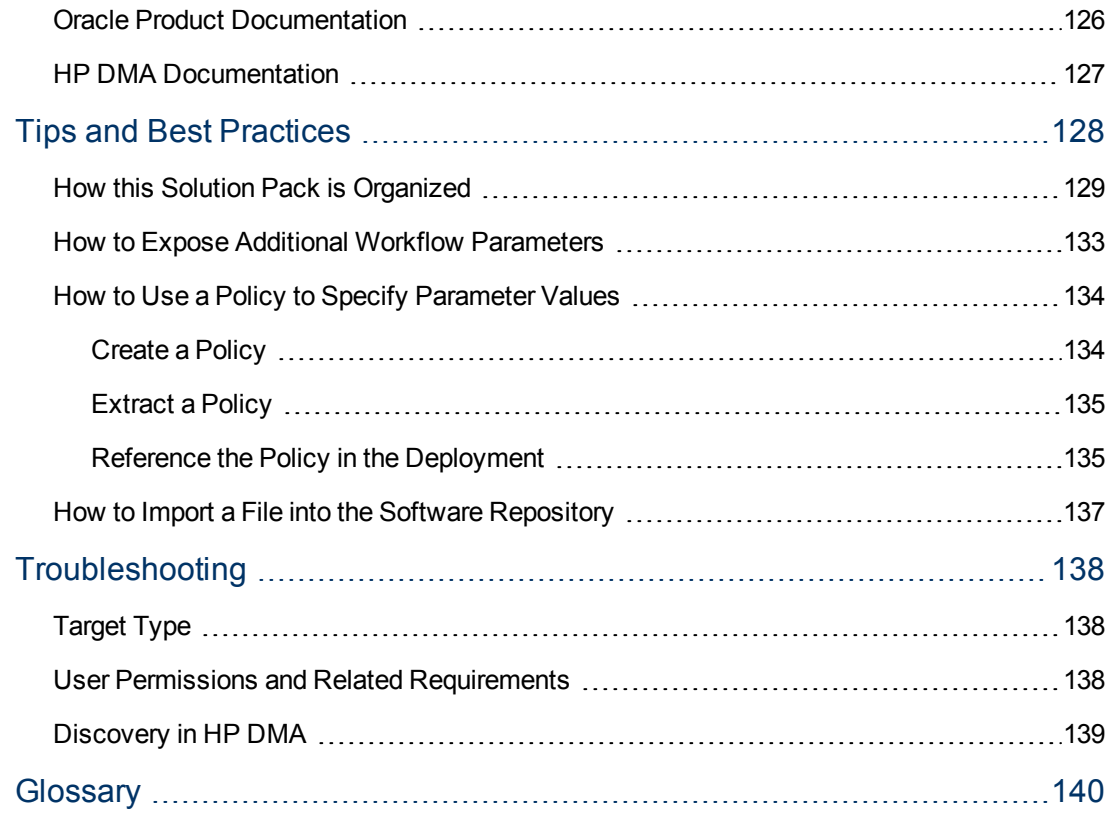

## <span id="page-7-0"></span>**Audience**

This solution is designed for:

- IT architects and engineers who are responsible for planning, implementing, and maintaining Oracle® Database environments
- Engineers who are implementing—or planning to implement—HP Database and Middleware Automation (HP DMA)

To use this solution, you should be familiar with and its requirements (see links to the [Oracle](#page-125-1) [Product](#page-125-1) [Documentation](#page-125-1) [on](#page-125-1) [page](#page-125-1) [126](#page-125-1)).

## <span id="page-8-0"></span>**Document Map**

The following table shows you how to navigate this guide:

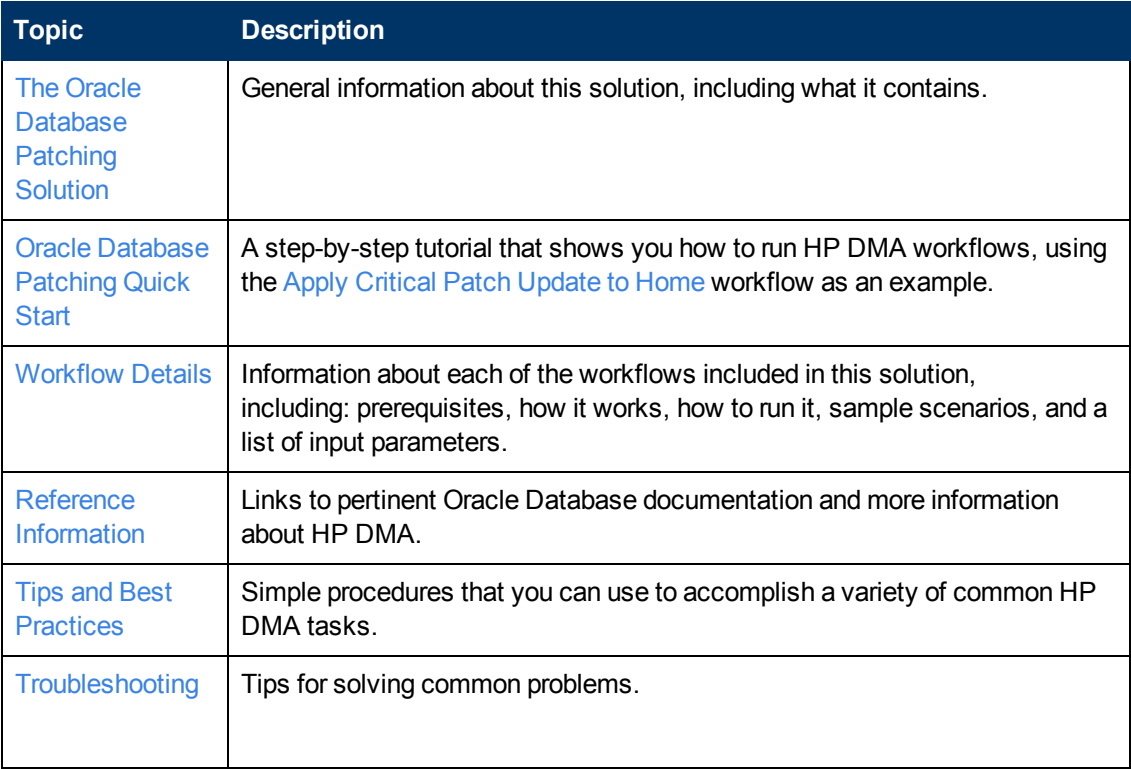

## <span id="page-9-0"></span>**Important Terms**

Here are a few basic HP DMA terms that you will need to know:

- In HP DMA, a **workflow** executes a process —such as installing a software product or checking a database instance for compliance with a specific security benchmark.
- <sup>l</sup> A workflow consist of a sequence of **steps**. Each step performs a very specific task. Steps can be shared among workflows.
- <sup>l</sup> Steps can have input and output **parameters**, whose values will be unique to your environment.

If you provide correct values for the input parameters that each scenario requires, the workflow will be able to accomplish its objective.Output parameters from one step often serve as input parameters to another step.

**A solution pack** contains a collection of related workflows and the steps, functions, and policies that implement each workflow.

More precisely, solution packs contain **workflow templates**. These are read-only versions of the workflows that cannot be deployed. To run a workflow included in a solution pack, you must first create a deployable copy of the workflow template and then customize that copy for your environment.

<sup>l</sup> The umbrella term **automation items** is used to refer to those items to which role-based permissions can be assigned. Automation items include workflows, deployments, steps, and policies.

Organizations also have role-based permissions. Servers, instances, and databases inherit their role-based permissions from the organization in which the server resides.

**The software repository contains any files that a workflow might need to carry out its purpose** (for example, software binaries or patch archives). If the files that a workflow requires are not in the software repository, they must be stored locally on each target server.

When you are using HP DMA with HP Server Automation (HP SA), the software repository is the HP SA Software Library.

**- An organization is a logical grouping of servers. You can use organizations to separate** development, staging, and production resources—or to separate logical business units. Because user security for running workflows is defined at the organization level, organizations should be composed with user security in mind.

Additional terms are defined in the [Glossary](#page-139-0) [on](#page-139-0) [page](#page-139-0) [140](#page-139-0).

**Tip:** For more information about the basic structure of a solution pack, including HP DMA screen images, see [How](#page-128-0) [this](#page-128-0) [Solution](#page-128-0) [Pack](#page-128-0) [is](#page-128-0) [Organized](#page-128-0) [on](#page-128-0) [page](#page-128-0) [129.](#page-128-0)

## <span id="page-10-0"></span>**About HP DMA Solution Packs**

HP Database and Middleware Automation (HP DMA) software automates administrative tasks like provisioning and configuration, compliance, patching, and release management for databases and application servers. When performed manually, these day-to-day operations are error-prone, time consuming, and difficult to scale.

HP DMA automates these daily, mundane, and repetitive administration tasks that take up 60-70% of a database or application server administrator's day. Automating these tasks enables greater efficiency and faster change delivery with higher quality and better predictability.

HP DMA provides role-based access to automation content. This enables you to better utilize resources at every level:

- End-users can deliver routine, yet complex, DBA and middleware tasks.
- Operators can execute expert level tasks across multiple servers including provisioning, patching, configuration, and compliance checking.
- Subject matter experts can define, enforce, and audit full stack automation across network, storage, server, database, & middleware.

An HP DMA workflow performs a specific automated task—such as provisioning database or application servers, patching database or application servers, or checking a database or application server for compliance with a specific standard. You specify environment-specific information that the workflow requires by configuring its parameters.

Related HP DMA workflows are grouped together in solution packs. When you purchase or upgrade HP DMA content, you are granted access to download specific solution packs.

# <span id="page-11-0"></span>**Chapter 1**

## **The Oracle Database Patching Solution**

The HP Database and Middleware Automation (HP DMA) Database Patching solution provides tools to patch your Oracle Database components in an efficient, automated way.

When performed manually, patching can be error-prone, time consuming, and difficult to scale. Automating patching tasks enables you to achieve greater efficiency and faster change delivery with higher quality and better predictability.

#### **Benefits of using these HP DMA tools rather than patching your databases manually:**

- You can patch your databases across multiple targets in either a development or production environment.
- You can use a variety of Oracle-supplied patches.
- You can easily roll back your system to a previous patch level.
- You can reduce database down time.
- You can reduce patching errors thanks to safeguards that HP DMA provides.

By consistently using the tools provided in this solution, you can apply your database patches more accurately and consistently—and save time in the process.

**Note:** The HP DMA Oracle Database patching workflows do not support Oracle One Off Patches but only the Oracle Quarterly patches.

## <span id="page-12-0"></span>**What this Solution Includes**

This solution includes the following workflows:

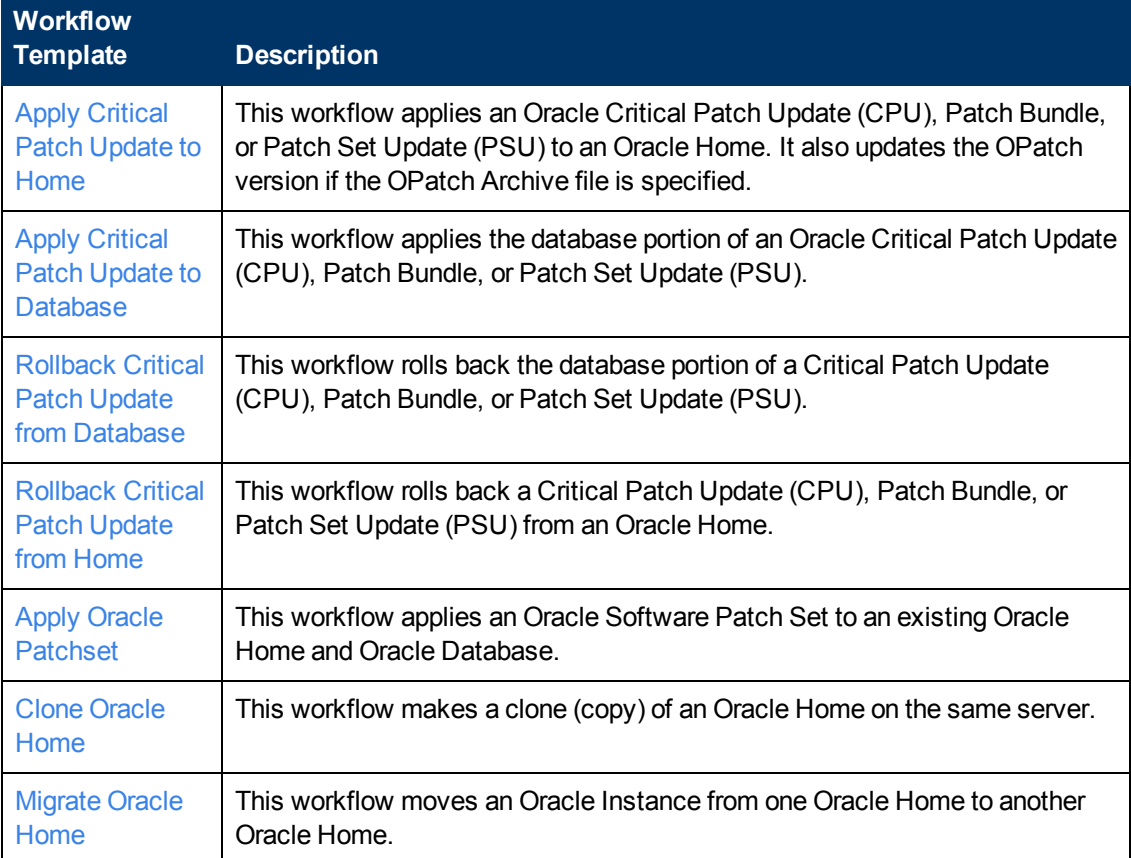

## <span id="page-13-0"></span>**Supported Products and Platforms**

### **Operating Systems**

The Oracle Database patching workflows are supported on the following operating system platforms.

- Red Hat Enterprise Linux
- Solaris
- $\bullet$  AIX
- $\cdot$  HP-UX

For specific target operating system versions supported by each workflow, see the *HP Database and Middleware Automation Support Matrix* available on the HP Software Product Manuals web site:

### <http://h20230.www2.hp.com/selfsolve/manuals>

For database product hardware and software requirements, see the pertinent [Oracle](#page-125-1) [Product](#page-125-1) [Documentation](#page-125-1).

### **HP DMA Hardware Requirements**

For HP DMA server hardware requirements, see the *HP DMA Installation Guide* and the *HP DMA Release Notes* (version 10.00 or later).

#### **HP DMA Software Requirements**

This solution requires HP DMA version 10.00 (or later).

## <span id="page-14-0"></span>**Oracle Database Patching Quick Start**

This tutorial shows you how to run one of the workflows, [Apply](#page-26-0) [Critical](#page-26-0) [Patch](#page-26-0) [Update](#page-26-0) [to](#page-26-0) [Home,](#page-26-0) in the Database Patching Solution Pack. You can use this tutorial as an example for running the other patching workflows.

The tutorial will guide you through the following steps:

- 1. [Import](#page-15-0) [the](#page-15-0) [Solution](#page-15-0) [Pack](#page-15-0) [on](#page-15-0) [next](#page-15-0) [page](#page-15-0)
- 2. [Create](#page-18-0) [a](#page-18-0) [Deployable](#page-18-0) [Workflow](#page-18-0) [on](#page-18-0) [page](#page-18-0) [19](#page-18-0)
- 3. [Create](#page-19-0) [a](#page-19-0) [Deployment](#page-19-0) [on](#page-19-0) [page](#page-19-0) [20](#page-19-0)
- 4. [Run](#page-20-0) [Your](#page-20-0) [Workflow](#page-20-0) [on](#page-20-0) [page](#page-20-0) [21](#page-20-0)
- 5. [View](#page-21-0) [the](#page-21-0) [Results](#page-21-0) [on](#page-21-0) [page](#page-21-0) [22](#page-21-0)

**Note:** In this tutorial, default values will be used for most input parameters. Before executing these steps, make sure that these default values are suitable for your environment.

See [Parameters](#page-43-0) [for](#page-43-0) [Apply](#page-43-0) [Critical](#page-43-0) [Patch](#page-43-0) [Update](#page-43-0) [to](#page-43-0) [Home](#page-43-0) [on](#page-43-0) [page](#page-43-0) [44](#page-43-0) for descriptions of available input parameters, including default values.

The information presented in this tutorial assumes the following:

- HP DMA is installed and operational.
- At least one valid target is available.

**Note:** This tutorial uses a very simple scenario to help you get started quickly. For detailed information about how the workflows in this solution pack work and how you can customize them for your environment, see the [Workflow](#page-22-0) [Details](#page-22-0) [on](#page-22-0) [page](#page-22-0) [23](#page-22-0).

### <span id="page-15-0"></span>**Import the Solution Pack**

The following instructions assume that you have purchased a license for the HP DMA solution pack that you want to import.

The HP DMA 10.00 solution packs are included on the HP DMA 10.00 installation media. They are located in the following folders:

- The DMA 10.0 Server and Client folder contains the Discovery solution pack.
- The DMA 10.0 Database Solution Packs folder contains all of the database solution packs (provisioning, advanced provisioning, patching, advanced patching, compliance, refresh, and release management).
- The DMA 10.0 Middleware Solution Packs folder contains all of the application server solution packs (provisioning, patching, and release management).

**Note:** The Discovery solution pack is not automatically installed in HP DMA version 10.00 (and later). You must import it if you want to use the discovery workflows.

Always check to see if there are more recent versions of the HP DMA solution packs available online. Due to frequent releases, it is likely that the solution packs provided on the installation media have since been updated.

#### **To get the most recent version of a solution pack:**

- 1. Go to the following web site: [HP Software](http://www.hp.com/go/hpsoftwaresupport) [Support](http://www.hp.com/go/hpsoftwaresupport) [Online](http://www.hp.com/go/hpsoftwaresupport)
- 2. Go to the Self-Solve tab, and sign in using your HP Passport credentials (see [Support](#page-3-0) [on](#page-3-0) [page](#page-3-0) [4](#page-3-0) for more information).
- 3. On the Advanced Search page, specify the following search criteria:

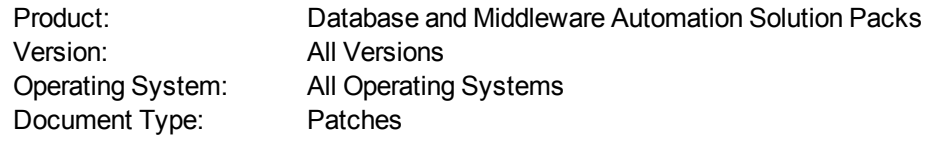

- 4. Click **Search**.
- 5. If there is a more recent version of the Database Patching solution pack, do the following:
	- a. Click the link for the solution pack that you want to import (for example: DB Patch 10.0x).
	- b. Click the **DOWNLOAD PATCH** link, and download the ZIP file that contains the patch.
	- c. From the patch ZIP file, extract the ZIP file that contains the solution pack.

**Note:** This ZIP file may be included in a larger ZIP file that contains multiple solution packs.

#### **To import the solution pack:**

1. On the system where you downloaded the solution pack, open a web browser, and go to the following address:

https://<*HP\_DMAserver*>:8443/dma/login

- 2. Log in to the HP DMA server using an account with Administrator capability.
- 3. On the Solutions > Installed tab, click the **Browse** button in the lower right corner. The Choose File dialog opens.

**Note:** This button and the dialog that subsequently opens may have different names depending on the browser that you are using.

- 4. Locate and select the solution pack ZIP file that you extracted earlier, and click **Open**.
- 5. Click **Import solution pack**.

To view basic information about the solution pack, hover your mouse over its name in the left pane:

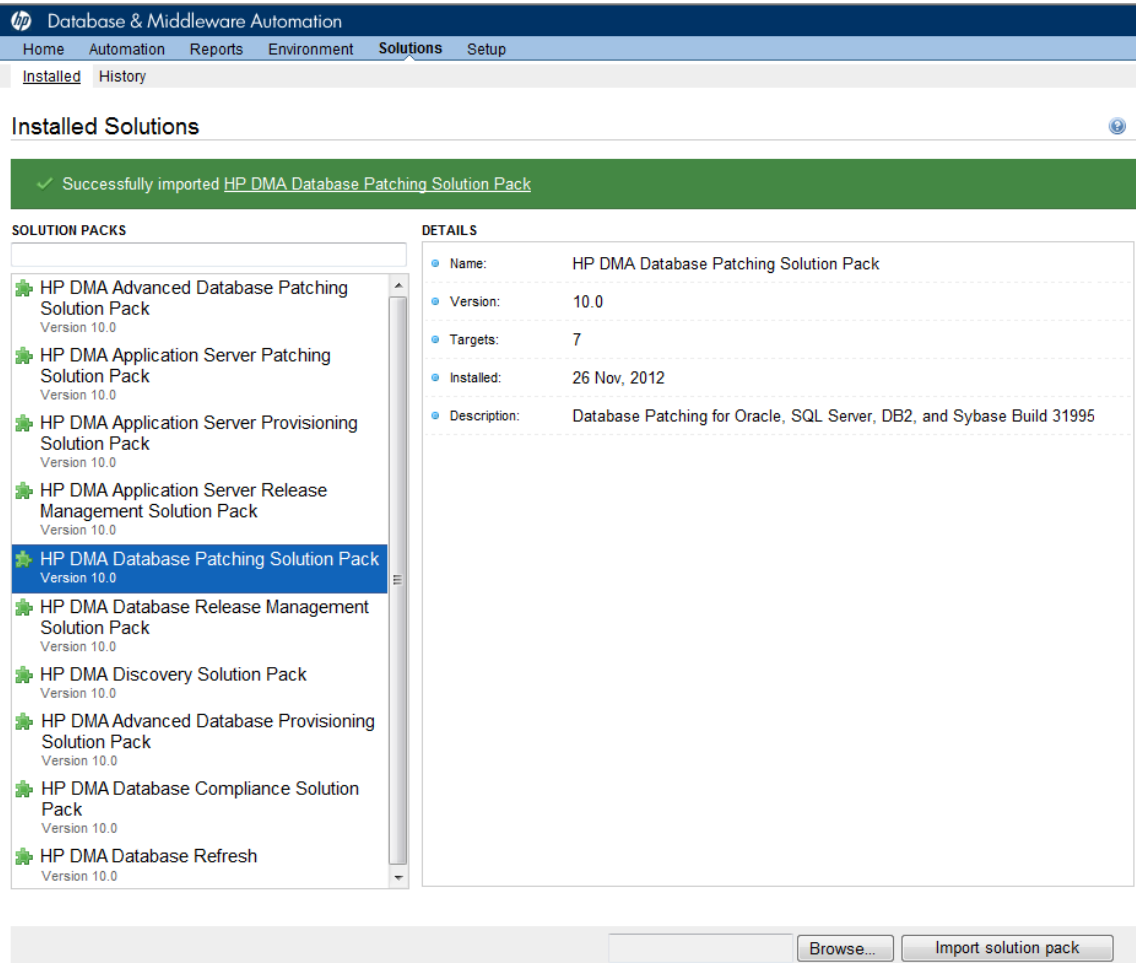

To view detailed information about the solution pack, click its name in the left pane. To view a list of the workflows that the solution pack contains, go to the Workflows tab.

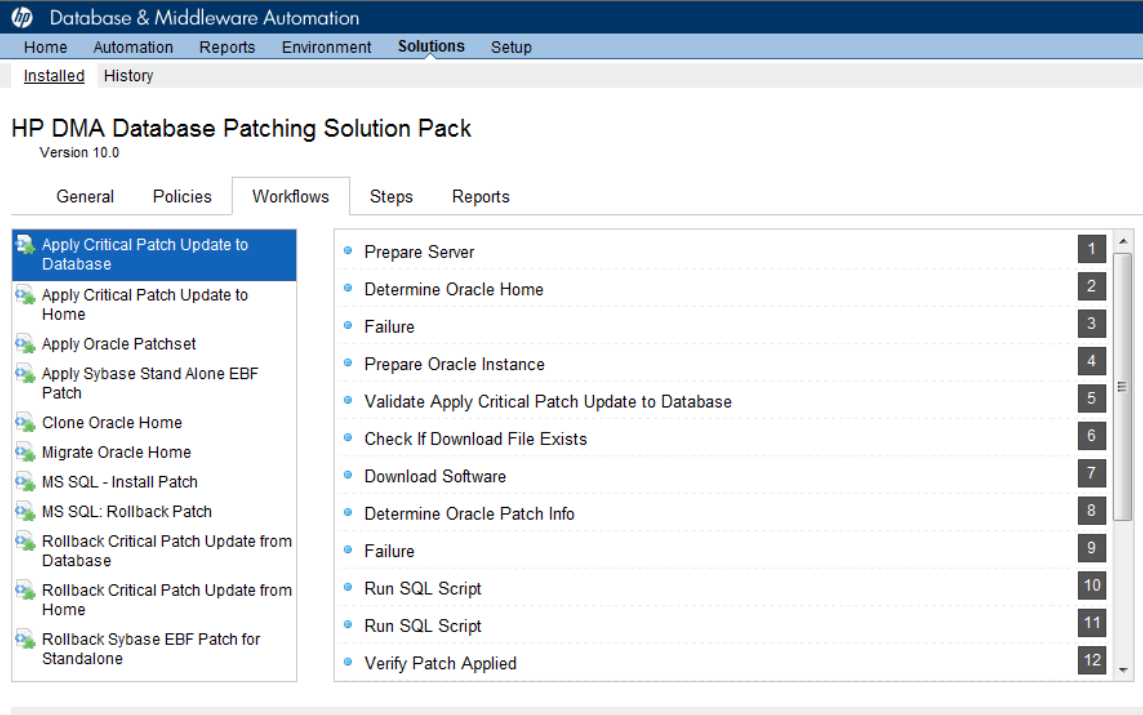

**X** DELETE

### <span id="page-18-0"></span>**Create a Deployable Workflow**

The workflow templates provided by HP in your solution pack are read-only and cannot be deployed. When you are viewing a read-only item in the HP DMA web UI, you will see the lock icon in the lower right corner:

### A

Read-only workflows are not deployable. You can create a deployable workflow by making a copy of a workflow template.<sup>1</sup>

### **To create a deployable copy of the workflow template:**

- 1. In the HP DMA web interface, go to Solutions > Installed.
- 2. In the left pane, click the Database Patching Solution Pack.
- 3. Go to the Workflows tab.
- 4. From the list of workflows, select the workflow template that you want to use (for example, Apply Critical Patch Update to Home).
- 5. Click the **Copy** button in the lower left corner.
- 6. On the Documentation tab, specify the following:
	- $\blacksquare$  Name Name that will appear in the list of available workflows
	- Tags Keywords that you can use later to search for this workflow (optional)
	- $\blacksquare$  Type Oracle (this will be selected as a result of the copy)
	- $\blacksquare$  Target level Server (this will be selected as a result of the copy)
- 7. On the Roles tab, grant Read access to at least one user or group and Write access to at least one user or group.
- 8. Click **Save**.

Your new workflow now appears in the list of available workflows, and the following message is displayed:

Workflow saved successfully. Would you like to deploy the workflow now?

9. Click the **deploy the workflow now** link in the green message bar.

<sup>1</sup>For more information about creating and working with workflows, see "Workflows" in the *HP DMA User Guide*. This document is available on the HP Software Product Manuals web site: <http://h20230.www2.hp.com/selfsolve/manuals>

### <span id="page-19-0"></span>**Create a Deployment**

Before you can run your new workflow, you must create a deployment. A deployment associates a workflow with one or more specific targets (servers, instances, or databases).

#### **To create a deployment:**

- 1. If you do not see the green message bar—for example, if you navigated to another page after you created your copy of the workflow template—follow these steps:
	- a. Go to the Automation > Deployments page.
	- b. In the lower right corner, click **New deployment**.
- 2. Specify the following:
	- Name Name that will appear in the list of available deployments.
	- **Norkflow** From the drop-down list, select the deployable workflow (the copy) that you just created.
	- **Example Frequency or date when the workflow will run. Select None so that the workflow** will run once when you explicitly tell it to run.
- 3. From the list of AVAILABLE targets on the left side of the Targets area, click the **ADD** link for the Server where the workflow will run.
- 4. On the Parameters tab, specify values for the input parameters listed there.

**Note:** These are a subset of the required parameters for this workflow. Parameters that are not visible in the deployment will have default values. See [Parameters](#page-43-0) [for](#page-43-0) [Apply](#page-43-0) [Critical](#page-43-0) [Patch](#page-43-0) [Update](#page-43-0) [to](#page-43-0) [Home](#page-43-0) [on](#page-43-0) [page](#page-43-0) [44](#page-43-0) for descriptions of all available input parameters for this workflow, including default values.

5. Click **Save**.

Your new deployment now appears in the list of available deployments, and the following message is displayed:

Deployment saved successfully. Would you like to run the workflow now?

6. Click the **run the workflow now** link in the green message bar.

### <span id="page-20-0"></span>**Run Your Workflow**

Now you are ready to run your workflow against the target that you selected.

#### **To run the workflow:**

- 1. If you do not see the green message bar—for example, if you navigated to another page after you created your deployment—follow these steps: show
	- a. Go to the Automation > Run area.
	- b. In the list of WORKFLOWS on the left side, select the workflow that you created.
	- c. In the list of DEPLOYMENTS on the right side, select the deployment that you just created.
- 2. Select the target selector check box for the Server where you want to run the workflow.
- 3. Click the **Run workflow** button.
- 4. The following message is displayed:

Workflow started successfully. For status, see the console or history.

5. To view the progress of your deployment, click the **console** link in the green message bar.

### <span id="page-21-0"></span>**View the Results**

While your workflow is running, you can watch its progress on the Automation > Console page.

To view the progress of the workflow as the deployment proceeds, click the workflow name in the upper box on the Console page.

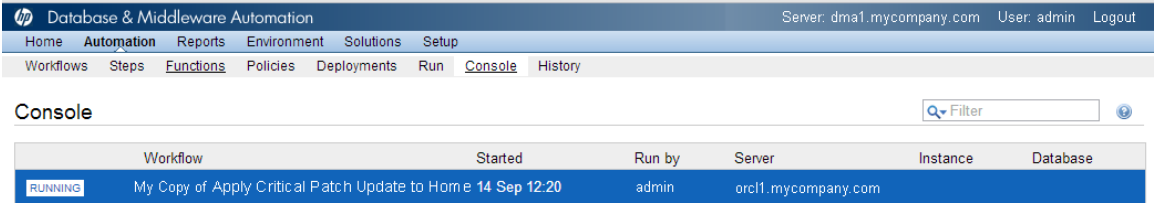

To view the outcome of a specific step, select that step in the left box in the Output area. Informational messages are displayed in the right box, and the values of any output parameters are listed.

While the workflow is running, its status indicator on the Console says RUNNING. After the workflow finishes, its status indicator changes to SUCCESS, FAILURE, or FINISHED depending on the outcome of the workflow.

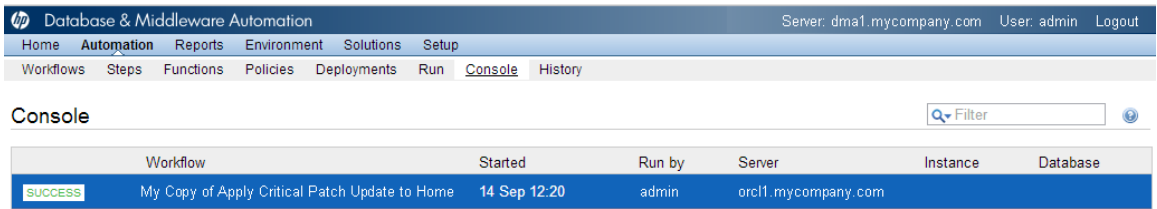

After the workflow has finished running, you can view a summary of your deployment on the History page. This page lists all the workflows that have run on this HP DMA server during the time period specified in the Filter box.

To view step-by-step results, select the row in the table that corresponds to your deployment. The tabs below the table show you information about each step in the workflow. This includes the start and end time for each step, the exit code, and the following information:

- $\bullet$  Output tab any informational messages that were produced
- $\bullet$  Errors tab any errors that were reported
- $\bullet$  Header tab values assigned to any output parameters

# <span id="page-22-0"></span>**Chapter 2**

## **Workflow Details**

This solution pack contains the following workflows:

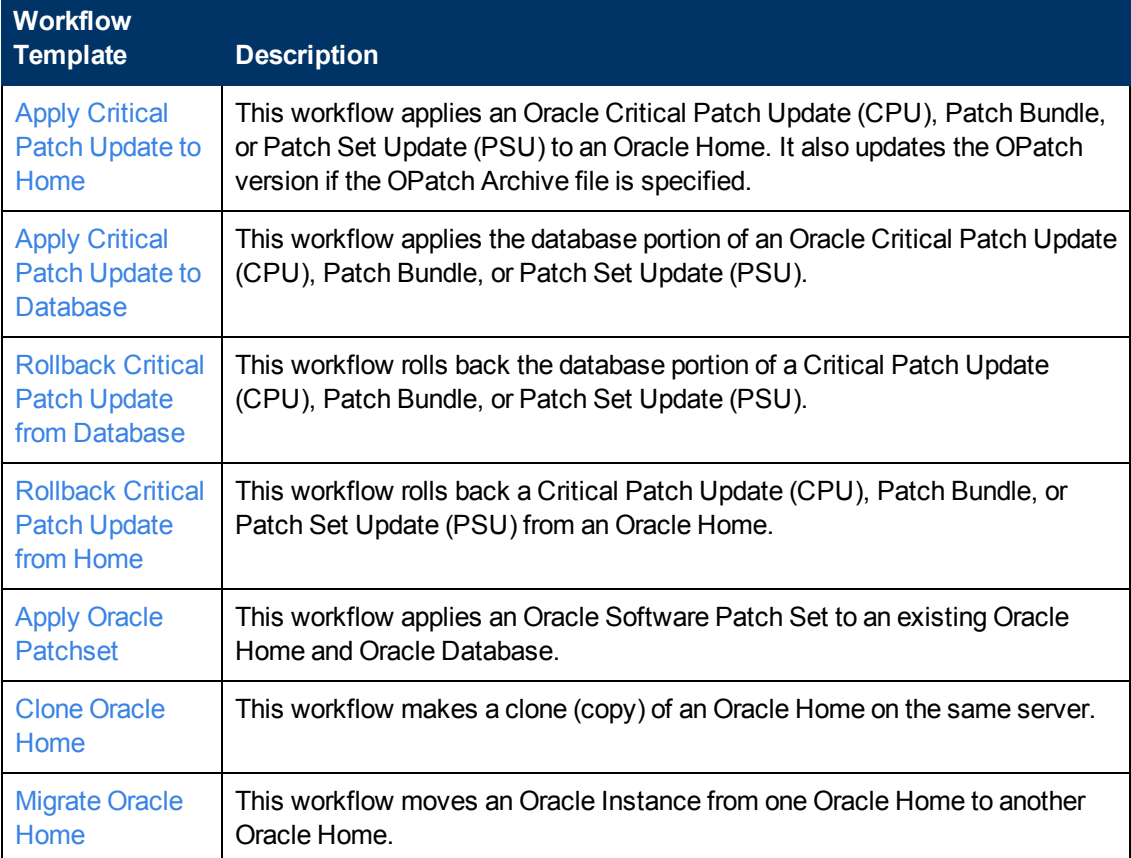

Each workflow included in this solution pack has a set of input parameters whose values will be unique to your environment. If you provide correct values for the parameters that each scenario requires, the workflow will be able to accomplish its objective.

There are two steps required to customize this solution:

1. Ensure that all required parameters are visible. You do this by using the workflow editor.

For simple patching scenarios, you can use the default values for most parameters. To use this solution's more advanced features, you will need to expose additional parameters.

2. Specify the values for those parameters. You do this when you create a deployment.

**Tip:** Detailed instructions are provided in the "How to Run this Workflow" topic for each workflow.

The information presented here assumes the following:

- HP DMA is installed and operational.
- At least one suitable target server is available (see [Supported](#page-13-0) [Products](#page-13-0) [and](#page-13-0) [Platforms](#page-13-0) [on](#page-13-0) [page](#page-13-0) [14](#page-13-0)).
- You are logged in to the HP DMA web interface.
- You have permission to create, edit, and deploy copies of the workflows included in this solution pack.

**Tip:** All parameters used by the workflows in this solution are provided in the "Parameters" topic associated with each workflow.

### <span id="page-24-0"></span>**How to Use the Workflows Together**

The workflows contained in the Database Patching Solution Pack and the Database Provisioning Solution Pack are designed to work together to accomplish your patching tasks. The following tasks provide two procedures to Apply a Patch Set and two procedures to apply a Critical Patch Update (CPU), Patch Set Update (PSU), or Patch Bundle.

Choose the task that best matches your objectives.

### **To apply a Patch Set using the simplest, fastest procedure:**

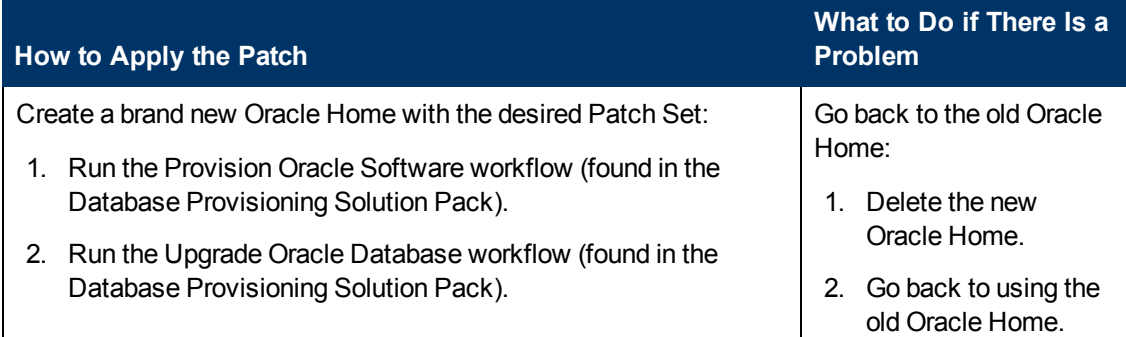

### **To apply a Patch Set if you have an extensive, customized set up:**

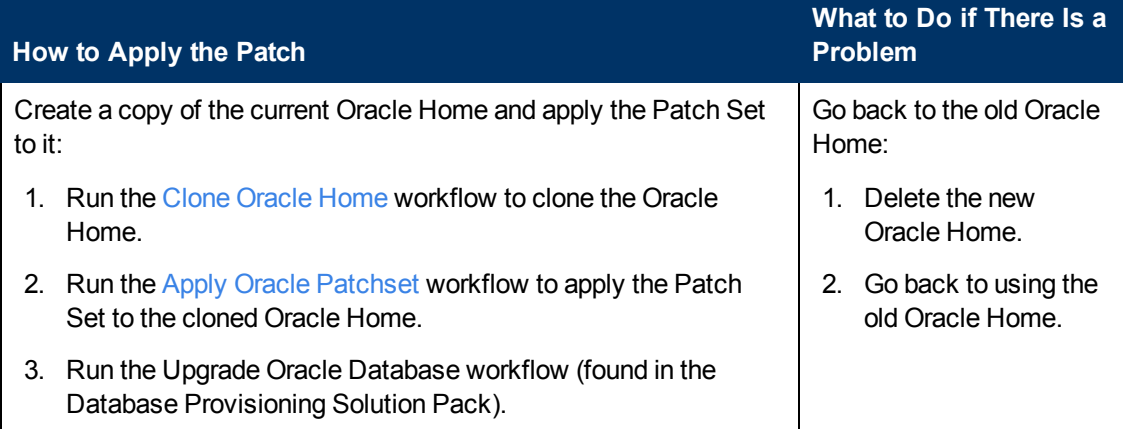

### **To apply a CPU, PSU, or Bundle using the procedure with the most safeguards and the least database downtime:**

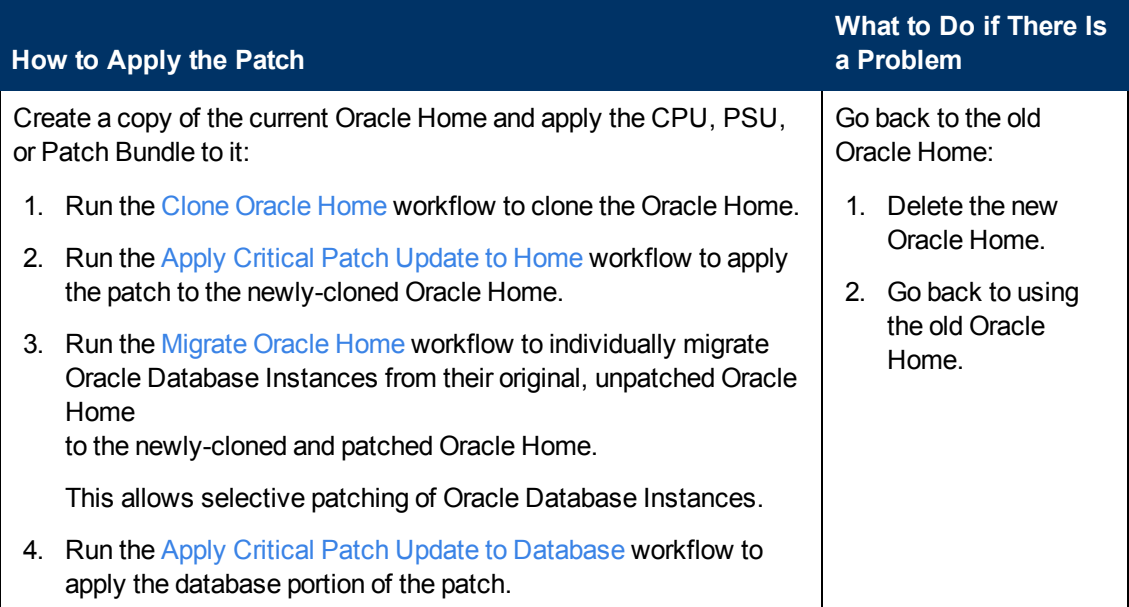

### **To apply a CPU, PSU, or Bundle directly to the current Oracle Home and Database:**

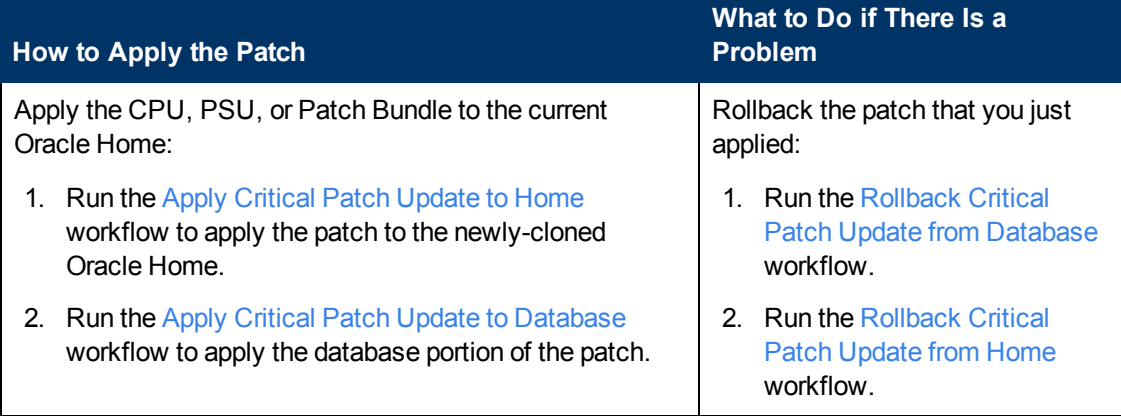

**Note:** If there is a problem after running the [Apply](#page-26-0) [Critical](#page-26-0) [Patch](#page-26-0) [Update](#page-26-0) [to](#page-26-0) [Home](#page-26-0) workflow, go directly to "What to Do if There Is a Problem" step 2: Run the [Rollback](#page-72-0) [Critical](#page-72-0) [Patch](#page-72-0) [Update](#page-72-0) [from](#page-72-0) [Home](#page-72-0) workflow.

### <span id="page-26-0"></span>**Apply Critical Patch Update to Home**

This workflow applies an Oracle Critical Patch Update (CPU), Patch Bundle, or Patch Set Update (PSU) to an Oracle Home. It also updates the OPatch version if the OPatch Archive file is specified.

Oracle Database patches are published on a quarterly basis.

After you run the Apply Critical Patch Update to Home workflow, you should also run the workflow [Apply](#page-46-0) [Critical](#page-46-0) [Patch](#page-46-0) [Update](#page-46-0) [to](#page-46-0) [Database](#page-46-0) [on](#page-46-0) [page](#page-46-0) [47](#page-46-0) to apply the patch to the Oracle Database Instances associated with the Oracle Home.

If you have problems after applying the patch to the Oracle Home, you can remove it by running the workflow [Rollback](#page-72-0) [Critical](#page-72-0) [Patch](#page-72-0) [Update](#page-72-0) [from](#page-72-0) [Home](#page-72-0) [on](#page-72-0) [page](#page-72-0) [73](#page-72-0). If you have problems after applying the patch to both the Oracle Home and the Oracle Database Instances, you can remove it by running the workflows [Rollback](#page-72-0) [Critical](#page-60-0) [Patch](#page-60-0) [Update](#page-60-0) [from](#page-60-0) [Database](#page-60-0) [on](#page-60-0) [page](#page-60-0) [61](#page-60-0) then Rollback [Critical](#page-72-0) [Patch](#page-72-0) [Update](#page-72-0) [from](#page-72-0) [Home](#page-72-0) [on](#page-72-0) [page](#page-72-0) [73](#page-72-0).

For additional information about how the Apply Critical Patch Update to Home workflow can be used with other patching workflows see [How](#page-24-0) [to](#page-24-0) [Use](#page-24-0) [the](#page-24-0) [Workflows](#page-24-0) [Together](#page-24-0) [on](#page-24-0) [page](#page-24-0) [25.](#page-24-0)

This workflow only applies to single Oracle Instance installations. It is not designed for Oracle Real Application Clusters (RAC). To patch Oracle RAC, you can run the Apply Critical Patch Update to RAC Home workflow found in the HP DMA Advanced Database Patching Solution Pack.

**Caution:** This workflow stops all processes running from the ORACLE\_HOME in order to patch. This includes the Oracle Listener, which may be servicing Oracle Instances outside this ORACLE\_HOME.

**Note:** This workflow does not support Oracle One Off Patches but only the Oracle Quarterly patches.

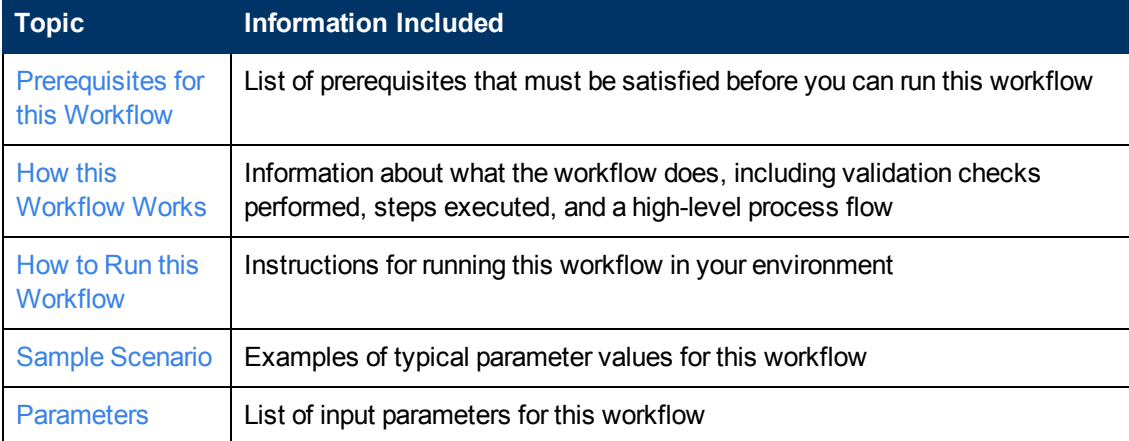

To use this workflow in your environment, see the following information:

### <span id="page-27-0"></span>**Prerequisites for this Workflow**

Be sure that the following prerequisites are satisfied before you run the [Apply](#page-26-0) [Critical](#page-26-0) [Patch](#page-26-0) [Update](#page-26-0) [to](#page-26-0) [Home](#page-26-0) workflow:

- This solution requires HP DMA version 10.00 (or later).
- You have installed the HP DMA Database Patching Solution Pack.
- You need to have Oracle Database provisioned and operational. You can do this by running the following workflows in the HP DMA Database Provisioning Solution Pack:

Provision Oracle Software

Provision an Oracle Database

- You have read access to all specified inventory pointers (Linux/UNIX).
- You have an Oracle support contract and have downloaded the appropriate patches either to the software repository or to the target machine.
- If you do not specify the OPatch option, you must have the current OPatch already available on your system.

There may be additional storage requirements for specific platforms due to known Oracle issues. Use your Oracle support contract to access [https://support.oracle.com.](https://support.oracle.com/)

**Caution:** This workflow stops all processes running from the ORACLE\_HOME in order to patch. This includes the Oracle Listener, which may be servicing Oracle Instances outside this ORACLE\_HOME.

For more information about prerequisites for Oracle Database, refer to the [Oracle](#page-125-1) [Product](#page-125-1) [Documentation](#page-125-1) [on](#page-125-1) [page](#page-125-1) [126](#page-125-1).

### <span id="page-28-0"></span>**How this Workflow Works**

The following information describes how the [Apply](#page-26-0) [Critical](#page-26-0) [Patch](#page-26-0) [Update](#page-26-0) [to](#page-26-0) [Home](#page-26-0) workflow works:

#### **Overview**

This workflow does the following things in the order shown:

- The initial steps of the workflow prepare it to patch the Oracle Home. The workflow processes and validates user input parameters, constructs commands used in subsequent steps, downloads any required files, and fetches the Oracle Home Instances and Listener names.
- If an OPatch archive file has been provided, the workflow uses the correct OPatch version to patch the Oracle OPatch utility before applying the Critical Patch Update.
- The workflow applies the Critical Patch Update to the Oracle Database Home. The workflow stops all Oracle Instances, all Oracle Listeners in the list, and the Oracle Agent. The workflow removes any currently unused modules in kernel and library memory. Then the workflow runs the OPatch utility to deploy an Oracle supplied Patch and runs the cpu\_root.sh script (provided by Oracle) to complete the installation.
- The final steps of the workflow allow the workflow to end cleanly. The workflow restarts all the Oracle Instances, all Oracle Listeners, and the Oracle Agent. Then it cleans up the downloaded files.

### **Validation Checks Performed**

Much of the validation centers on the input parameters:

- The input parameters have the proper syntax (no special characters or spaces).
- Files exist or have valid specifications if they do not exist.
- If supplied, the OPatch file matches the required version.
- The supplied Critical Patch Update applies to the current Oracle Database version.
- If you are patching Oracle Home manually, the following parameters are all specified: Patch Name, Database Version, OPatch Version, and Patch Number.

### **Steps Executed**

The Apply Critical Patch Update to Home workflow includes the following steps. Each step must complete successfully before the next step can start. If a step fails, the workflow reports a failure and all subsequent steps are skipped.

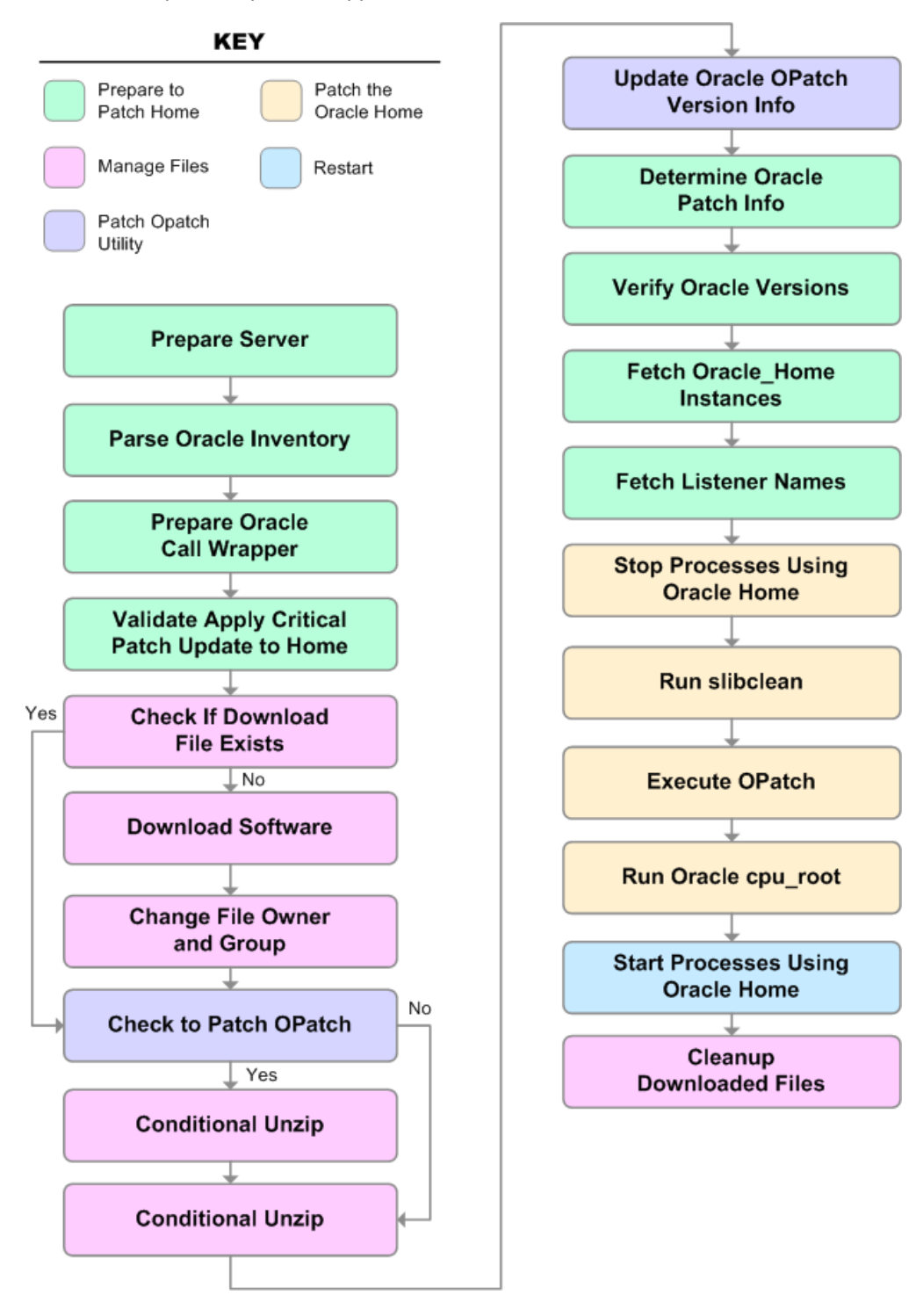

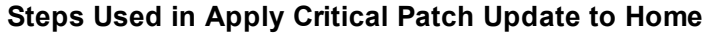

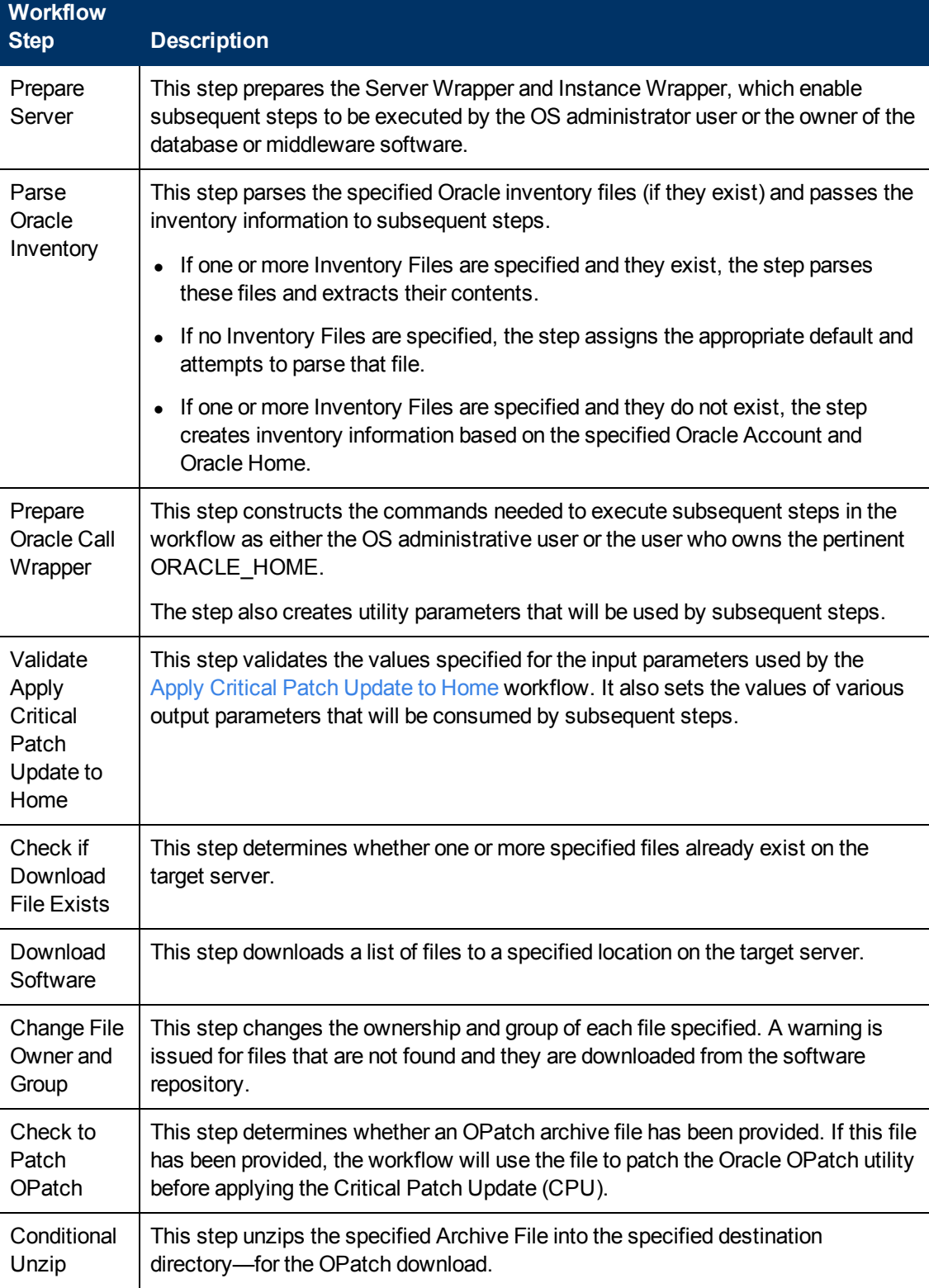

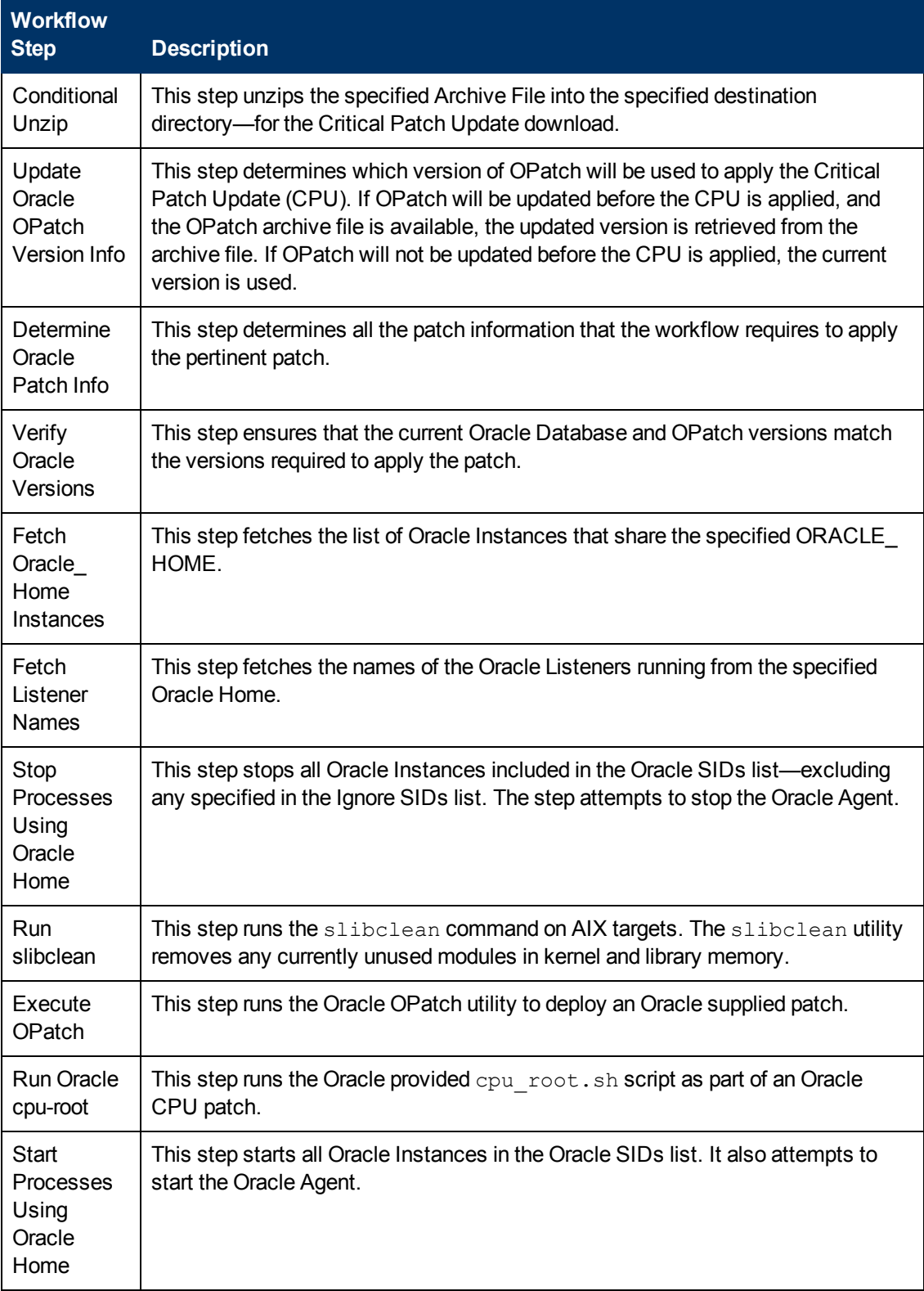

### **Steps Used in Apply Critical Patch Update to Home (continued)**

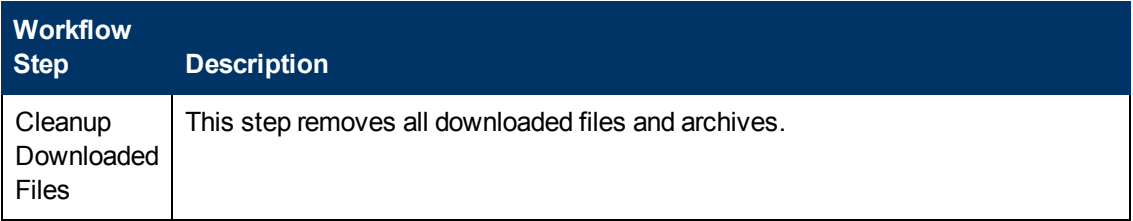

### **Steps Used in Apply Critical Patch Update to Home (continued)**

For parameter descriptions and defaults, see [Parameters](#page-43-0) [for](#page-43-0) [Apply](#page-43-0) [Critical](#page-43-0) [Patch](#page-43-0) [Update](#page-43-0) [to](#page-43-0) [Home](#page-43-0) [on](#page-43-0) [page](#page-43-0) [44](#page-43-0).

### <span id="page-33-0"></span>**How to Run this Workflow**

The following instructions show you how to customize and run the [Apply](#page-26-0) [Critical](#page-26-0) [Patch](#page-26-0) [Update](#page-26-0) [to](#page-26-0) [Home](#page-26-0) workflow in your environment.

The workflow provides default values for some parameters. These default values are usually sufficient for a "typical" installation. You can override the defaults by specifying parameter values in the deployment. You can also expose additional parameters in the workflow, if necessary, to accomplish more advanced scenarios. Any parameters not explicitly specified in the deployment will have the default values listed in [Parameters](#page-43-0) [for](#page-43-0) [Apply](#page-43-0) [Critical](#page-43-0) [Patch](#page-43-0) [Update](#page-43-0) [to](#page-43-0) [Home](#page-43-0) [on](#page-43-0) [page](#page-43-0) [44](#page-43-0).

**Note:** Before following this procedure, review the [Prerequisites](#page-27-0) [for](#page-27-0) [this](#page-27-0) [Workflow](#page-27-0) [on](#page-27-0) [page](#page-27-0) [28,](#page-27-0) and ensure that all requirements are satisfied.

To run this workflow, you need to set your parameters differently depending on the location and status of your Oracle Patch Bundle. Use the following table to choose the method that matches your situation.

For information about uploading files to the HP DMA software repository, see [How](#page-136-0) [to](#page-136-0) [Import](#page-136-0) [a](#page-136-0) [File](#page-136-0) [into](#page-136-0) [the](#page-136-0) [Software](#page-136-0) [Repository](#page-136-0) [on](#page-136-0) [page](#page-136-0) [137](#page-136-0).

#### **To specify the parameters for the Oracle Patch Bundle, choose one of the following methods:**

Method 1: The Oracle ZIP file is in the software repository:

**Note:** The ZIP file name must have the following form: pPatchNum\_DBVersion OSVersion.zip. Example: p6880880\_102000\_Linux-x86-64.zip

- 1. In the CPU Archives parameter, specify the name (or names) of the ZIP file (or files) that was downloaded from Oracle.
- 2. In the Patch Download Location parameter, specify the directory where the ZIP file (or files) specified in the CPU Archives parameter should be downloaded.
- 3. In the Patch Archive Location parameter, specify the directory where the ZIP file (or files) specified in the CPU Archives parameter should be extracted (unzipped).

All downloaded files are removed upon successful completion of the workflow.

Method 2: The Oracle ZIP file is stored on each target machine:

**Note:** The ZIP file name must have the following form: pPatchNum\_DBVersion OSVersion.zip. Example: p6880880\_102000\_Linux-x86-64.zip

- 1. In the CPU Archives parameter, specify the fully qualified name (or names) of the ZIP file (or files) that was downloaded from Oracle.
- 2. Do not specify a value for the Patch Archive Location parameter. You must specify the Patch Download Location if either OCM Response File or Patch Information File need to be downloaded; otherwise, do not specify a value for Patch Download Location.

All downloaded files are removed upon successful completion of the workflow.

Method 3: The unzipped Oracle patch is stored on each target machine:

- 1. In the CPU Archives parameter, specify the fully qualified directory name where the unzipped files are located. The directory name must be the patch number.
- 2. Do not specify a value for the Patch Archive Location parameter.
- 3. You must specify the Patch Download Location if either OCM Response File or Patch Information File need to be downloaded; otherwise, do not specify a value for Patch Download Location.

#### **To use the Apply Critical Patch Update to Home workflow:**

- 1. [Create](#page-18-0) [a](#page-18-0) deployable copy of the workflow (see Create a [Deployable](#page-18-0) [Workflow](#page-18-0) [on](#page-18-0) [page](#page-18-0) [19](#page-18-0)).
- 2. Determine the values that you will specify for the following parameters:

#### **Parameter Default Name Value Required Description** Inventory Files see description optional Comma separated list of Oracle inventory file names (with absolute paths). If not specified, set to the appropriate default value for the target server operating system. Defaults are: Solaris or HP-UX: /var/opt/oracle/oraInst.loc Linux: /etc/oraInst.loc **Oracle** Home no default  $\vert$  optional  $\vert$  The ORACLE\_HOME to use if more than one home is included in the inventory file(s).

### **Input Parameters for Parse Oracle Inventory**

### **Input Parameters for Validate Apply Critical Patch Update to Home**

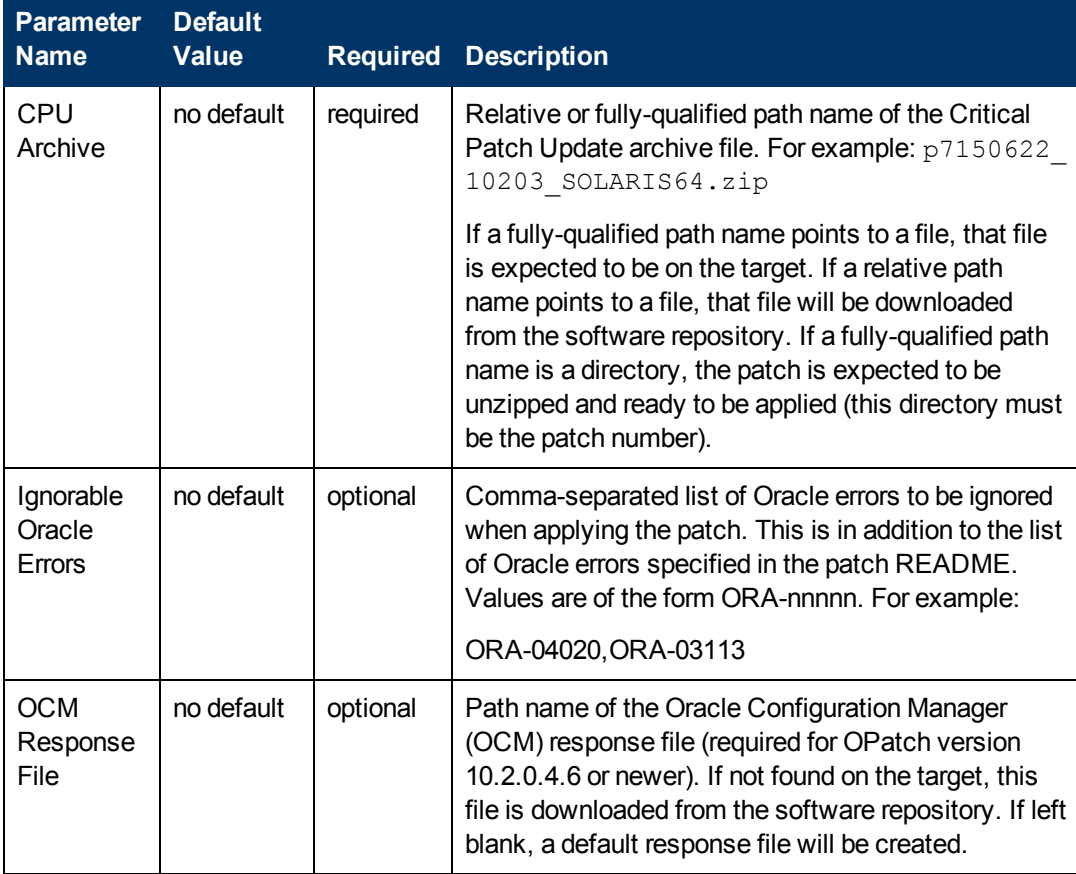
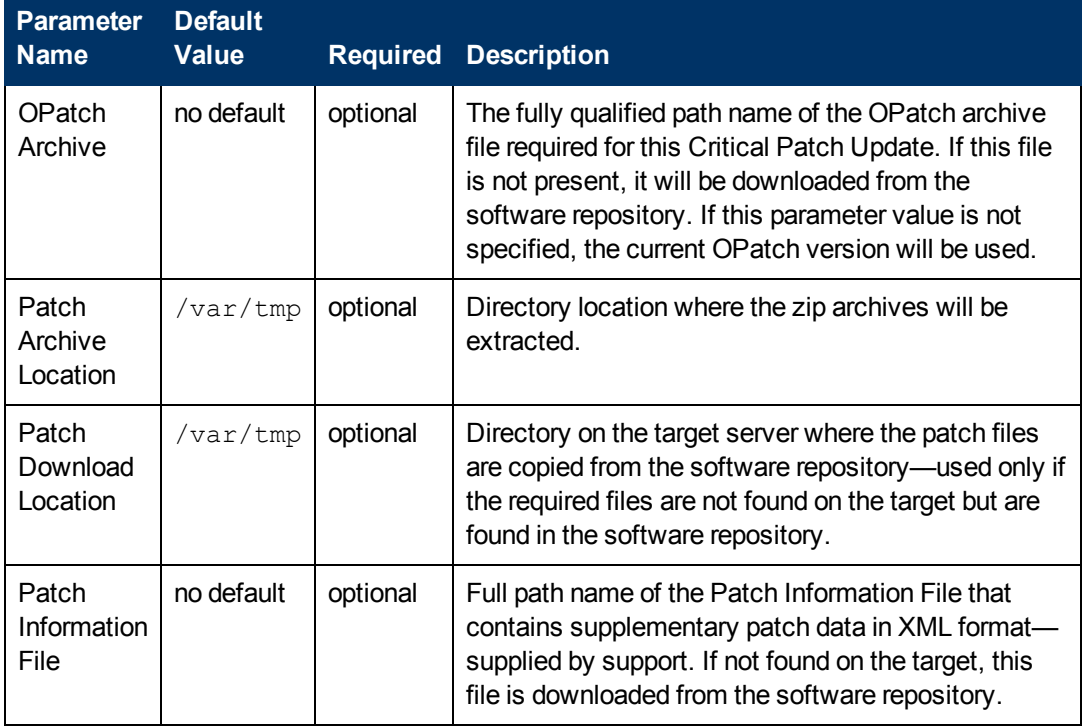

## **Input Parameters for Validate Apply Critical Patch Update to Home (continued)**

**Note:** See [Parameters](#page-43-0) [for](#page-43-0) [Apply](#page-43-0) [Critical](#page-43-0) [Patch](#page-43-0) [Update](#page-43-0) [to](#page-43-0) [Home](#page-43-0) [on](#page-43-0) [page](#page-43-0) [44](#page-43-0) for detailed descriptions of all input parameters for this workflow, including default values.

- 3. In the workflow editor, expose any additional parameters that you need (see [How](#page-132-0) [to](#page-132-0) [Expose](#page-132-0) [Additional](#page-132-0) [Workflow](#page-132-0) [Parameters](#page-132-0) [on](#page-132-0) [page](#page-132-0) [133](#page-132-0)). You will specify values for those parameters when you create the deployment.
- 4. Save the changes to the workflow (click **Save** in the lower right corner).
- 5. [Create](#page-19-0) [a](#page-19-0) new deployment (see Create a [Deployment](#page-19-0) [on](#page-19-0) [page](#page-19-0) [20](#page-19-0) for instructions).
- 6. On the Parameters tab, specify values for the required parameters listed in step 2 and any additional parameters that you have exposed.You do not need to specify values for those parameters whose default values are appropriate for your environment.
- 7. On the Targets tab, specify one or more targets for this deployment.
- 8. Save the deployment (click **Save** in the lower right corner).
- 9. [Run](#page-20-0) the workflow using this deployment (see Run [Your](#page-20-0) [Workflow](#page-20-0) [on](#page-20-0) [page](#page-20-0) [21](#page-20-0) for instructions).

### **To verify the results:**

The workflow will complete and report SUCCESS on the Console if it has run successfully. If an error occurs during workflow execution, the error is logged, and the workflow terminates in the FAILURE state.

*Optional:* If you want to further verify the results:

1. Run the following command:

\$ORACLE\_HOME/OPatch/opatch lsinventory -oh \$ORACLE\_HOME

2. Check that the patch you applied is on the list of installed patches.

# **Sample Scenario**

This topic shows you typical parameter values for different use cases for the [Apply](#page-26-0) [Critical](#page-26-0) [Patch](#page-26-0) [Update](#page-26-0) [to](#page-26-0) [Home](#page-26-0) workflow. The workflow always applies an Oracle Critical Patch Update (CPU), Patch Bundle, or Patch Set Update (PSU) to an Oracle Home.

### **Scenario 1: To update the OPatch version**

Use this scenario when Oracle provides a new OPatch version.

For this use case, specify a value for the OPatch Archive parameter. This is the fully qualified path name of the OPatch archive file required for this Critical Patch Update. If this file is not present, it will be downloaded from the software repository.

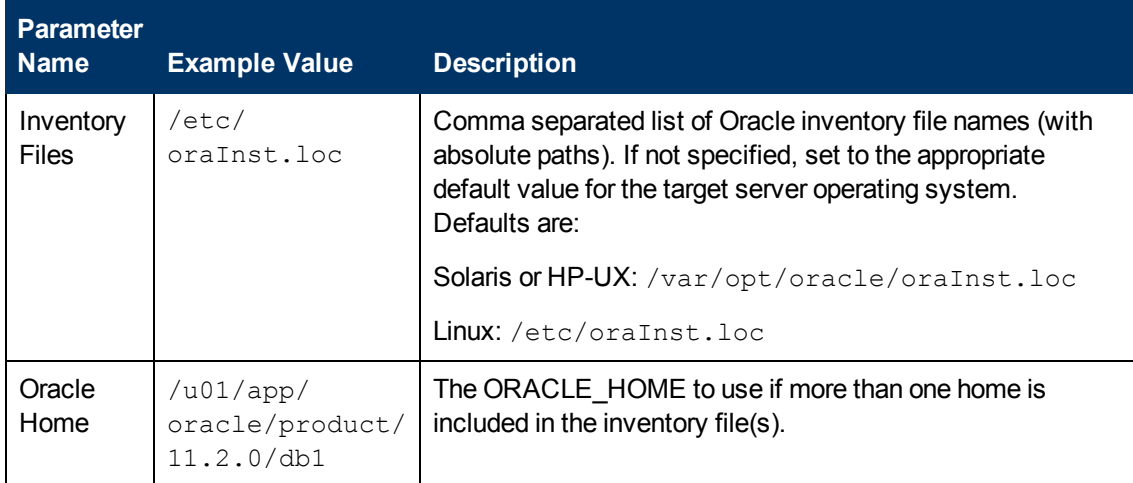

### **Input Parameters for Parse Oracle Inventory**

## **Input Parameters for Validate Apply Critical Patch Update to Home**

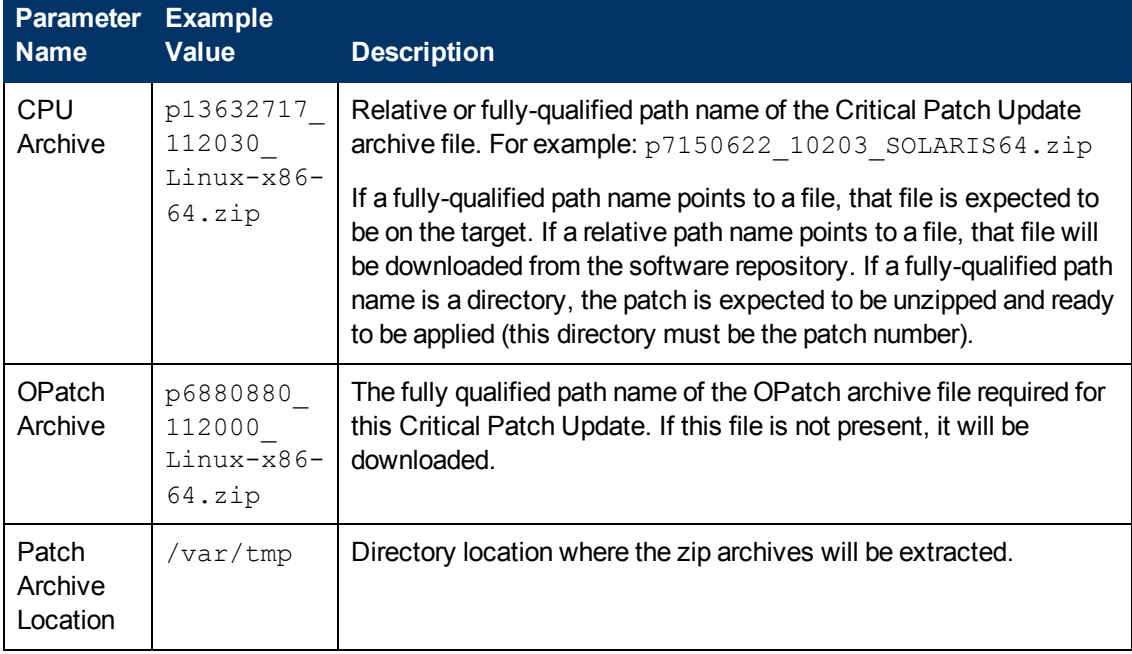

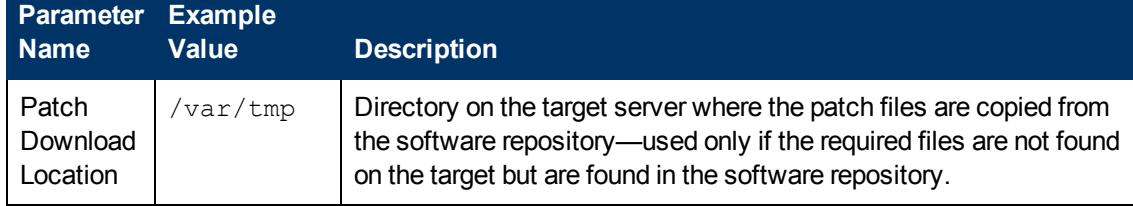

## **Input Parameters for Validate Apply Critical Patch Update to Home (continued)**

#### **Scenario 2: To patch the Oracle Home without updating the OPatch version**

When Oracle has not updated the OPatch version, you do not specify a value for the OPatch Archive parameter. This forces the current OPatch version to be used.

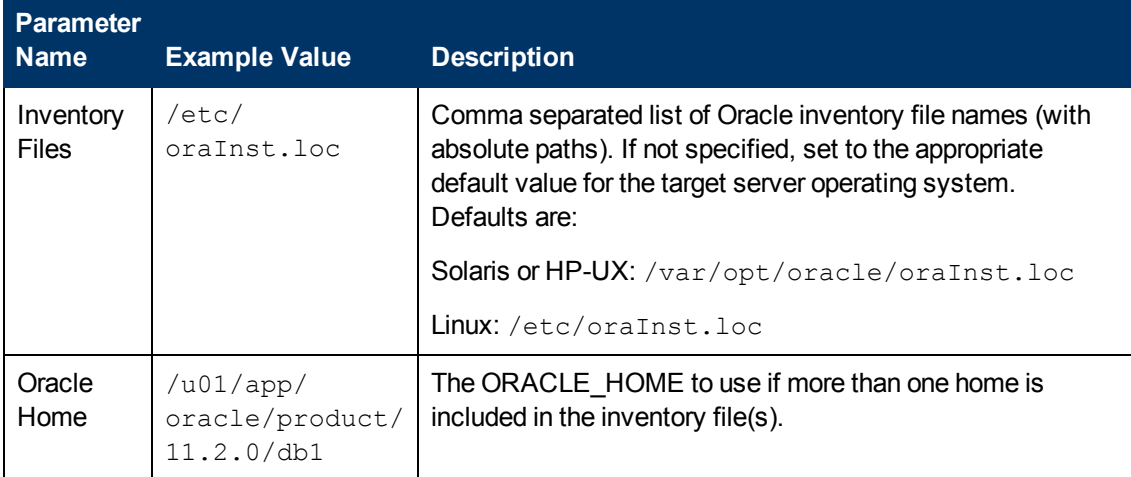

#### **Input Parameters for Parse Oracle Inventory**

## **Input Parameters for Validate Apply Critical Patch Update to Home**

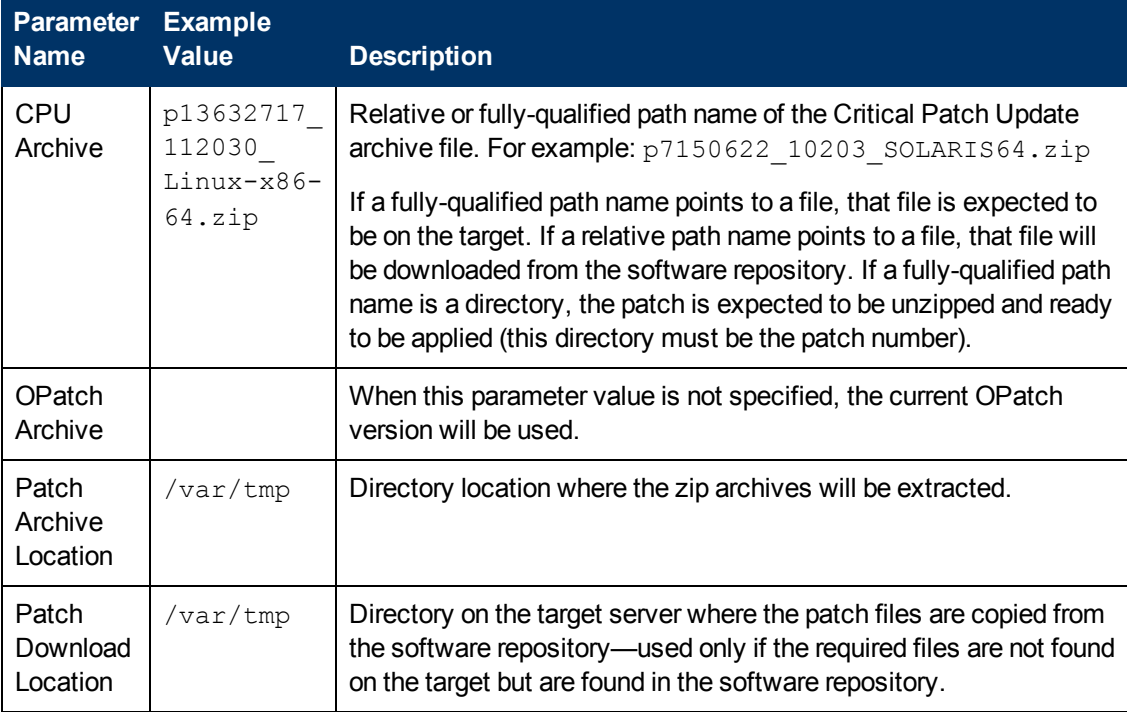

#### **Scenario 3: To manually specify the Critical Patch Update**

For this use case, you provide the proper parameter values to manually configure the patch.

The example values are sufficient to run the April 2012 Critical Patch Update for Oracle 11.2.0.3.

**Caution:** This use case is quite complex and only experienced Oracle database administrators should implement it.

#### **Input Parameters for Parse Oracle Inventory**

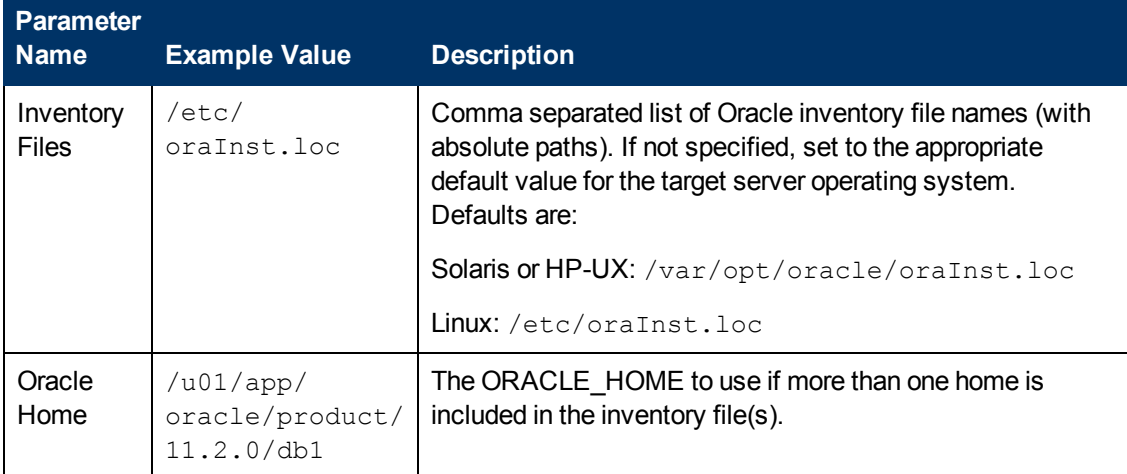

### **Input Parameters for Validate Apply Critical Patch Update to Home**

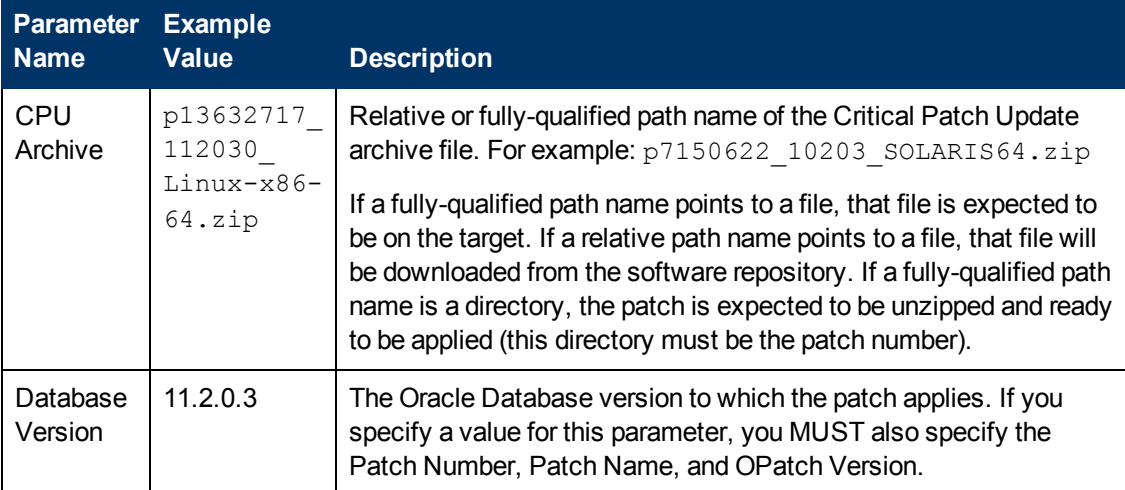

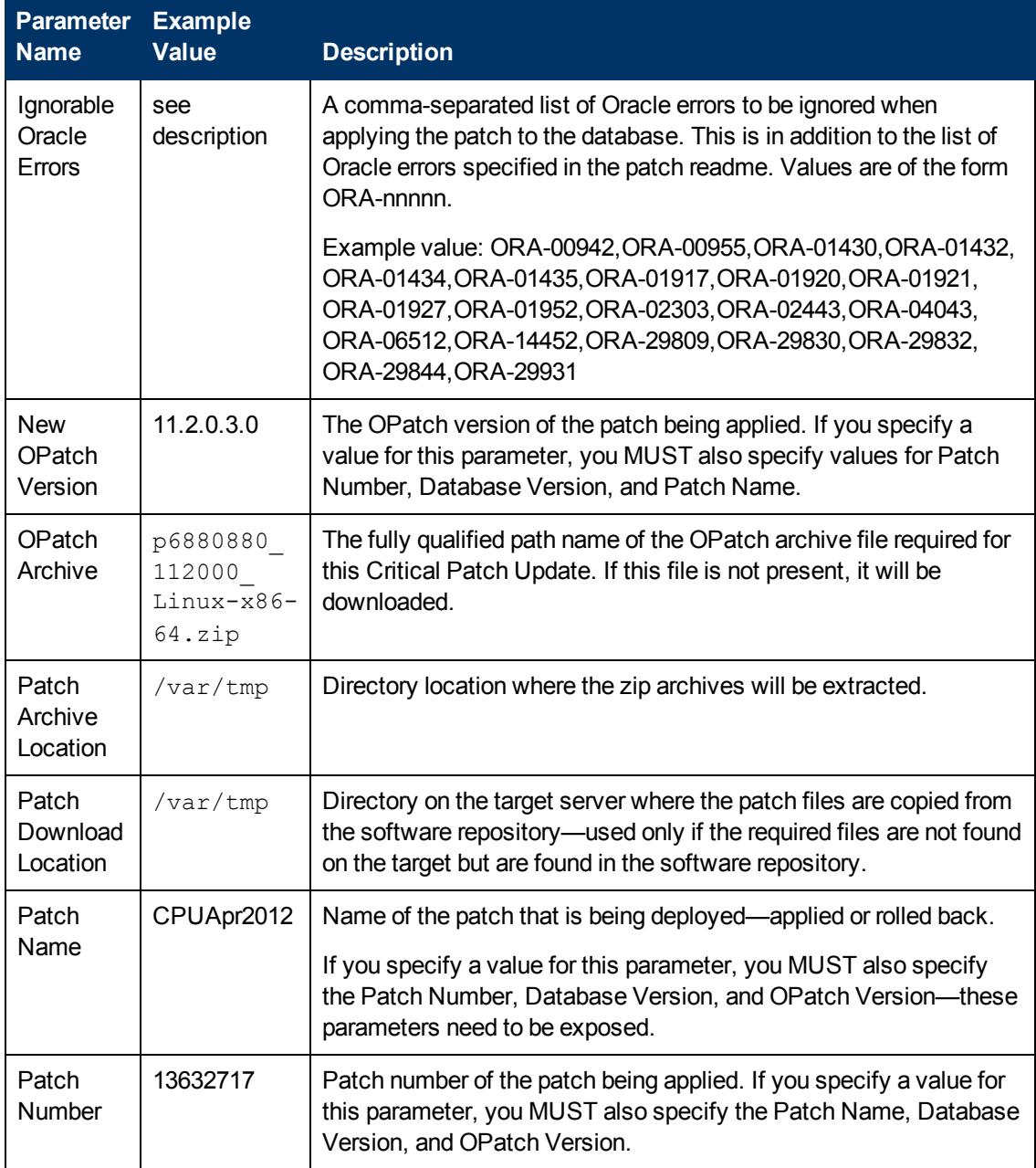

## **Input Parameters for Validate Apply Critical Patch Update to Home (continued)**

**Note:** You need to expose these additional parameters in the Validate Apply Critical Patch Update to Home step (see [How](#page-132-0) [to](#page-132-0) [Expose](#page-132-0) [Additional](#page-132-0) [Workflow](#page-132-0) [Parameters](#page-132-0) [on](#page-132-0) [page](#page-132-0) [133](#page-132-0)):

- Patch Name
- Database Version
- OPatch Version
- Patch Number
- New OPatch Version

# <span id="page-43-0"></span>**Parameters for Apply Critical Patch Update to Home**

The following tables describe the required and optional input parameters for this workflow. Some of these parameters may not be initially visible in a deployment (see [How](#page-132-0) [to](#page-132-0) [Expose](#page-132-0) [Additional](#page-132-0) [Workflow](#page-132-0) [Parameters](#page-132-0) [on](#page-132-0) [page](#page-132-0) [133\)](#page-132-0). For most parameters, if you do not specify a value for a parameter, a default value is assigned.

**Note:** Only those parameters that are configurable in a standard deployment are listed here. Input parameters that must be mapped to output parameters of previous steps are not listed.

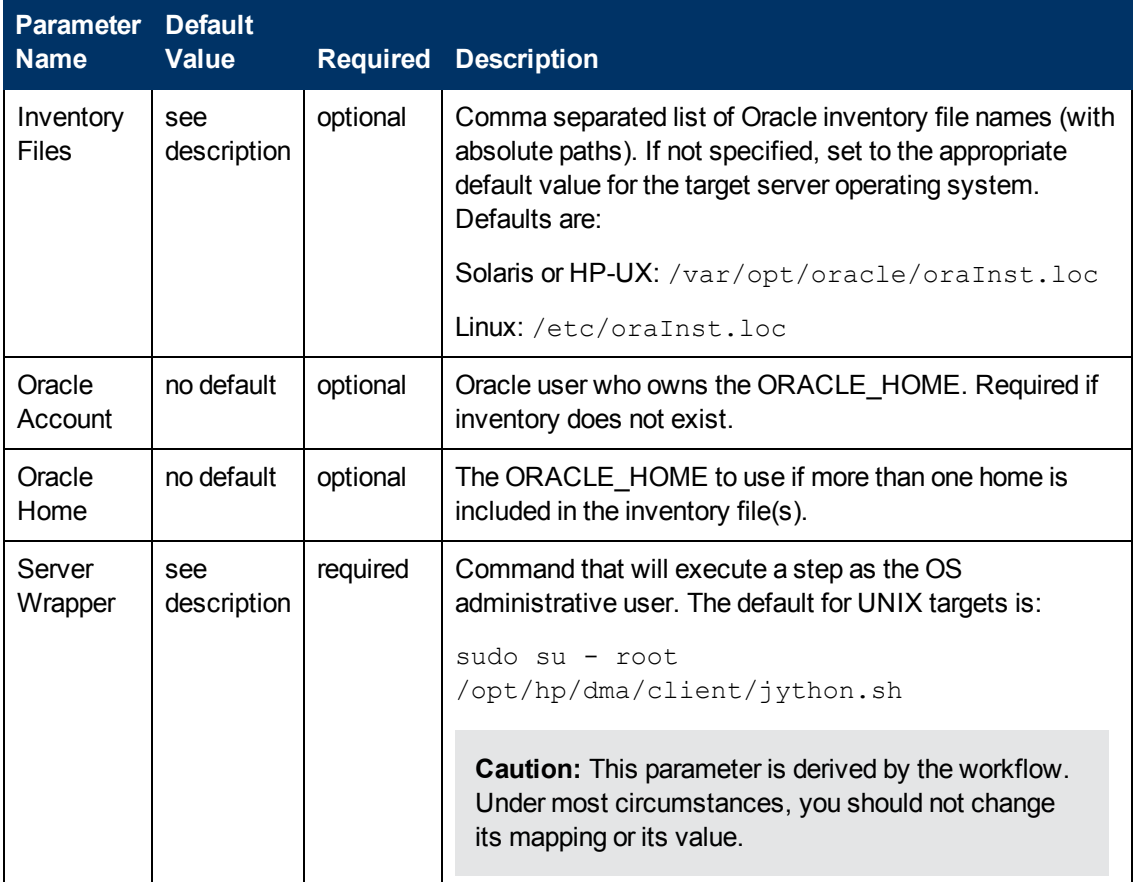

## **Input Parameters Defined in this Step: Parse Oracle Inventory**

## **Additional Input Parameters Defined in this Step: Validate Apply Critical Patch Update to Home**

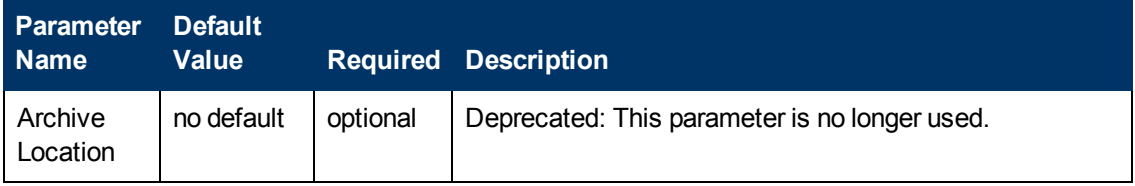

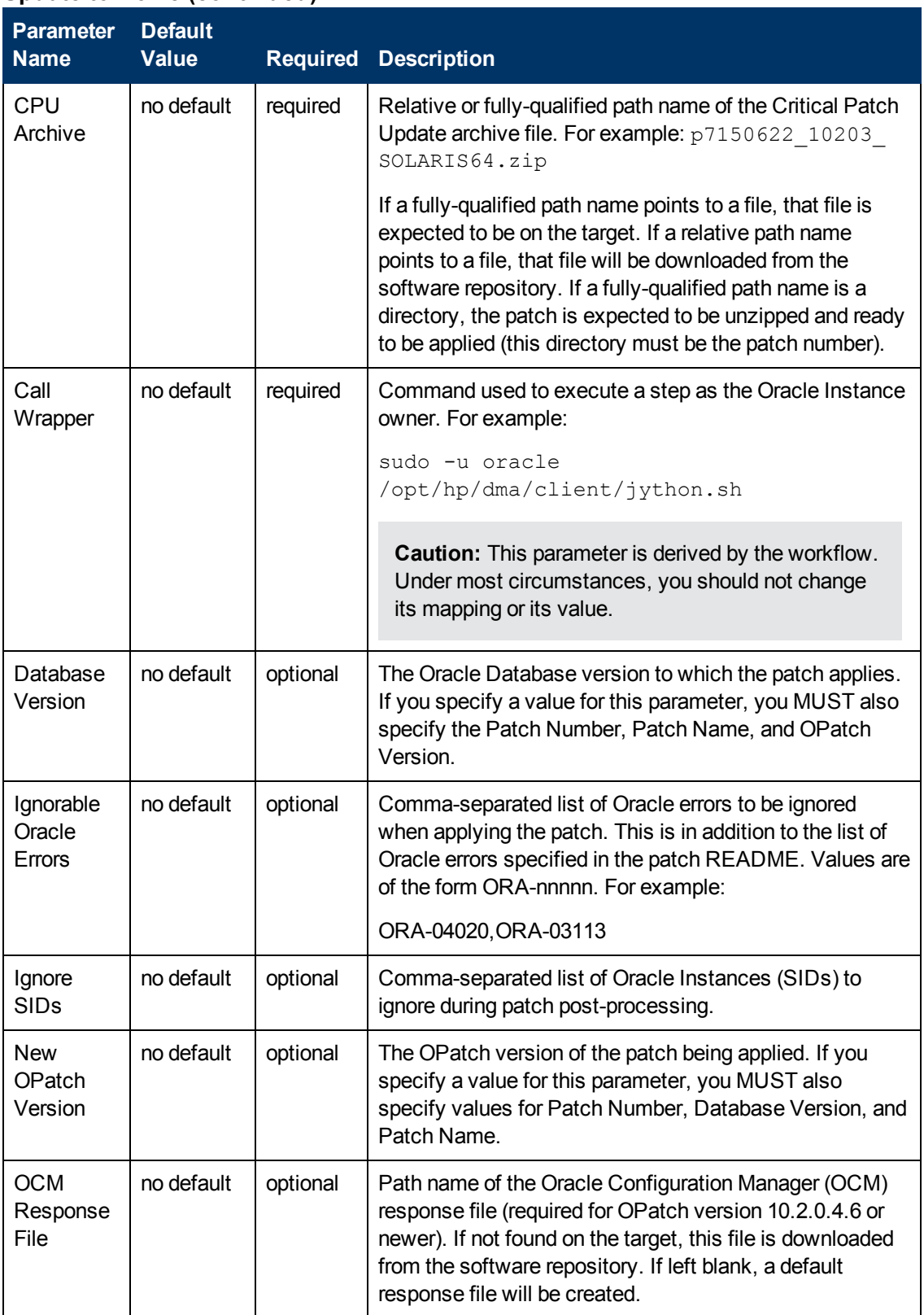

## **Additional Input Parameters Defined in this Step: Validate Apply Critical Patch Update to Home (continued)**

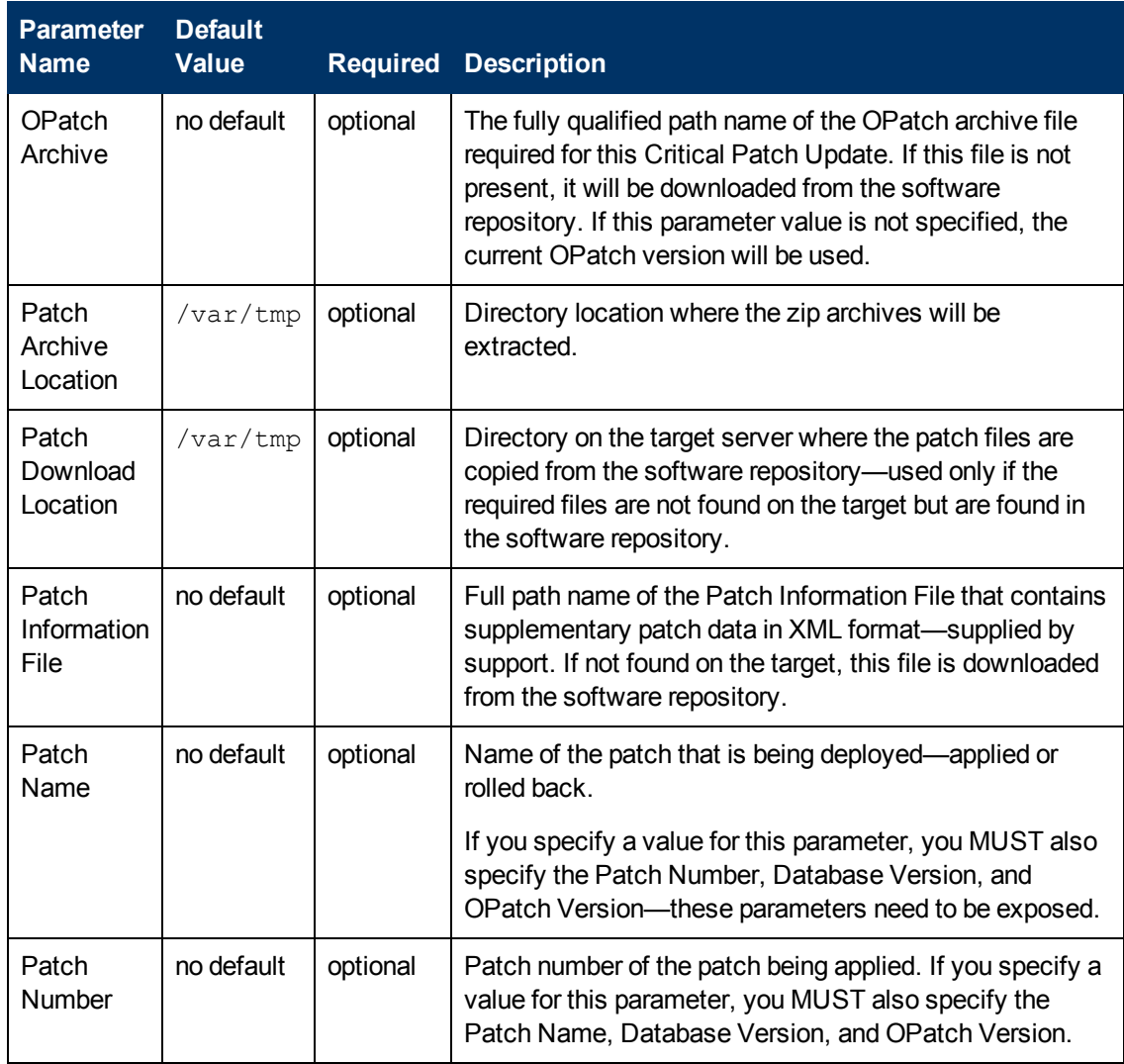

## **Additional Input Parameters Defined in this Step: Validate Apply Critical Patch Update to Home (continued)**

# <span id="page-46-0"></span>**Apply Critical Patch Update to Database**

This workflow applies the database portion of an Oracle Critical Patch Update (CPU), Patch Bundle, or Patch Set Update (PSU).

Oracle Database patches are published on a quarterly basis.

Before you can run the Apply Critical Patch Update to Database workflow you need to apply the CPU, Bundle, or PSU to the Oracle Home. To do this, use the workflow [Apply](#page-26-0) [Critical](#page-26-0) [Patch](#page-26-0) [Update](#page-26-0) [to](#page-26-0) [Home](#page-26-0) [on](#page-26-0) [page](#page-26-0) [27](#page-26-0).

**Note:** The target for this workflow is an Oracle Instance. An Oracle Home may have multiple Oracle Instances. After patching the Oracle Home, all associated Oracle Instances need to be patched.

If you have problems after applying the patch to both the Oracle Home and the Oracle Database Instances, you can remove it by running the workflows [Rollback](#page-60-0) [Critical](#page-60-0) [Patch](#page-60-0) [Update](#page-60-0) [from](#page-60-0) [Database](#page-60-0) [on](#page-72-0) [page](#page-72-0) [61](#page-60-0) then [Rollback](#page-72-0) [Critical](#page-72-0) [Patch](#page-72-0) [Update](#page-72-0) [from](#page-72-0) [Home](#page-72-0) on page [73.](#page-72-0)

For additional information about how the Apply Critical Patch Update to Database workflow can be used with other patching workflows see [How](#page-24-0) [to](#page-24-0) [Use](#page-24-0) [the](#page-24-0) [Workflows](#page-24-0) [Together](#page-24-0) [on](#page-24-0) [page](#page-24-0) [25.](#page-24-0)

This workflow only applies to single Oracle Instance installations. It is not designed for Oracle Real Application Clusters (RAC). To patch Oracle RAC, you can run the Apply Critical Patch Update to RAC Home workflow found in the HP DMA Advanced Database Patching Solution Pack.

The patch to be applied is determined by the last directory entry in  $\S$  { ORACLE HOME } / . patch storage (sorted by name, not date).

If the January 2008 view recompile is not found in the  $sys.registry\$history$  table, this patch is also applied (for Oracle versions prior to 11.2).

**Note:** This workflow does not support Oracle One Off Patches but only the Oracle Quarterly patches.

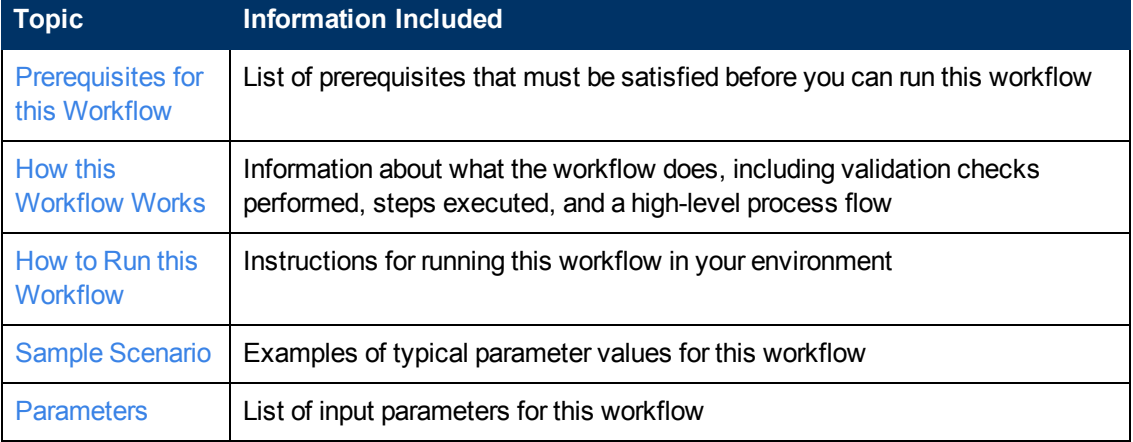

To use this workflow in your environment, see the following information:

# <span id="page-47-0"></span>**Prerequisites for this Workflow**

Be sure that the following prerequisites are satisfied before you run the [Apply](#page-46-0) [Critical](#page-46-0) [Patch](#page-46-0) [Update](#page-46-0) [to](#page-46-0) [Database](#page-46-0) workflow:

- This solution requires HP DMA version 10.00 (or later).
- You have installed the HP DMA Database Patching Solution Pack.
- You need to have Oracle Database provisioned and operational. You can do this by running the following workflows in the HP DMA Database Provisioning Solution Pack:

Provision Oracle Software

Provision an Oracle Database

- You have already run the workflow [Apply](#page-26-0) [Critical](#page-26-0) [Patch](#page-26-0) [Update](#page-26-0) [to](#page-26-0) [Home](#page-26-0) [on](#page-26-0) [page](#page-26-0) [27](#page-26-0)
- You have read access to all specified inventory pointers (Linux/UNIX).

**Caution:** Because this workflow runs the Oracle Database in upgrade mode while the patch is being applied, no one can use the database while the patch is being applied.

For more information about prerequisites for Oracle Database, refer to the [Oracle](#page-125-0) [Product](#page-125-0) [Documentation](#page-125-0) [on](#page-125-0) [page](#page-125-0) [126](#page-125-0).

# <span id="page-48-0"></span>**How this Workflow Works**

The following information describes how the [Apply](#page-46-0) [Critical](#page-46-0) [Patch](#page-46-0) [Update](#page-46-0) [to](#page-46-0) [Database](#page-46-0) workflow works:

#### **Overview**

This workflow does the following things in the order shown:

- First, the workflow prepares to apply the patch. It prepares the server, determines the Oracle Home, prepares the Oracle Instance, and validates the input parameters. If the patch files do not already exist they are downloaded. It determines all the pertinent patch information.
- The patch applied by running the specified SQL Script. Then the workflow verifies that the patch is applied
- The database view is recompiled. Then the workflow verifies that this was successful.
- The Patch Level metadata is updated.
- Finally, the workflow cleans up files that are no longer needed.

#### **Validation Checks Performed**

Much of the validation centers on the input parameters:

- The input parameters have the proper syntax (no special characters or spaces).
- Files exist or have valid specifications.
- The supplied critical patch update applies to the current Oracle Database version.

#### **Steps Executed**

The Apply Critical Patch Update to Database workflow includes the following steps. Each step must complete successfully before the next step can start. If a step fails, the workflow reports a failure and all subsequent steps are skipped.

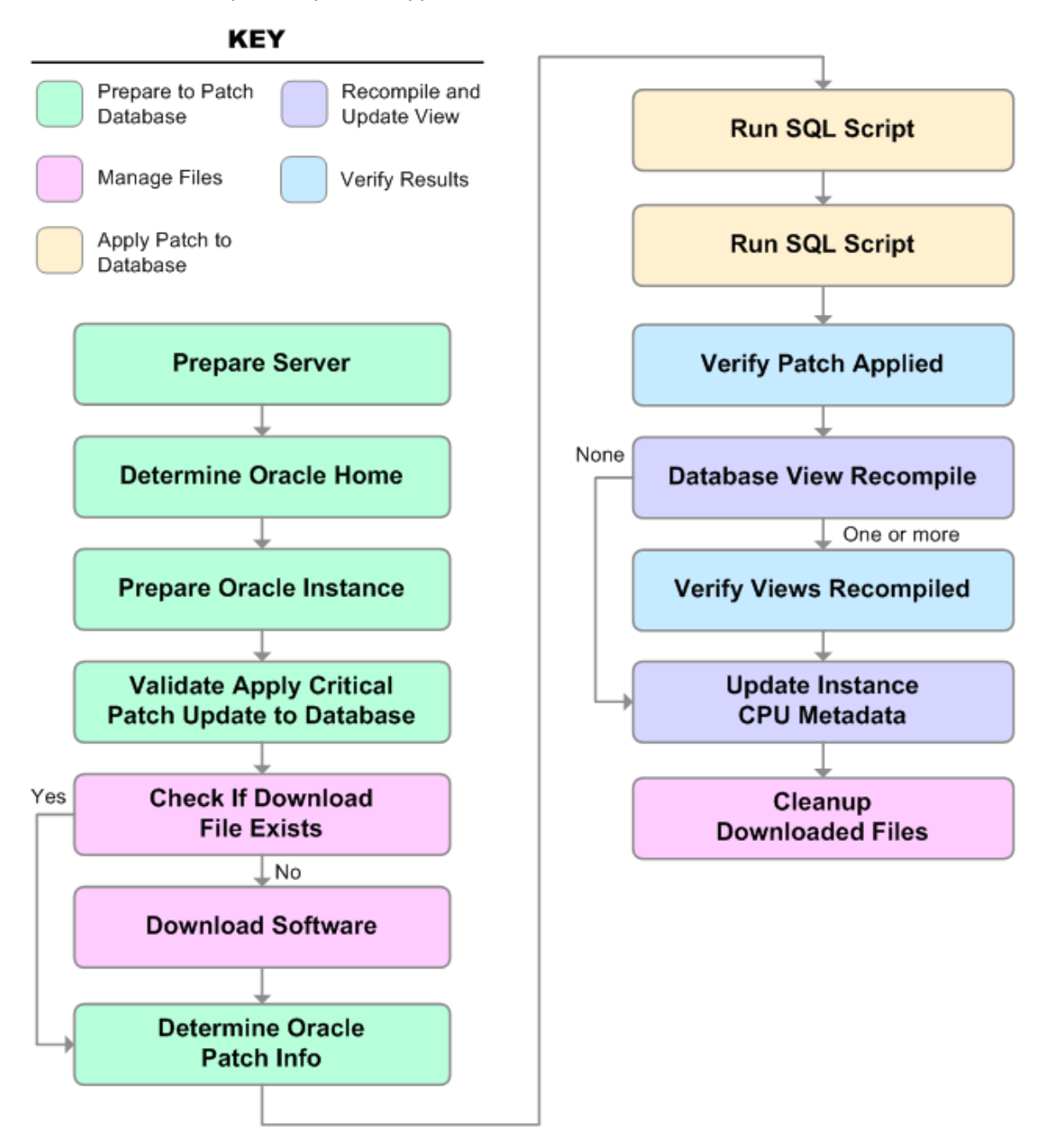

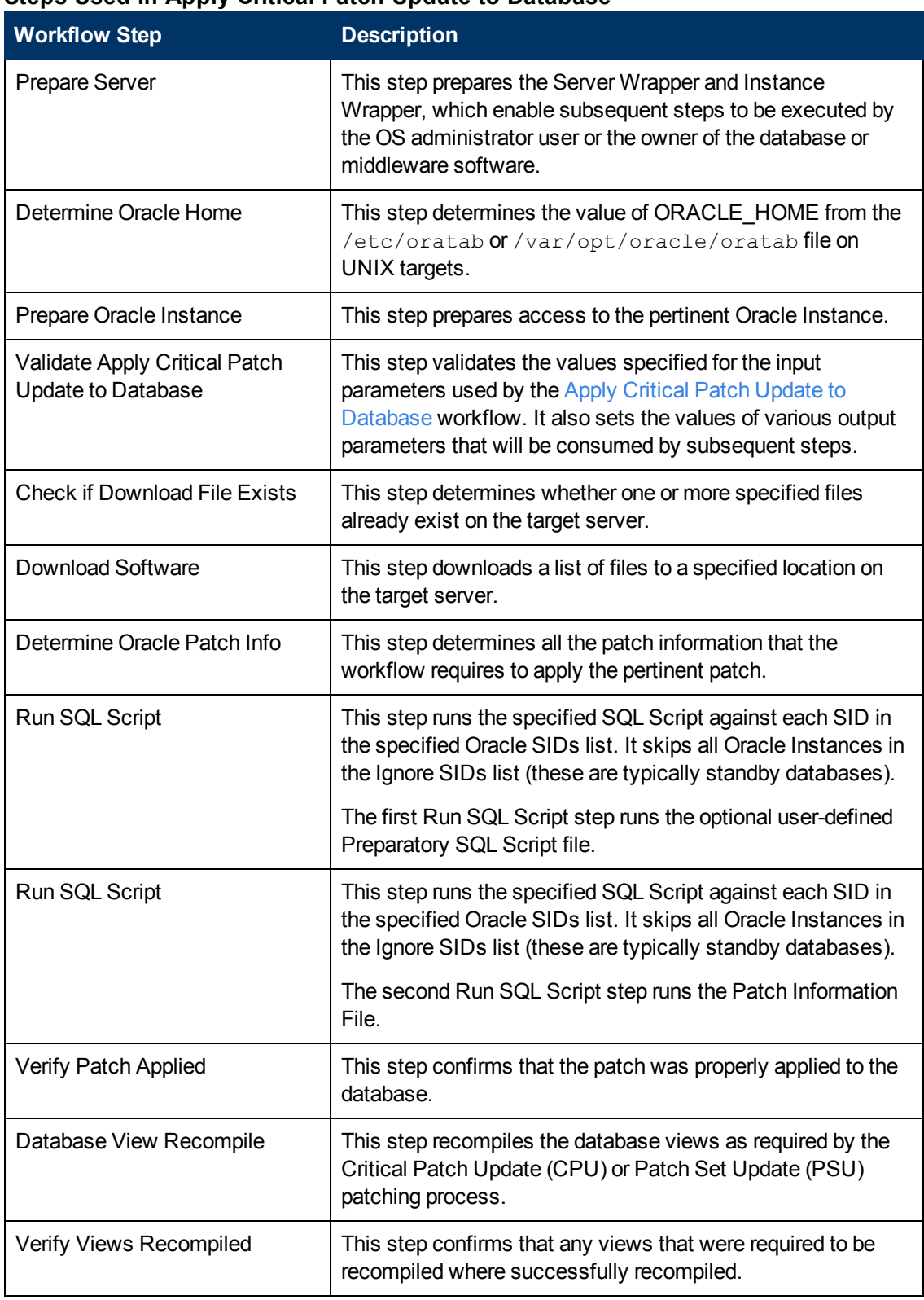

## **Steps Used in Apply Critical Patch Update to Database**

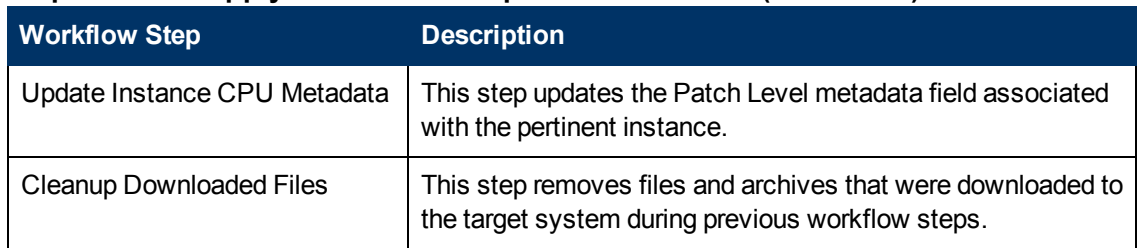

## **Steps Used in Apply Critical Patch Update to Database (continued)**

For parameter descriptions and defaults, see [Parameters](#page-57-0) [for](#page-57-0) [Apply](#page-57-0) [Critical](#page-57-0) [Patch](#page-57-0) [Update](#page-57-0) [to](#page-57-0) [Database](#page-57-0) [on](#page-57-0) [page](#page-57-0) [58.](#page-57-0)

# <span id="page-52-0"></span>**How to Run this Workflow**

The following instructions show you how to customize and run the [Apply](#page-46-0) [Critical](#page-46-0) [Patch](#page-46-0) [Update](#page-46-0) [to](#page-46-0) [Database](#page-46-0) workflow in your environment.

The workflow provides default values for some parameters. These default values are usually sufficient for a "typical" installation. You can override the defaults by specifying parameter values in the deployment. You can also expose additional parameters in the workflow, if necessary, to accomplish more advanced scenarios. Any parameters not explicitly specified in the deployment will have the default values listed in [Parameters](#page-57-0) [for](#page-57-0) [Apply](#page-57-0) [Critical](#page-57-0) [Patch](#page-57-0) [Update](#page-57-0) [to](#page-57-0) [Database](#page-57-0) [on](#page-57-0) [page](#page-57-0) [58.](#page-57-0)

**Note:** Before following this procedure, review the [Prerequisites](#page-47-0) [for](#page-47-0) [this](#page-47-0) [Workflow](#page-47-0) [on](#page-47-0) [page](#page-47-0) [48,](#page-47-0) and ensure that all requirements are satisfied.

#### **To use the Apply Critical Patch Update to Database workflow:**

- 1. Create a deployable copy of the workflow (see [Create](#page-18-0) [a](#page-18-0) [Deployable](#page-18-0) [Workflow](#page-18-0) [on](#page-18-0) [page](#page-18-0) [19](#page-18-0)).
- 2. Determine the values that you will specify for the following parameters:

#### **Input Parameters for Prepare Oracle Instance**

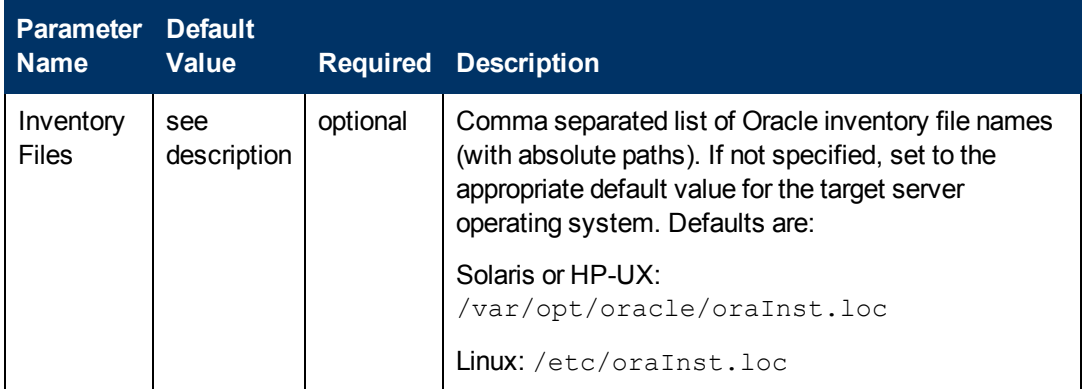

### **Input Parameters for Validate Apply Critical Patch Update to Database**

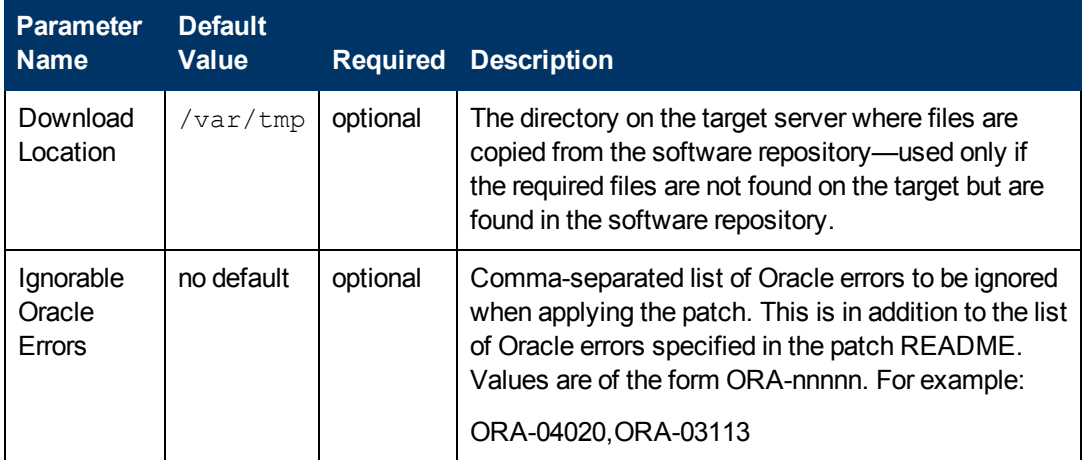

## **Input Parameters for Validate Apply Critical Patch Update to Database (continued)**

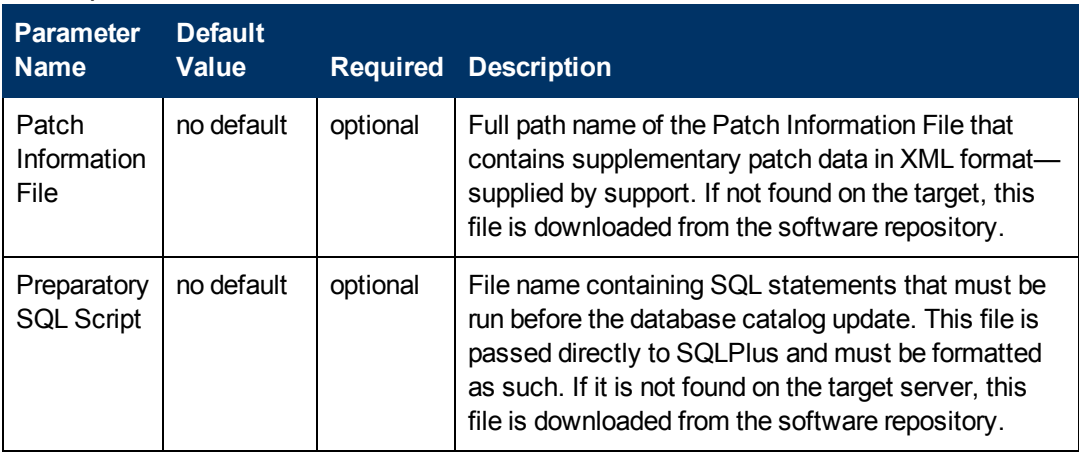

**Note:** See [Parameters](#page-43-0) [for](#page-43-0) [Apply](#page-43-0) [Critical](#page-43-0) [Patch](#page-43-0) [Update](#page-43-0) [to](#page-43-0) [Home](#page-43-0) [on](#page-43-0) [page](#page-43-0) [44](#page-43-0) for detailed descriptions of all input parameters for this workflow, including default values.

- 3. In the workflow editor, expose any additional parameters that you need (see [How](#page-132-0) [to](#page-132-0) [Expose](#page-132-0) [Additional](#page-132-0) [Workflow](#page-132-0) [Parameters](#page-132-0) [on](#page-132-0) [page](#page-132-0) [133](#page-132-0)). You will specify values for those parameters when you create the deployment.
- 4. Save the changes to the workflow (click **Save** in the lower right corner).
- 5. [Create](#page-19-0) [a](#page-19-0) new deployment (see Create a [Deployment](#page-19-0) [on](#page-19-0) [page](#page-19-0) [20](#page-19-0) for instructions).
- 6. On the Parameters tab, specify values for the required parameters listed in step 2 and any additional parameters that you have exposed.You do not need to specify values for those parameters whose default values are appropriate for your environment.
- 7. On the Targets tab, specify one or more targets for this deployment.

**Note:** The target for this workflow is an instance.

- 8. Save the deployment (click **Save** in the lower right corner).
- 9. Run the workflow using this deployment (see [Run](#page-20-0) [Your](#page-20-0) [Workflow](#page-20-0) [on](#page-20-0) [page](#page-20-0) [21](#page-20-0) for instructions).

### **To verify the results:**

The workflow will complete and report SUCCESS on the Console if it has run successfully. If an error occurs during workflow execution, the error is logged, and the workflow terminates in the FAILURE state.

*Optional:* If you want to further verify the results:

- 1. Log in as an SQLPlus privileged user.
- 2. Set the environment variable, for example:
	- . oraenv
- 3. Give the name of the Oracle Database, for example:

orca

4. Search results for comments and actions, for example:

select comments, action from sys.registry\$history;

5. Check that the desired patch was applied. For example, look for:

CPUJul2012 or PSUJul2012

# <span id="page-55-0"></span>**Sample Scenario**

It is very straightforward to run the [Apply](#page-46-0) [Critical](#page-46-0) [Patch](#page-46-0) [Update](#page-46-0) [to](#page-46-0) [Database](#page-46-0) workflow. This topic shows you typical parameter values to use.

## **Typical scenario: To apply a CPU patch to your Oracle Database**

This case shows how to set the input parameters to patch Oracle Database. Inventory Files contains one (or more) Oracle inventory file names. Download Location is the directory on the target server from where files are copied. Ignorable Oracle Errors is a list of Oracle errors to be ignored (in addition to the errors specified in the patch readme). Patch Information File is a file that contains all patch information in XML format. Preparatory SQL Script is a file that contains your customized SQL statements will be run before the database catalog update. If this file is not found on the target server, the file is downloaded from the software repository. When you set Startup Instance to Y, the workflow will start the Oracle Instance if it is offline.

## **Input Parameters for Prepare Oracle Instance**

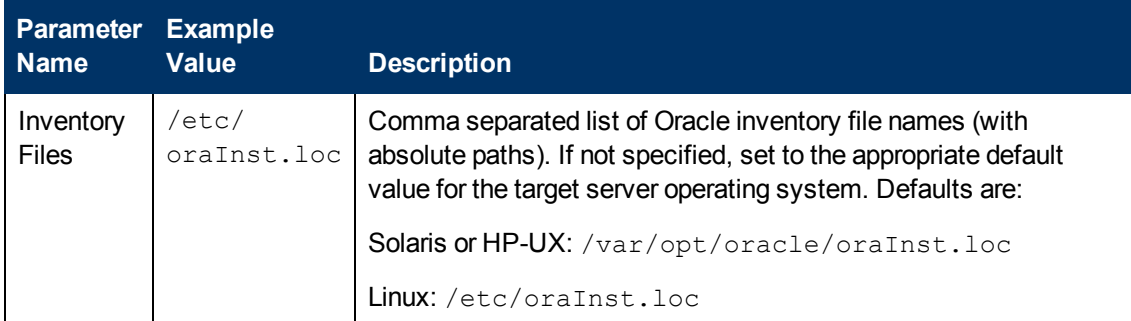

## **Input Parameters for Validate Apply Critical Patch Update to Database**

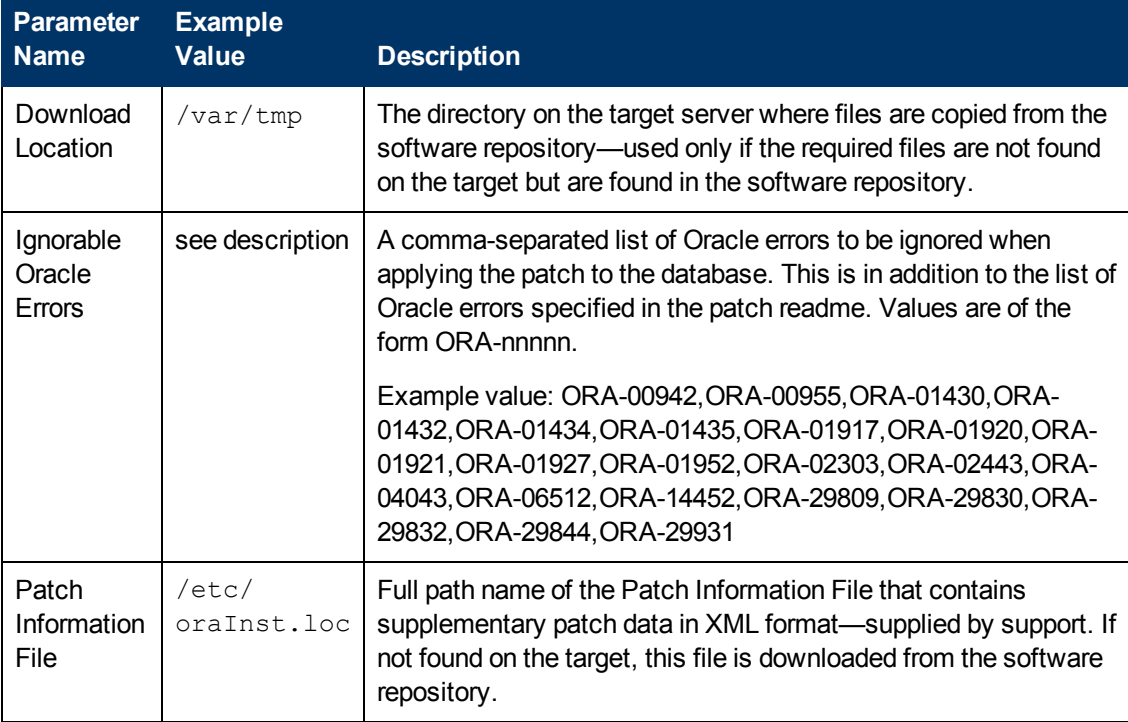

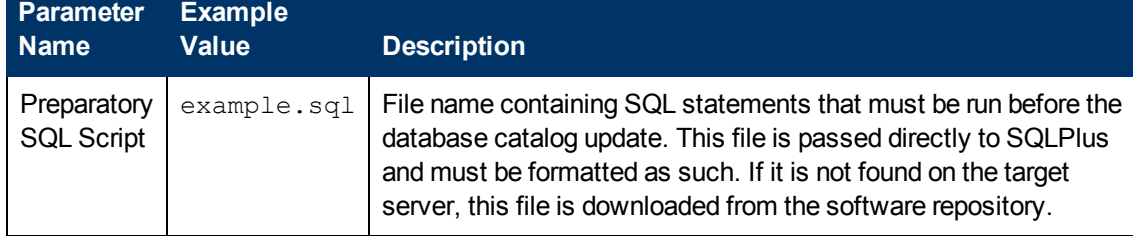

## **Input Parameters for Validate Apply Critical Patch Update to Database (continued)**

# <span id="page-57-0"></span>**Parameters for Apply Critical Patch Update to Database**

The following tables describe the required and optional input parameters for this workflow. Some of these parameters may not be initially visible in a deployment (see [How](#page-132-0) [to](#page-132-0) [Expose](#page-132-0) [Additional](#page-132-0) [Workflow](#page-132-0) [Parameters](#page-132-0) [on](#page-132-0) [page](#page-132-0) [133\)](#page-132-0). For most parameters, if you do not specify a value for a parameter, a default value is assigned.

**Note:** Only those parameters that are configurable in a standard deployment are listed here. Input parameters that must be mapped to output parameters of previous steps are not listed.

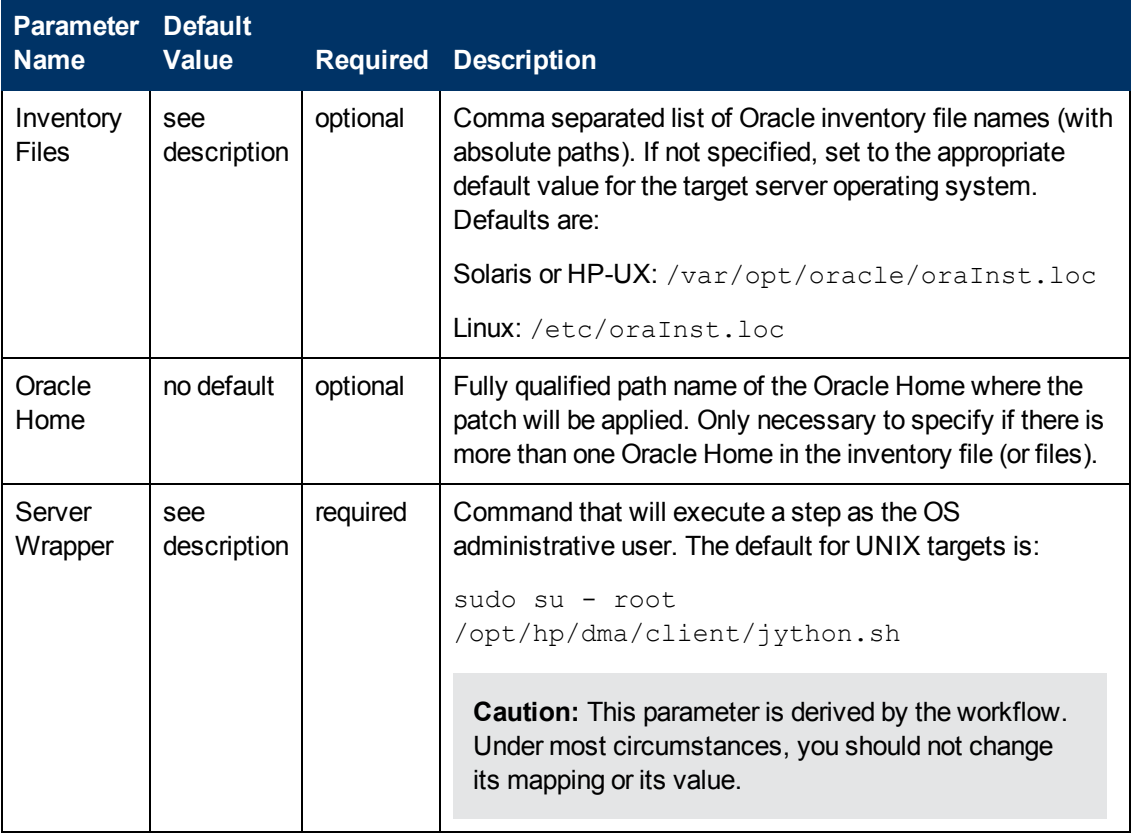

## **Parameters Defined in this Step: Prepare Oracle Instance**

## **Additional Parameters Defined in this Step: Validate Apply Critical Patch Update to Database**

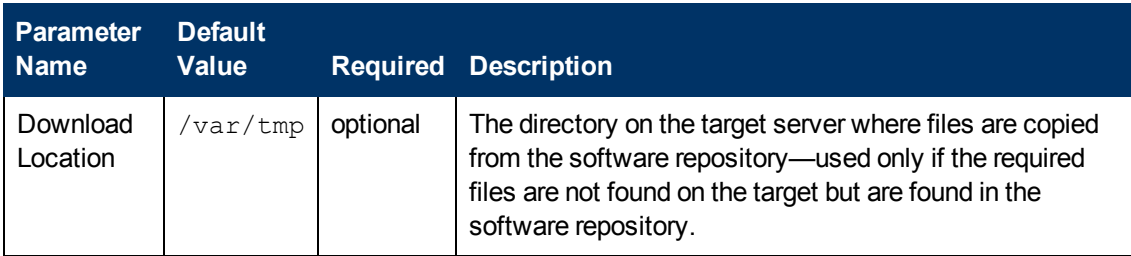

## **Additional Parameters Defined in this Step: Validate Apply Critical Patch Update to Database (continued)**

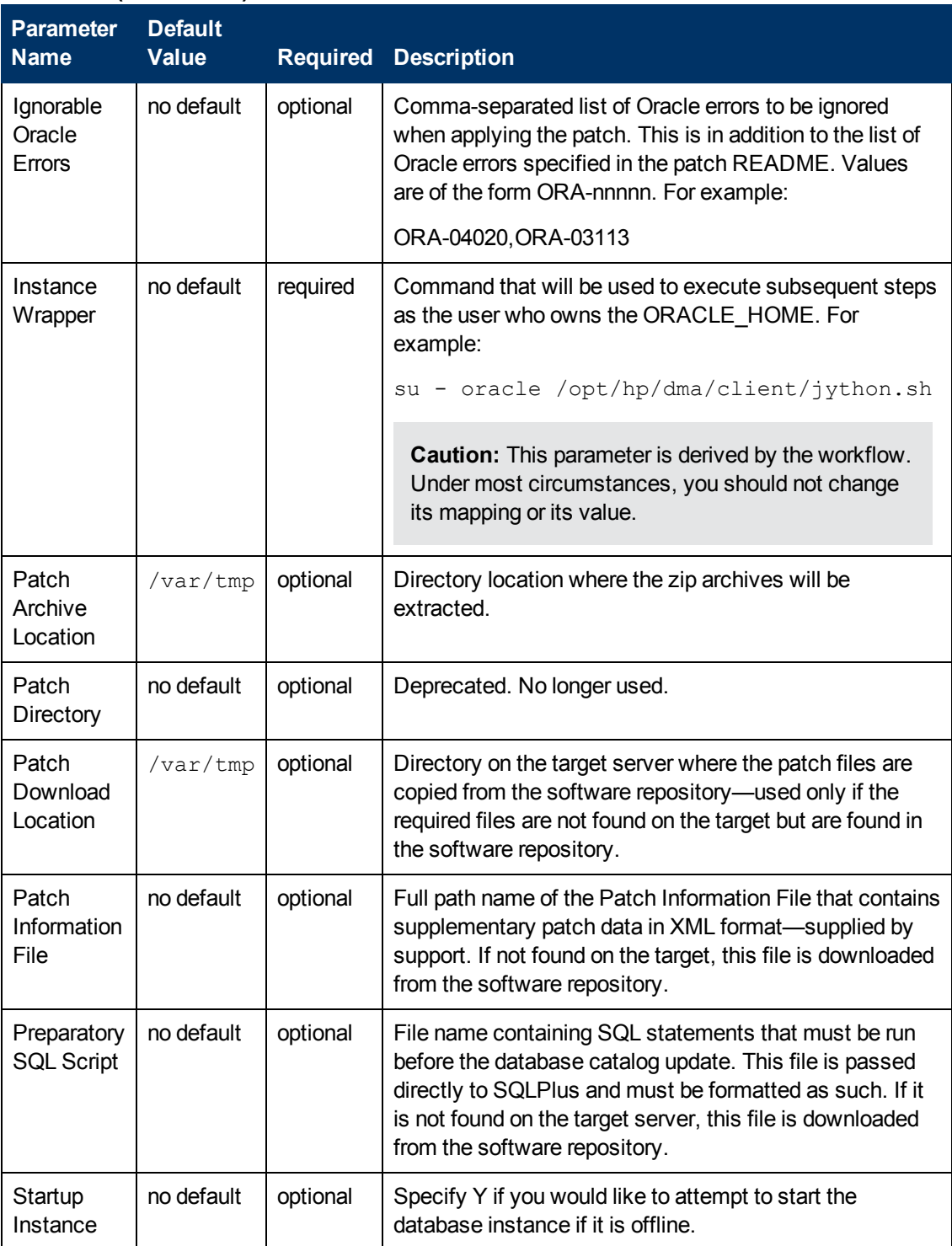

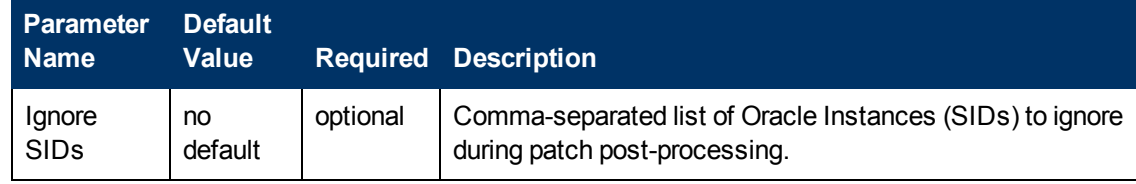

## **Additional Parameters Defined in this Step: Run SQL Script**

# <span id="page-60-0"></span>**Rollback Critical Patch Update from Database**

This workflow rolls back the database portion of a Critical Patch Update (CPU), Patch Bundle, or Patch Set Update (PSU).

Use this workflow if you encounter problems after applying the Critical Patch Update to both the Oracle Home and the Oracle Database Instances. Only the last patch that was applied is rolled back.

After you run this workflow, run the workflow [Rollback](#page-72-0) [Critical](#page-72-0) [Patch](#page-72-0) [Update](#page-72-0) [from](#page-72-0) [Home](#page-72-0) [on](#page-72-0) [page](#page-72-0) [73](#page-72-0) to rollback the CPU, Bundle, or PSU from the Oracle Home.

For additional information about how the Rollback Critical Patch Update from Database workflow can be used with other patching workflows see [How](#page-24-0) [to](#page-24-0) [Use](#page-24-0) [the](#page-24-0) [Workflows](#page-24-0) [Together](#page-24-0) [on](#page-24-0) [page](#page-24-0) [25](#page-24-0).

**Note:** The target for this workflow is an Oracle Instance. An Oracle Home may have multiple Oracle Instances. After rolling back all associated Oracle Instances, you will need to roll back the Oracle Home.

This workflow only applies to single Oracle Instance installations. It is not designed for Oracle Real Application Clusters (RAC).

The rollback script used is located in  $$$  {ORACLE\_HOME}/rdbms/admin per the patch README instructions.

**Note:** This workflow does not support Oracle One Off Patches but only the Oracle Quarterly patches.

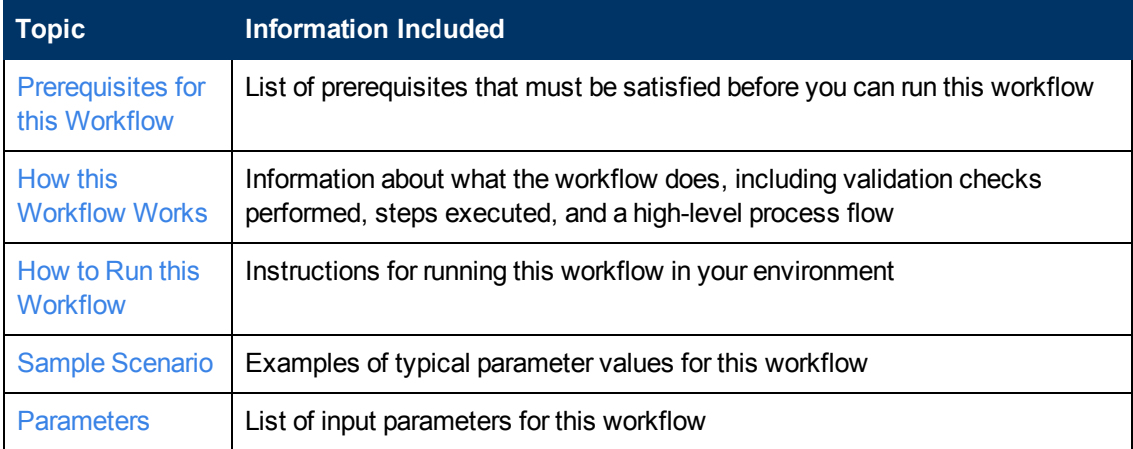

To use this workflow in your environment, see the following information:

# <span id="page-61-0"></span>**Prerequisites for this Workflow**

Be sure that the following prerequisites are satisfied before you run the [Rollback](#page-60-0) [Critical](#page-60-0) [Patch](#page-60-0) [Update](#page-60-0) [from](#page-60-0) [Database](#page-60-0) [on](#page-60-0) [previous](#page-60-0) [page](#page-60-0) workflow:

- This solution requires HP DMA version 10.00 (or later).
- You have installed the HP DMA Database Patching Solution Pack.
- You have read access to all specified inventory pointers (Linux/UNIX).
- You have already run the workflow [Rollback](#page-72-0) [Critical](#page-72-0) [Patch](#page-72-0) [Update](#page-72-0) [from](#page-72-0) [Home](#page-72-0) [on](#page-72-0) [page](#page-72-0) [73](#page-72-0).

**Caution:** This workflow runs the Oracle Database in upgrade mode while the patch is being applied so the database cannot be used by others.

For more information about prerequisites for [Oracle](#page-125-0) Database, refer to the Oracle [Product](#page-125-0) [Documentation](#page-125-0) [on](#page-125-0) [page](#page-125-0) [126](#page-125-0).

# <span id="page-62-0"></span>**How this Workflow Works**

The following information describes how the [Rollback](#page-60-0) [Critical](#page-60-0) [Patch](#page-60-0) [Update](#page-60-0) [from](#page-60-0) [Database](#page-60-0) workflow works:

#### **Overview**

This workflow does the following things in the order shown:

- First, the workflow prepares to roll back the patch. It prepares the server, determines the Oracle Home, prepares the Oracle Instance, and validates the input parameters. If the patch files do not already exist they are downloaded. It determines all the pertinent patch information.
- The workflow applies the rollback by running the specified SQL Script. Then the workflow verifies that the patch was properly rolled back from the database.
- The workflow confirms that the database view was recompiled correctly. If not, it recompiles the database view.
- The workflow updates the Patch Level metadata.
- Finally, the workflow cleans up files that are no longer needed.

#### **Validation Checks Performed**

Much of the validation centers on the input parameters:

- The input parameters have the proper syntax (no special characters or spaces).
- Files exist or have valid specifications.

### **Steps Executed**

The Rollback Critical Patch Update from Database workflow includes the following steps. Each step must complete successfully before the next step can start. If a step fails, the workflow reports a failure and all subsequent steps are skipped.

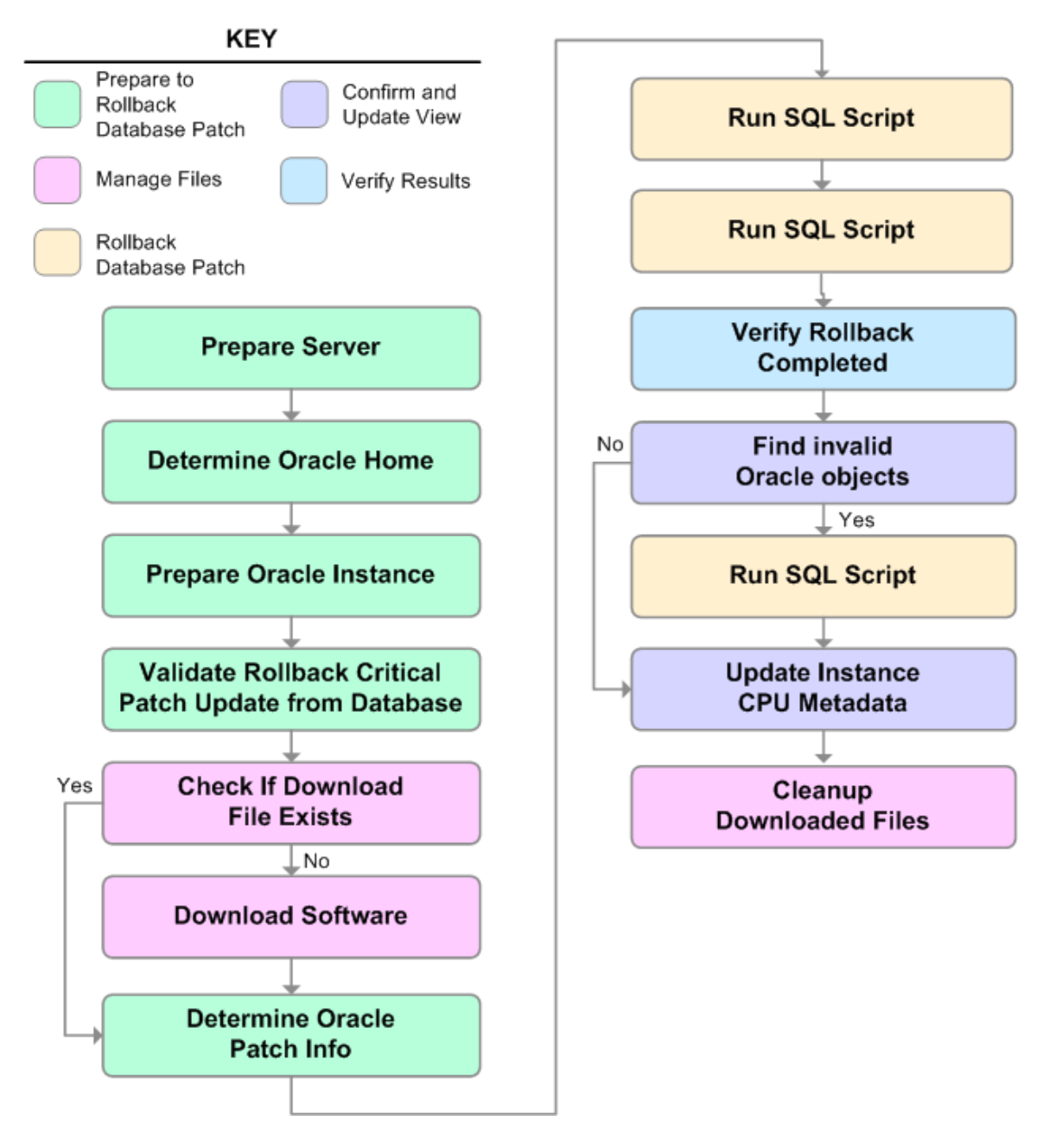

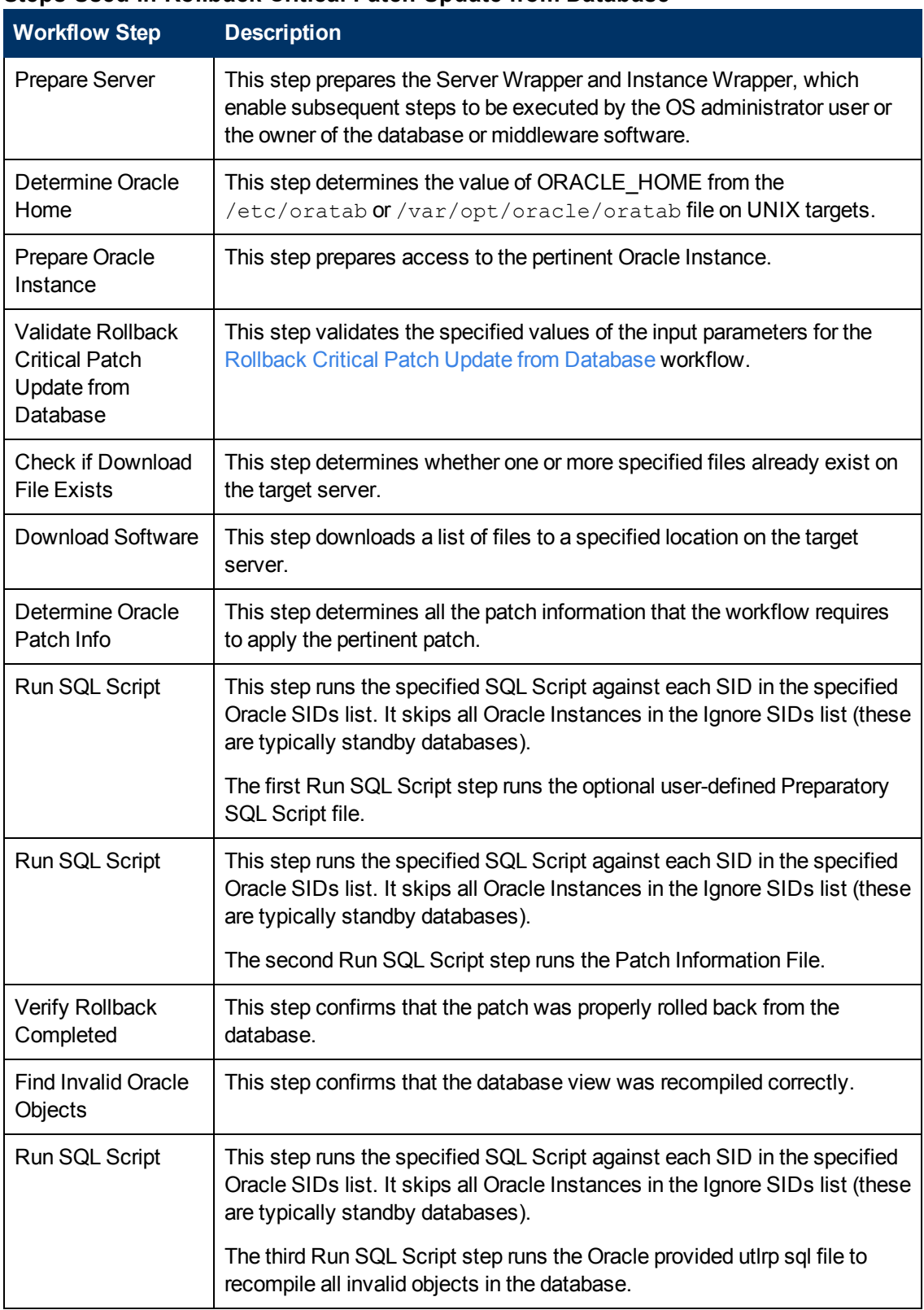

## **Steps Used in Rollback Critical Patch Update from Database**

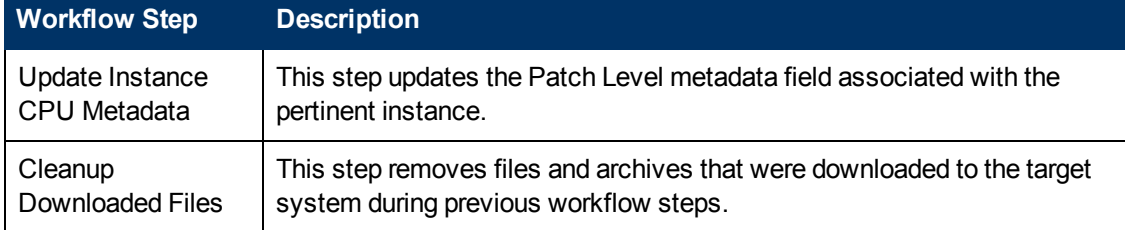

## **Steps Used in Rollback Critical Patch Update from Database (continued)**

For parameter descriptions and defaults, see [Parameters](#page-70-0) [for](#page-70-0) [Rollback](#page-70-0) [Critical](#page-70-0) [Patch](#page-70-0) [Update](#page-70-0) [from](#page-70-0) [Database](#page-70-0) [on](#page-70-0) [page](#page-70-0) [71.](#page-70-0)

# <span id="page-66-0"></span>**How to Run this Workflow**

The following instructions show you how to customize and run the [Rollback](#page-60-0) [Critical](#page-60-0) [Patch](#page-60-0) [Update](#page-60-0) [from](#page-60-0) [Database](#page-60-0) workflow in your environment.

The workflow provides default values for some parameters. These default values are usually sufficient for a "typical" installation. You can override the defaults by specifying parameter values in the deployment. You can also expose additional parameters in the workflow, if necessary, to accomplish more advanced scenarios. Any parameters not explicitly specified in the deployment will have the default values listed in [Parameters](#page-70-0) [for](#page-70-0) [Rollback](#page-70-0) [Critical](#page-70-0) [Patch](#page-70-0) [Update](#page-70-0) [from](#page-70-0) [Database](#page-70-0) [on](#page-70-0) [page](#page-70-0) [71](#page-70-0)

**Note:** Before following this procedure, review the [Prerequisites](#page-61-0) [for](#page-61-0) [this](#page-61-0) [Workflow](#page-61-0) [on](#page-61-0) [page](#page-61-0) [62,](#page-61-0) and ensure that all requirements are satisfied.

#### **To use the Rollback Critical Patch Update from Database workflow:**

- 1. Create a deployable copy of the workflow (see [Create](#page-18-0) [a](#page-18-0) [Deployable](#page-18-0) [Workflow](#page-18-0) [on](#page-18-0) [page](#page-18-0) [19](#page-18-0)).
- 2. Determine the values that you will specify for the following parameters:

#### **Input Parameters for Prepare Oracle Instance**

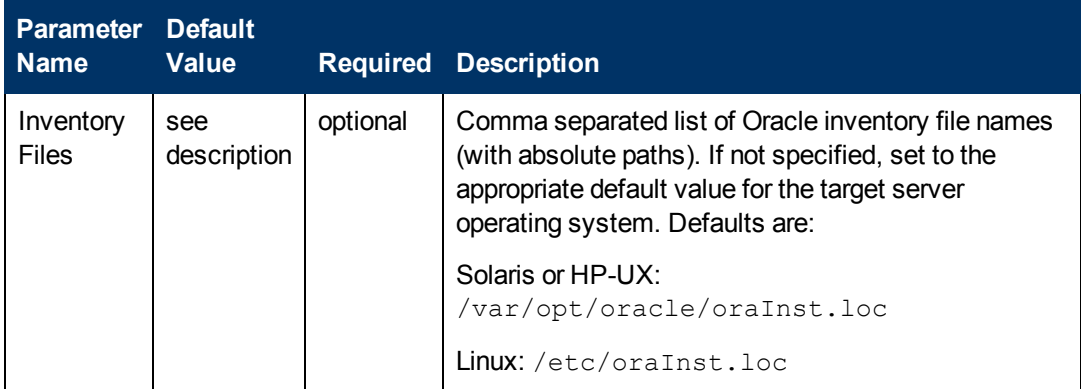

### **Input Parameters for Validate Rollback Critical Patch Update from Database**

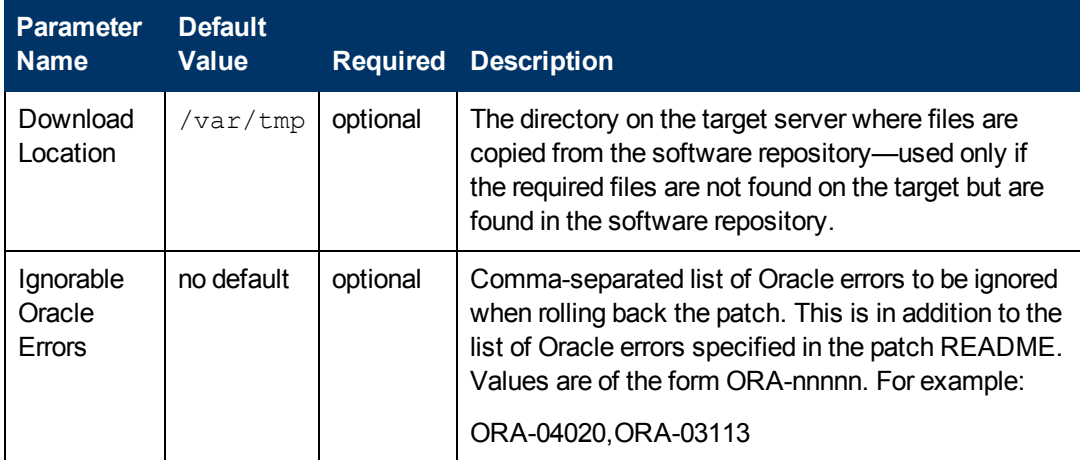

## **Input Parameters for Validate Rollback Critical Patch Update from Database (continued)**

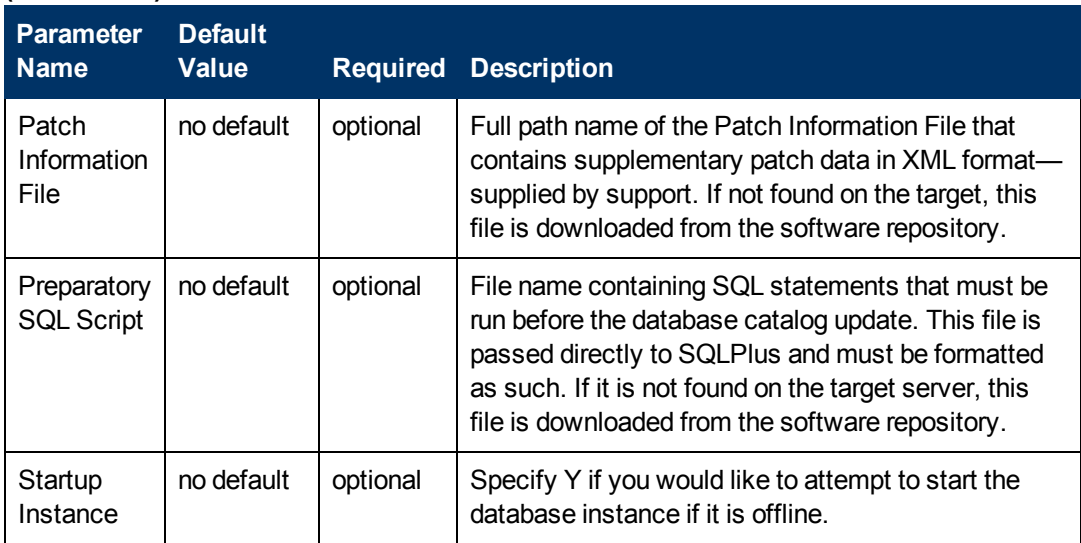

## **Input Parameters for Run SQL Script**

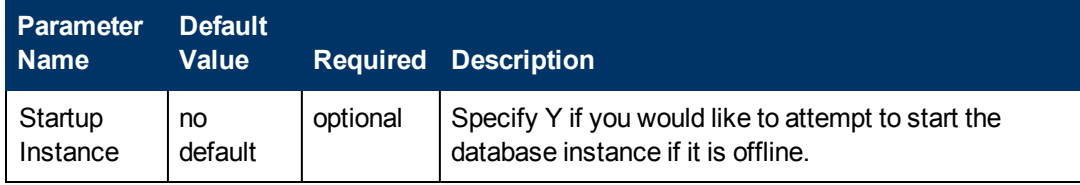

**Note:** See [Parameters](#page-70-0) [for](#page-70-0) [Rollback](#page-70-0) [Critical](#page-70-0) [Patch](#page-70-0) [Update](#page-70-0) [from](#page-70-0) [Database](#page-70-0) [on](#page-70-0) [page](#page-70-0) [71](#page-70-0) for detailed descriptions of all input parameters for this workflow, including default values.

- 3. In the workflow editor, expose any additional parameters that you need (see [How](#page-132-0) [to](#page-132-0) [Expose](#page-132-0) [Additional](#page-132-0) [Workflow](#page-132-0) [Parameters](#page-132-0) [on](#page-132-0) [page](#page-132-0) [133](#page-132-0)). You will specify values for those parameters when you create the deployment.
- 4. Save the changes to the workflow (click **Save** in the lower right corner).
- 5. [Create](#page-19-0) [a](#page-19-0) new deployment (see Create a [Deployment](#page-19-0) [on](#page-19-0) [page](#page-19-0) [20](#page-19-0) for instructions).
- 6. On the Parameters tab, specify values for the required parameters listed in step 2 and any additional parameters that you have exposed.You do not need to specify values for those parameters whose default values are appropriate for your environment.
- 7. On the Targets tab, specify one or more targets for this deployment.

**Note:** The targets need to be the same targets (instances) you used when you ran the Apply Critical Patch Update to Database workflow.

- 8. Save the deployment (click **Save** in the lower right corner).
- 9. [Run](#page-20-0) the workflow using this deployment (see Run [Your](#page-20-0) [Workflow](#page-20-0) [on](#page-20-0) [page](#page-20-0) [21](#page-20-0) for instructions).

### **To verify the results:**

The workflow will complete and report SUCCESS on the Console if it has run successfully. If an error occurs during workflow execution, the error is logged, and the workflow terminates in the FAILURE state.

*Optional:* If you want to further verify the results:

- 1. Log in as an SQLPlus privileged user.
- 2. Set the environment variable, for example:
	- . oraenv
- 3. Give the name of the Oracle Database, for example:

orca

4. Search results for comments and actions, for example:

select comments, action from sys.registry\$history;

5. Check that the desired patch was rolled back. For example, look for:

CPUJul2012 or PSUJul2012

# <span id="page-69-0"></span>**Sample Scenario**

It is very straightforward to run the [Rollback](#page-60-0) [Critical](#page-60-0) [Patch](#page-60-0) [Update](#page-60-0) [from](#page-60-0) [Database](#page-60-0) workflow. This topic shows you typical parameter values to use.

### **Input Parameters for Prepare Oracle Instance**

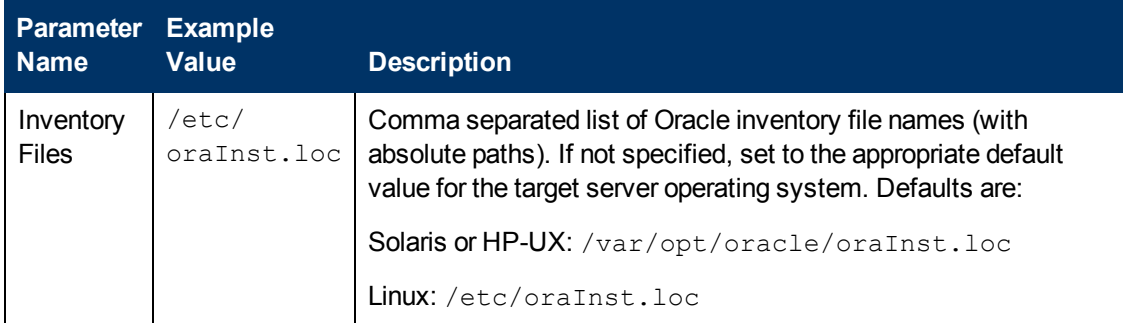

### **Input Parameters for Validate Rollback Critical Patch Update from Database**

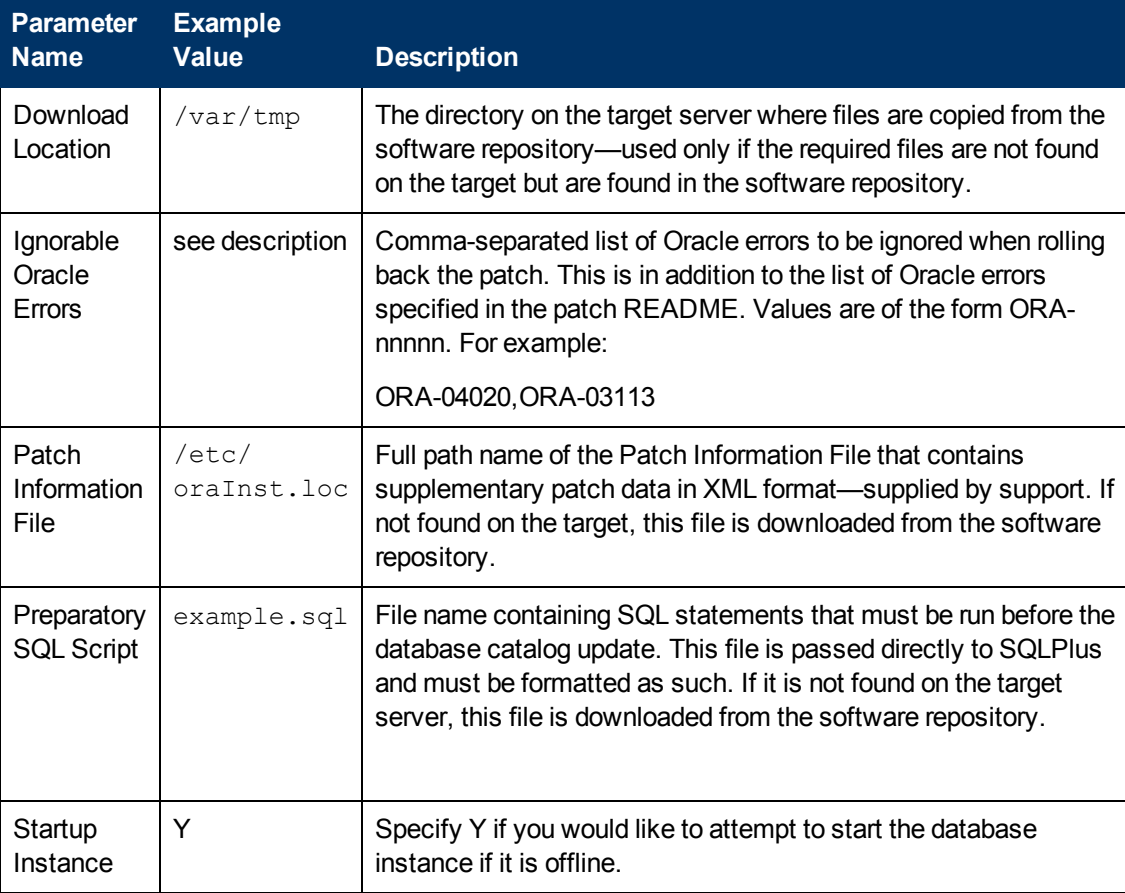

### **Input Parameters for Run SQL Script**

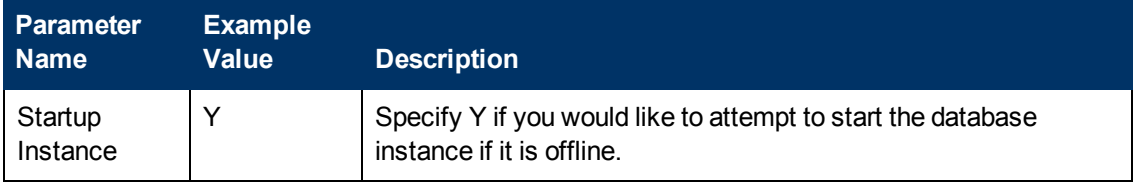

# <span id="page-70-0"></span>**Parameters for Rollback Critical Patch Update from Database**

The following tables describe the required and optional input parameters for this workflow. Some of these parameters may not be initially visible in a deployment (see [How](#page-132-0) [to](#page-132-0) [Expose](#page-132-0) [Additional](#page-132-0) [Workflow](#page-132-0) [Parameters](#page-132-0) [on](#page-132-0) [page](#page-132-0) [133\)](#page-132-0). For most parameters, if you do not specify a value for a parameter, a default value is assigned.

**Note:** Only those parameters that are configurable in a standard deployment are listed here. Input parameters that must be mapped to output parameters of previous steps are not listed.

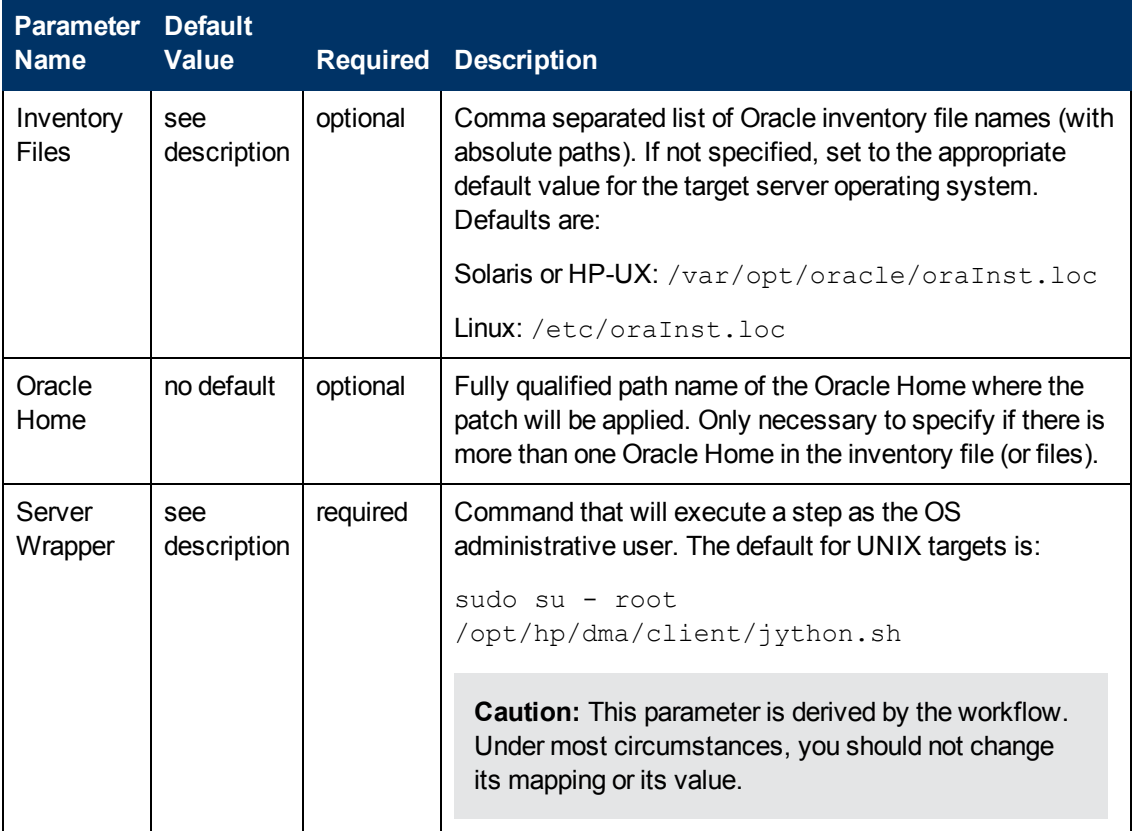

## **Parameters Defined in this Step: Prepare Oracle Instance**

## **Additional Parameters Defined in this Step: Validate Rollback Critical Patch Update from Database**

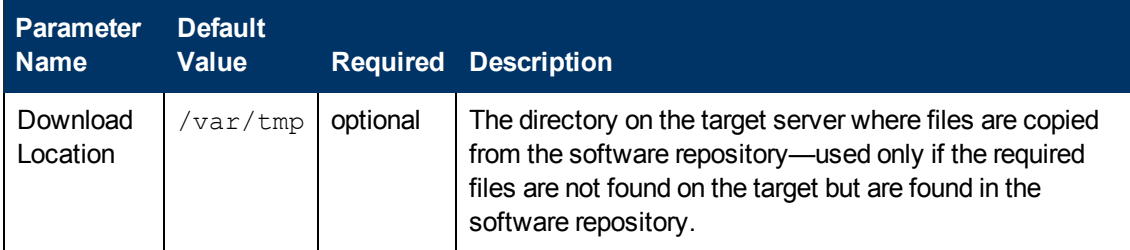

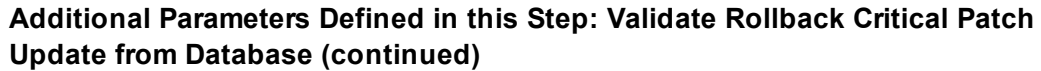

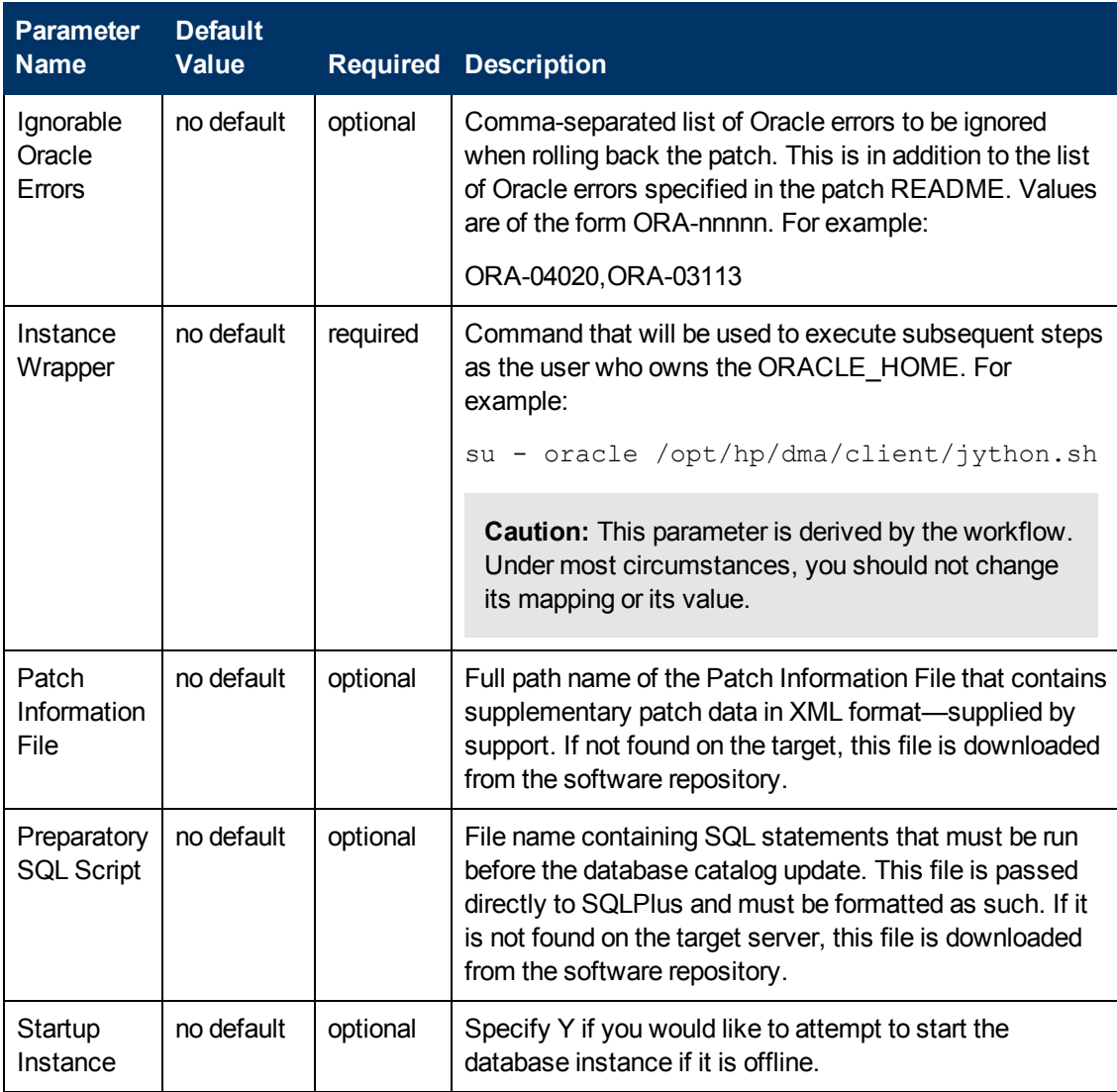

## **Additional Parameters Defined in this Step: Run SQL Script**

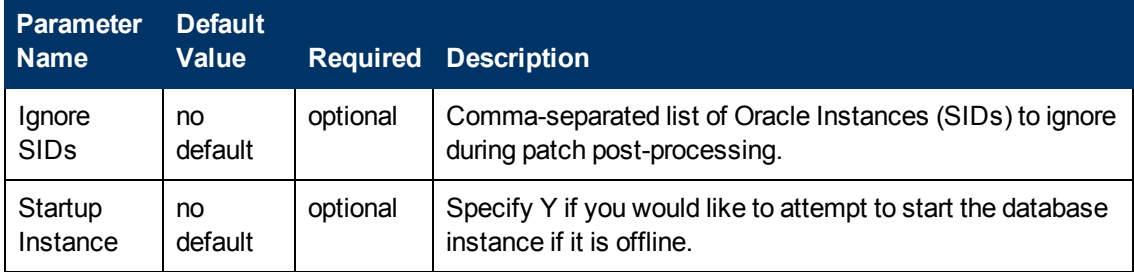
# <span id="page-72-0"></span>**Rollback Critical Patch Update from Home**

This workflow rolls back a Critical Patch Update (CPU), Patch Bundle, or Patch Set Update (PSU) from an Oracle Home.

Use this workflow if you encounter problems after applying a Critical Patch Update. Only the last patch that was applied is rolled back.

If you have also applied the database portion of the patch, make sure that you run the workflow [Rollback](#page-60-0) [Critical](#page-60-0) [Patch](#page-60-0) [Update](#page-60-0) [from](#page-60-0) [Database](#page-60-0) [on](#page-60-0) [page](#page-60-0) [61](#page-60-0) to roll back the patch from the Oracle Database Instances before you run this workflow.

For additional information about how the Rollback Critical Patch Update from Home workflow can be used with other patching workflows see [How](#page-24-0) [to](#page-24-0) [Use](#page-24-0) [the](#page-24-0) [Workflows](#page-24-0) [Together](#page-24-0) [on](#page-24-0) [page](#page-24-0) [25](#page-24-0).

This workflow only applies to single Oracle Instance installations. It is not designed for Oracle Real Application Clusters (RAC).

**Caution:** This workflow stops all processes running from the ORACLE\_HOME in order to patch. This includes the Oracle Listener, which may be servicing Oracle Instances outside this ORACLE\_HOME.

**Note:** This workflow does not support Oracle One Off Patches but only the Oracle Quarterly patches.

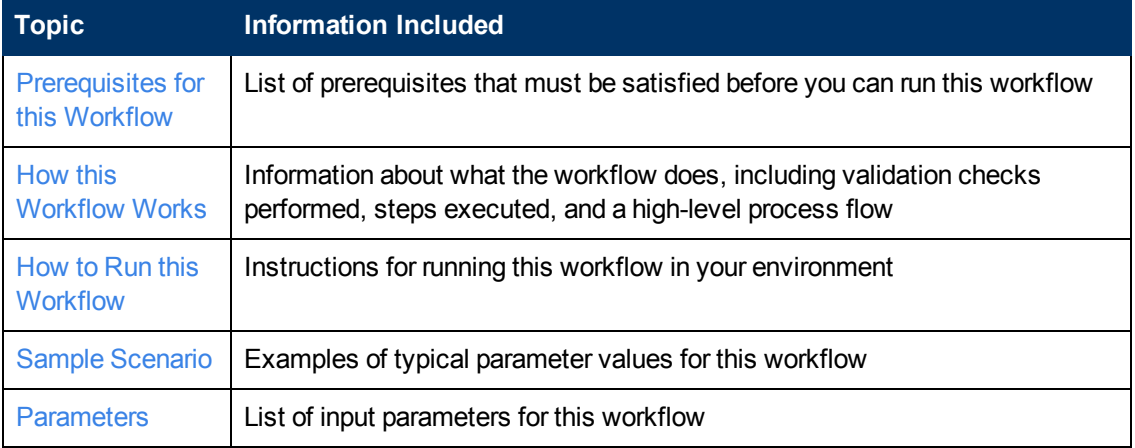

To use this workflow in your environment, see the following information:

# <span id="page-73-0"></span>**Prerequisites for this Workflow**

Be sure that the following prerequisites are satisfied before you run the [Rollback](#page-72-0) [Critical](#page-72-0) [Patch](#page-72-0) [Update](#page-72-0) [from](#page-72-0) [Home](#page-72-0) workflow:

- This solution requires HP DMA version 10.00 (or later).
- You have installed the HP DMA Database Patching Solution Pack.
- You have read access to all specified inventory pointers (Linux/UNIX).

**Caution:** This workflow stops all processes running from the ORACLE\_HOME in order to rollback the patch. This includes the Oracle Listener, which may be servicing Oracle Instances outside this ORACLE\_HOME.

For more information about prerequisites for Oracle Database, refer to the [Oracle](#page-125-0) [Product](#page-125-0) [Documentation](#page-125-0) [on](#page-125-0) [page](#page-125-0) [126](#page-125-0).

# <span id="page-74-0"></span>**How this Workflow Works**

The following information describes how the [Rollback](#page-72-0) [Critical](#page-72-0) [Patch](#page-72-0) [Update](#page-72-0) [from](#page-72-0) [Home](#page-72-0) workflow works:

#### **Overview**

This workflow does the following things in the order shown:

- The initial steps of the workflow prepare it to roll back the last patch applied to the Oracle Home. The workflow processes user input parameters, constructs commands used in subsequent steps, and downloads any required files.
- The workflow rolls back the Critical Patch Update from the Oracle Database Home. The workflow stops all Oracle Instances, all Oracle Listeners in the list, and the Oracle Agent. The workflow removes any currently unused modules in kernel and library memory. Then the workflow runs the OPatch utility to roll back an Oracle supplied Patch and runs the Oracle provided cpu root.sh script to complete the rollback.
- The final steps of the workflow allow the workflow to end cleanly. The workflow restarts all the Oracle Instances, all Oracle Listeners, and the Oracle Agent. Then it cleans up the downloaded files.

### **Validation Checks Performed**

Much of the validation centers on the input parameters:

- The input parameters have the proper syntax (no special characters or spaces).
- Files exist or have valid specifications.
- The supplied Critical Patch Update applies to the current Oracle Database version.

### **Steps Executed**

The Rollback Critical Patch Update from Home workflow includes the following steps. Each step must complete successfully before the next step can start. If a step fails, the workflow reports a failure and all subsequent steps are skipped.

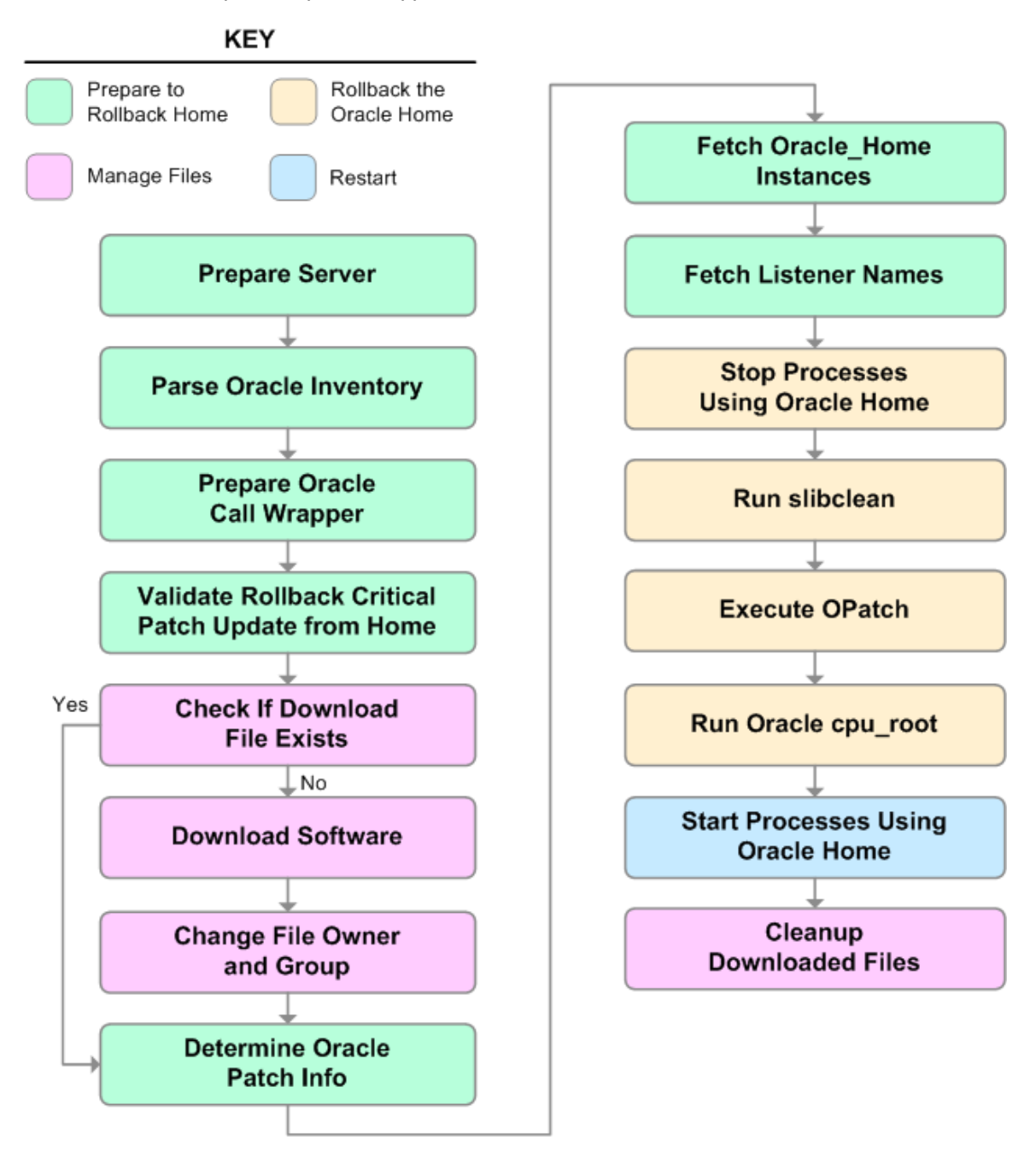

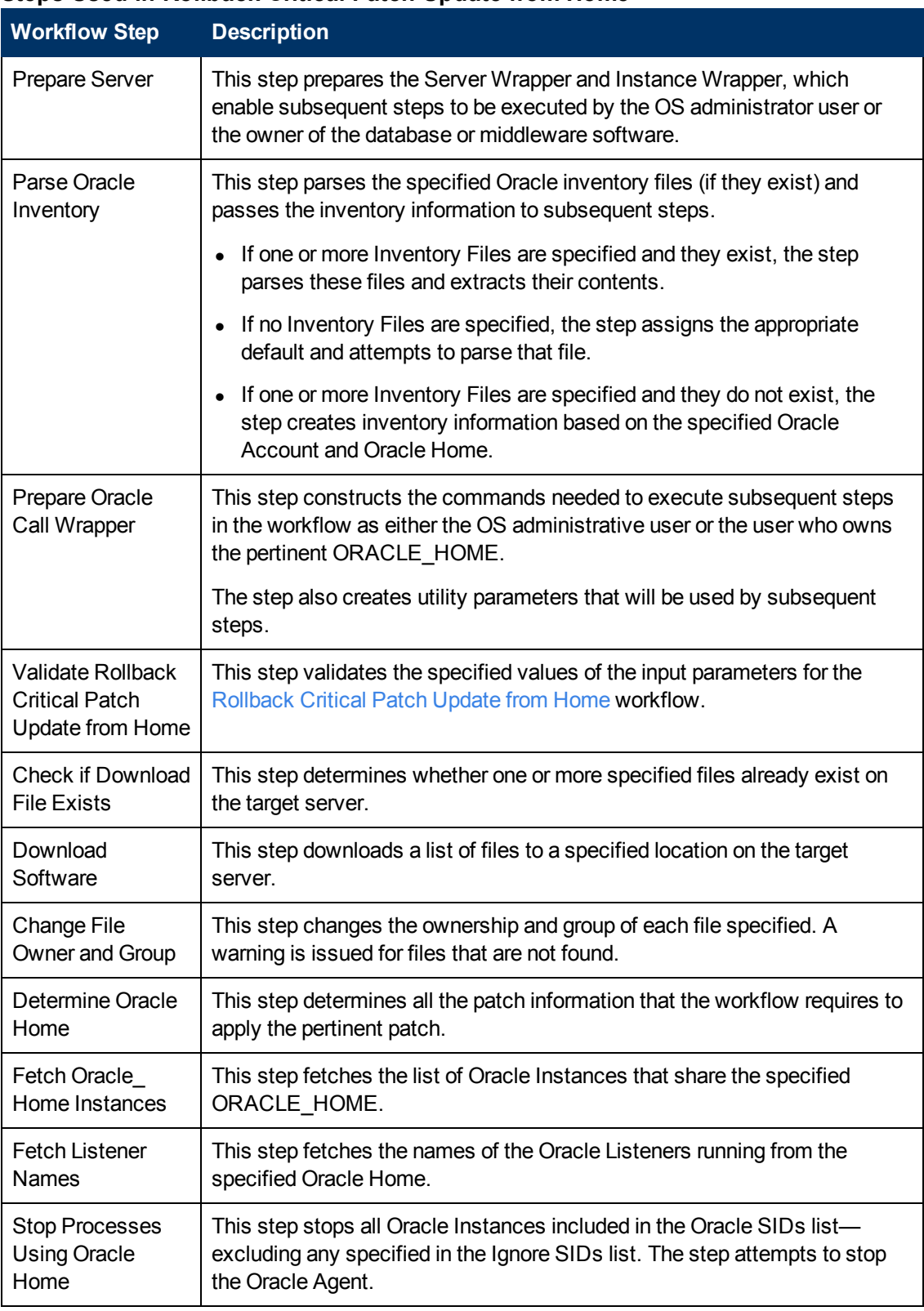

### **Steps Used in Rollback Critical Patch Update from Home**

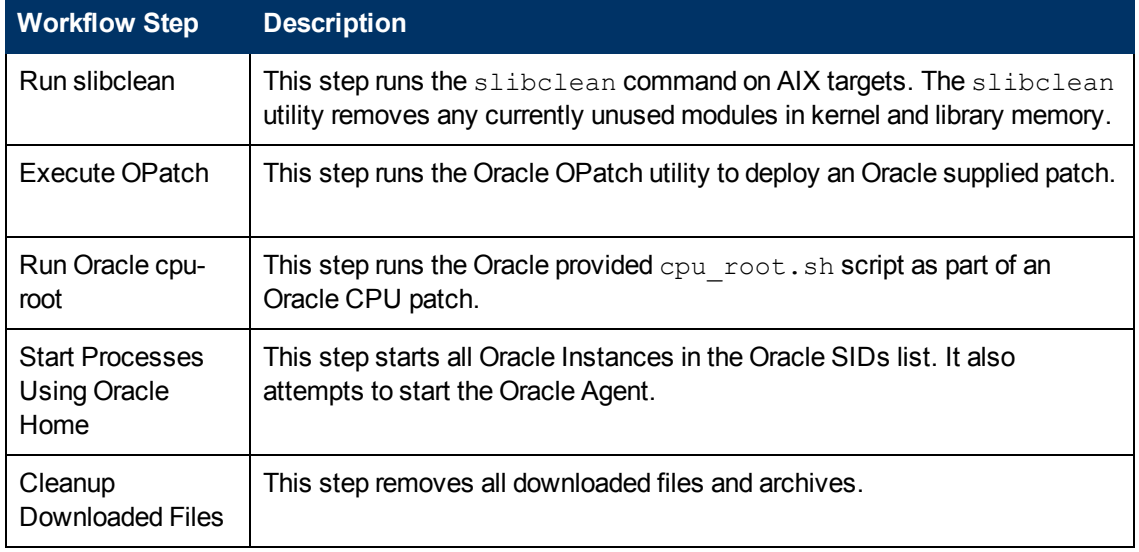

## **Steps Used in Rollback Critical Patch Update from Home (continued)**

For parameter descriptions and defaults, see [Parameters](#page-81-0) [for](#page-81-0) [Rollback](#page-81-0) [Critical](#page-81-0) [Patch](#page-81-0) [Update](#page-81-0) [from](#page-81-0) [Home](#page-81-0) [on](#page-81-0) [page](#page-81-0) [82](#page-81-0).

# <span id="page-78-0"></span>**How to Run this Workflow**

The following instructions show you how to customize and run the [Rollback](#page-72-0) [Critical](#page-72-0) [Patch](#page-72-0) [Update](#page-72-0) [from](#page-72-0) [Home](#page-72-0) workflow in your environment.

The workflow provides default values for some parameters. These default values are usually sufficient for a "typical" installation. You can override the defaults by specifying parameter values in the deployment. You can also expose additional parameters in the workflow, if necessary, to accomplish more advanced scenarios. Any parameters not explicitly specified in the deployment will have the default values listed in [Parameters](#page-81-0) [for](#page-81-0) [Rollback](#page-81-0) [Critical](#page-81-0) [Patch](#page-81-0) [Update](#page-81-0) [from](#page-81-0) [Home](#page-81-0) [on](#page-81-0) [page](#page-81-0) [82.](#page-81-0)

**Note:** Before following this procedure, review the [Prerequisites](#page-73-0) [for](#page-73-0) [this](#page-73-0) [Workflow](#page-73-0) [on](#page-73-0) [page](#page-73-0) [74,](#page-73-0) and ensure that all requirements are satisfied.

#### **To use the Rollback Critical Patch Update from Home workflow:**

- 1. Create a deployable copy of the workflow (see [Create](#page-18-0) [a](#page-18-0) [Deployable](#page-18-0) [Workflow](#page-18-0) [on](#page-18-0) [page](#page-18-0) [19](#page-18-0)).
- 2. Determine the values that you will specify for the following parameters:

### **Input Parameters for Parse Oracle Inventory**

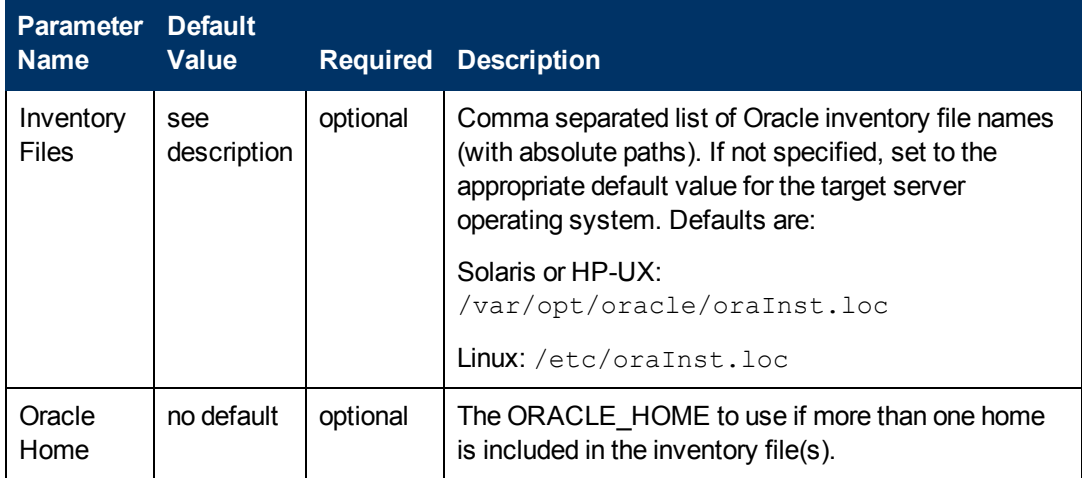

### **Input Parameters for Execute OPatch**

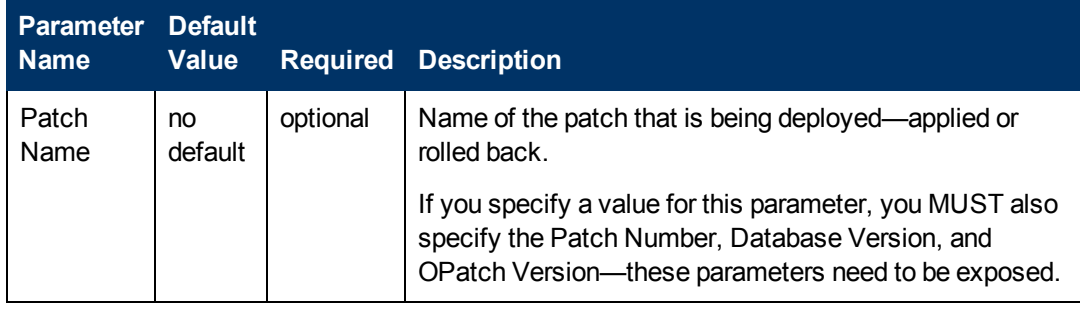

**Note:** See [Parameters](#page-81-0) [for](#page-81-0) [Rollback](#page-81-0) [Critical](#page-81-0) [Patch](#page-81-0) [Update](#page-81-0) [from](#page-81-0) [Home](#page-81-0) [on](#page-81-0) [page](#page-81-0) [82](#page-81-0) for detailed descriptions of all input parameters for this workflow, including default values.

- 3. In the workflow editor, expose any additional parameters that you need (see [How](#page-132-0) [to](#page-132-0) [Expose](#page-132-0) [Additional](#page-132-0) [Workflow](#page-132-0) [Parameters](#page-132-0) [on](#page-132-0) [page](#page-132-0) [133](#page-132-0)). You will specify values for those parameters when you create the deployment. You will specify values for those parameters when you create the deployment.
- 4. Save the changes to the workflow (click **Save** in the lower right corner).
- 5. Create a new deployment (see [Create](#page-19-0) [a](#page-19-0) [Deployment](#page-19-0) [on](#page-19-0) [page](#page-19-0) [20](#page-19-0) for instructions).
- 6. On the Parameters tab, specify values for the required parameters listed in step 2 and any additional parameters that you have exposed.You do not need to specify values for those parameters whose default values are appropriate for your environment.
- 7. On the Targets tab, specify one or more targets for this deployment.

**Note:** The targets need to be the same targets (servers) you used when you ran the Apply Critical Patch Update to Home workflow.

- 8. Save the deployment (click **Save** in the lower right corner).
- 9. Run the workflow using this deployment (see [Run](#page-20-0) [Your](#page-20-0) [Workflow](#page-20-0) [on](#page-20-0) [page](#page-20-0) [21](#page-20-0) for instructions).

#### **To verify the results:**

The workflow will complete and report SUCCESS on the Console if it has run successfully. If an error occurs during workflow execution, the error is logged, and the workflow terminates in the FAILURE state.

*Optional:* If you want to further verify the results:

- 1. Goto \$ORACLE HOME/OPatch/opatch lsinventory -oh \$ORACLE HOME
- 2. Check that the patch you rolled back is on the list of rollback patches.

# <span id="page-80-0"></span>**Sample Scenario**

It is very straightforward to run the [Rollback](#page-72-0) [Critical](#page-72-0) [Patch](#page-72-0) [Update](#page-72-0) [from](#page-72-0) [Home](#page-72-0) workflow. This topic shows you typical parameter values to use.

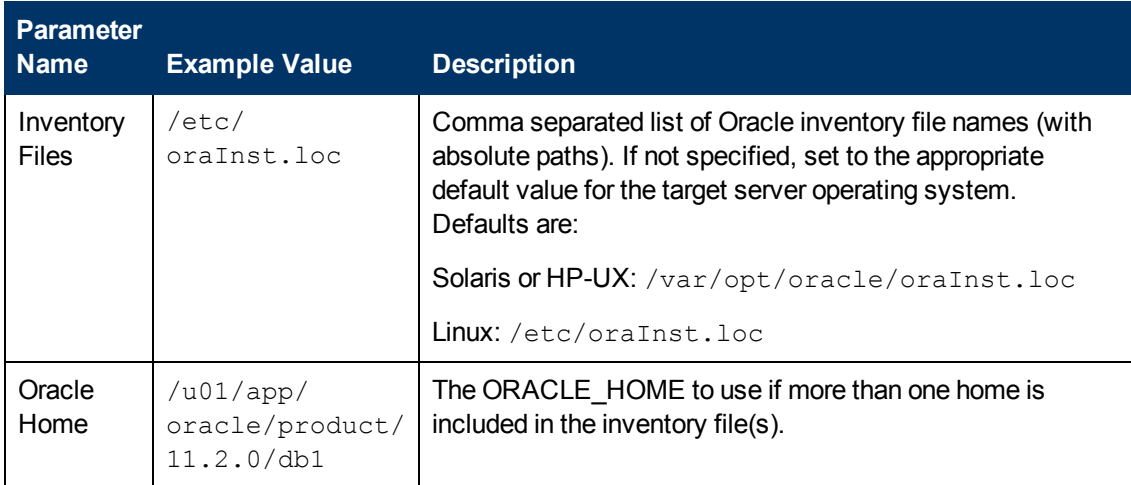

## **Input Parameters for Parse Oracle Inventory**

### **Input Parameters for Execute OPatch**

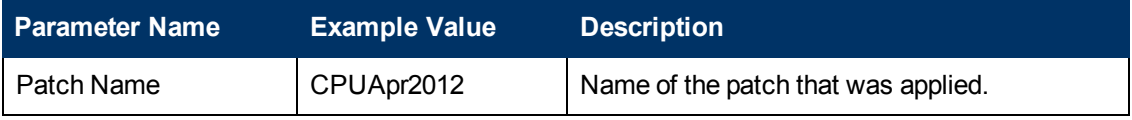

# <span id="page-81-0"></span>**Parameters for Rollback Critical Patch Update from Home**

The following tables describe the required and optional input parameters for this workflow. Some of these parameters may not be initially visible in a deployment (see [How](#page-132-0) [to](#page-132-0) [Expose](#page-132-0) [Additional](#page-132-0) [Workflow](#page-132-0) [Parameters](#page-132-0) [on](#page-132-0) [page](#page-132-0) [133\)](#page-132-0). For most parameters, if you do not specify a value for a parameter, a default value is assigned.

**Note:** Only those parameters that are configurable in a standard deployment are listed here. Input parameters that must be mapped to output parameters of previous steps are not listed.

| <b>Parameter</b><br><b>Name</b> | <b>Default</b><br><b>Value</b> | Required | <b>Description</b>                                                                                                    |
|---------------------------------|--------------------------------|----------|----------------------------------------------------------------------------------------------------|
| Inventory<br><b>Files</b>       | see<br>description             | optional | Comma separated list of Oracle inventory file names (with<br>absolute paths). If not specified, set to the appropriate<br>default value for the target server operating system.<br>Defaults are: |
|                                 |                                |          | Solaris or HP-UX: /var/opt/oracle/oraInst.loc                                                                                                    |
|                                 |                                |          | Linux: /etc/oraInst.loc                                                                                                    |
| Oracle<br>Account               | no default                     | optional | Oracle user who owns the ORACLE_HOME. Required if<br>inventory does not exist.                                                                                                    |
| Oracle<br>Home                  | no default                     | optional | The ORACLE HOME to use if more than one home is<br>included in the inventory file(s).                                                                                                    |
| Server<br>Wrapper               | see<br>description             | required | Command that will execute a step as the OS<br>administrative user. The default for UNIX targets is:<br>sudo su - root<br>/opt/hp/dma/client/jython.sh                                            |
|                                 |                                |          | Caution: This parameter is derived by the workflow.<br>Under most circumstances, you should not change<br>its mapping or its value.                                                              |

**Input Parameters Defined in this Step: Parse Oracle Inventory**

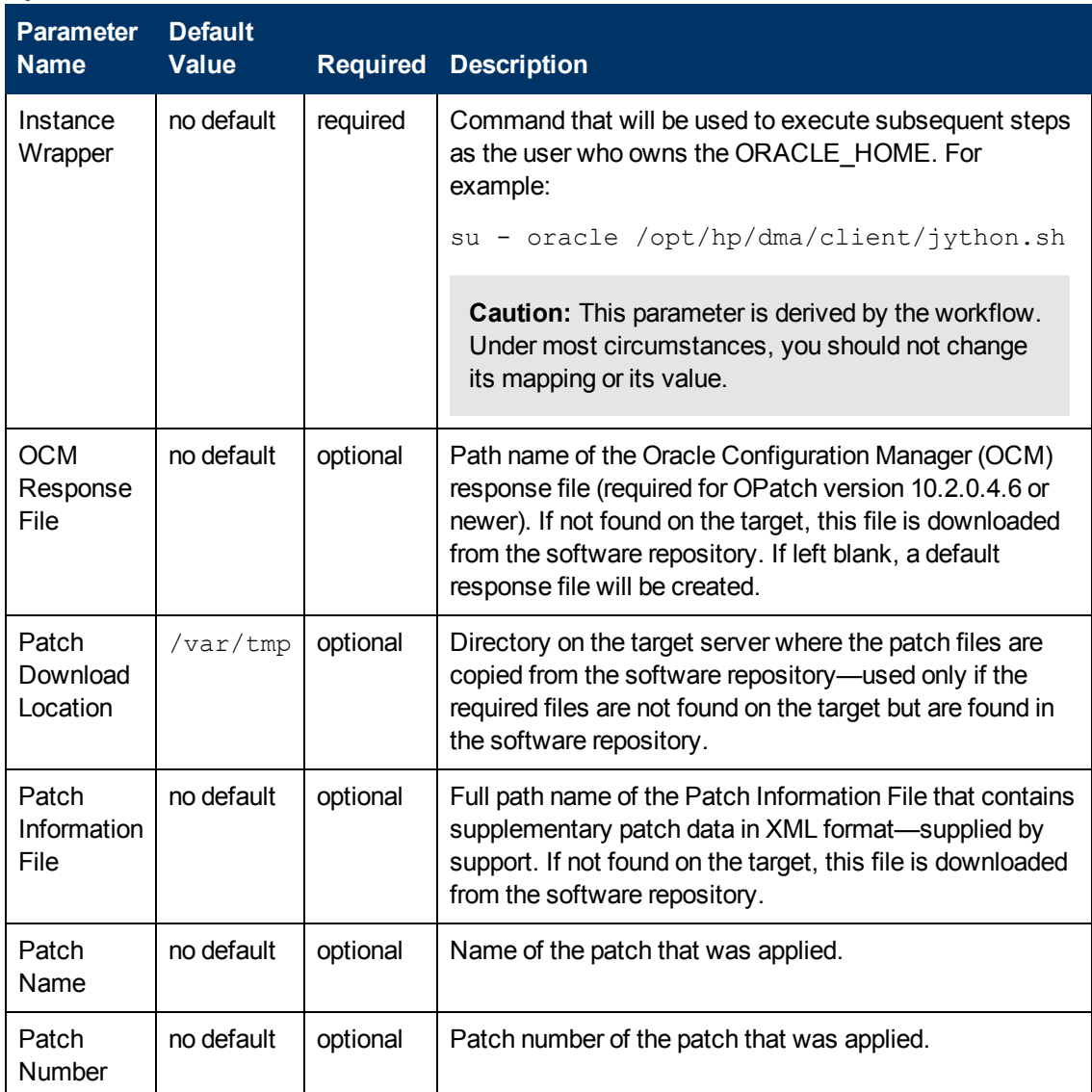

### **Additional Parameters Defined in this Step: Validate Rollback Critical Patch Update from Home**

## **Additional Parameters Defined in this Step: Execute OPatch**

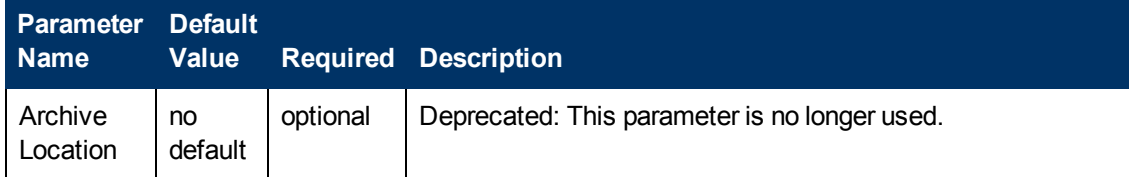

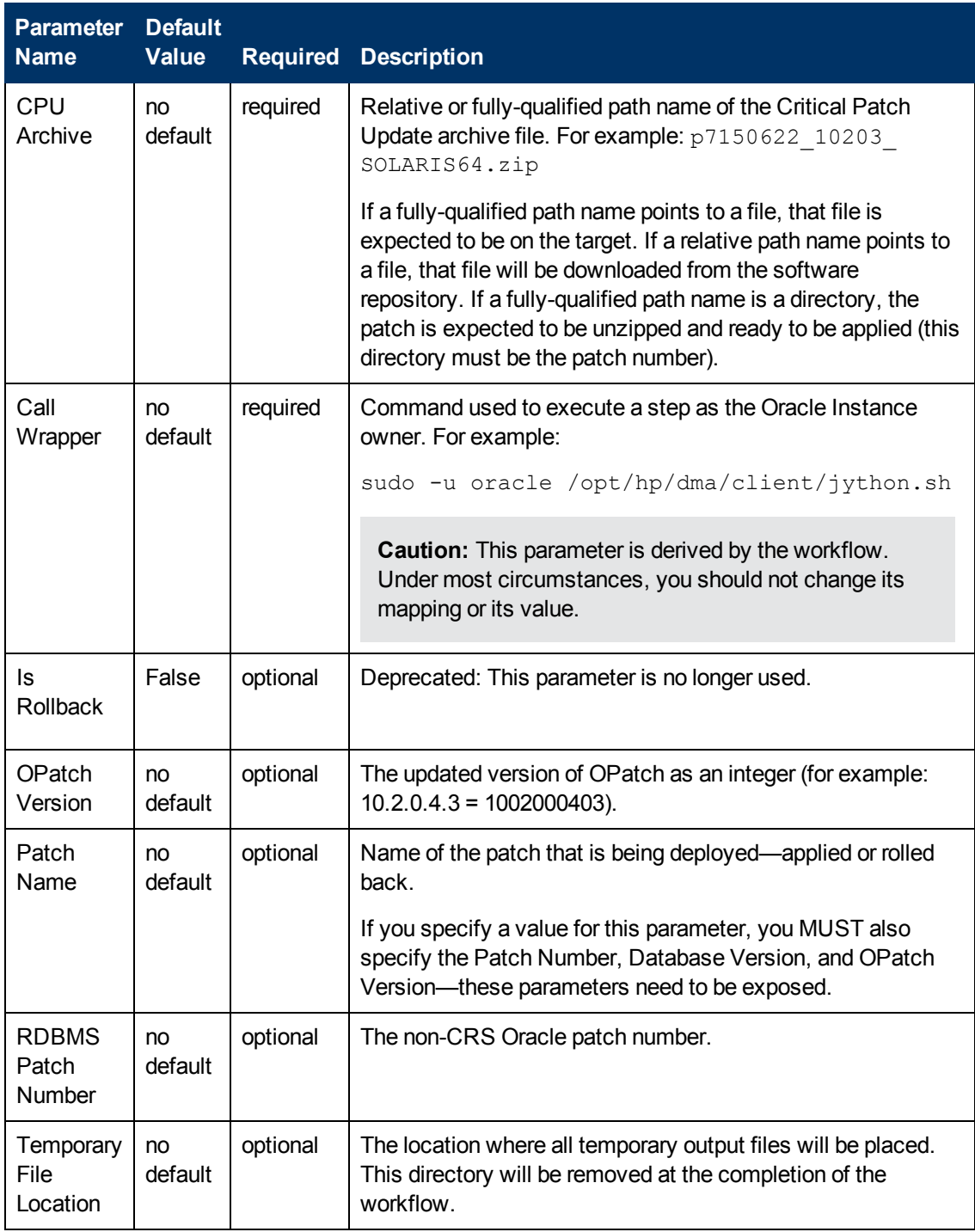

## **Additional Parameters Defined in this Step: Execute OPatch (continued)**

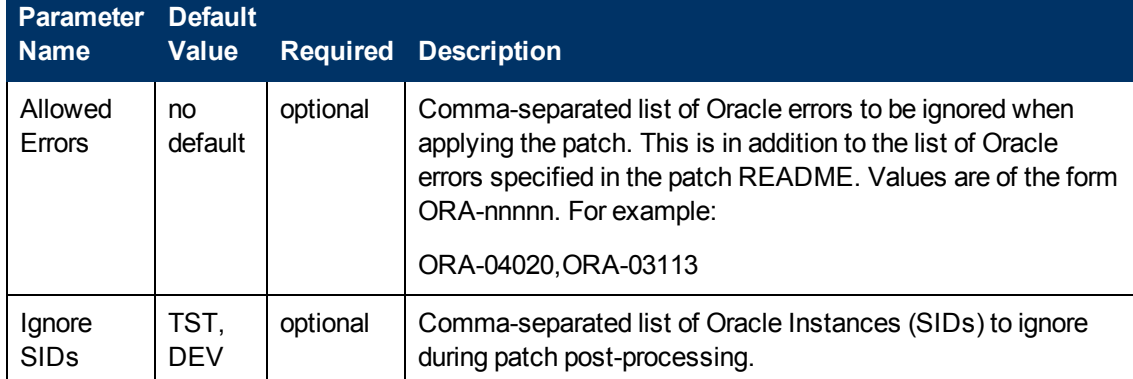

# **Additional Parameters Defined in this Step: Stop Processes Using Oracle Home**

# <span id="page-85-0"></span>**Apply Oracle Patchset**

This workflow applies an Oracle Software Patch Set to an existing Oracle Home and Oracle Database.

Before you can run the Apply Oracle Patchset workflow you must provide the Oracle Software Patch Set in one of the following forms:

- A software archive (ZIP or cpio.gz file) that exists on the software repository or the target machine
- Unarchived files on a CD, DVD, NFS mount, or similar device

For additional information about how the Apply Oracle Patchset workflow can be used with other provisioning and patching workflows see [How](#page-24-0) [to](#page-24-0) [Use](#page-24-0) [the](#page-24-0) [Workflows](#page-24-0) [Together](#page-24-0) [on](#page-24-0) [page](#page-24-0) [25](#page-24-0).

Note the following:

- The Database Upgrade Assistant (DBUA) utility is not available in Oracle Database version 9.2.0 (and earlier).
- The workflow does not upgrade the following items:
	- **n** Oracle Label Security
	- Oracle Data Vault
	- n Oracle ASM
- $\bullet$  The workflow does not run the changePerm.sh command.
- The workflow does not configure Oracle Configuration Manager (OCM) for a cloned home.
- The workflow does not update Database time zone definitions.

**Caution:** This workflow stops all processes running from the ORACLE\_HOME in order to patch. This includes the Oracle Listener, which may be servicing Oracle Instances outside this ORACLE\_HOME.

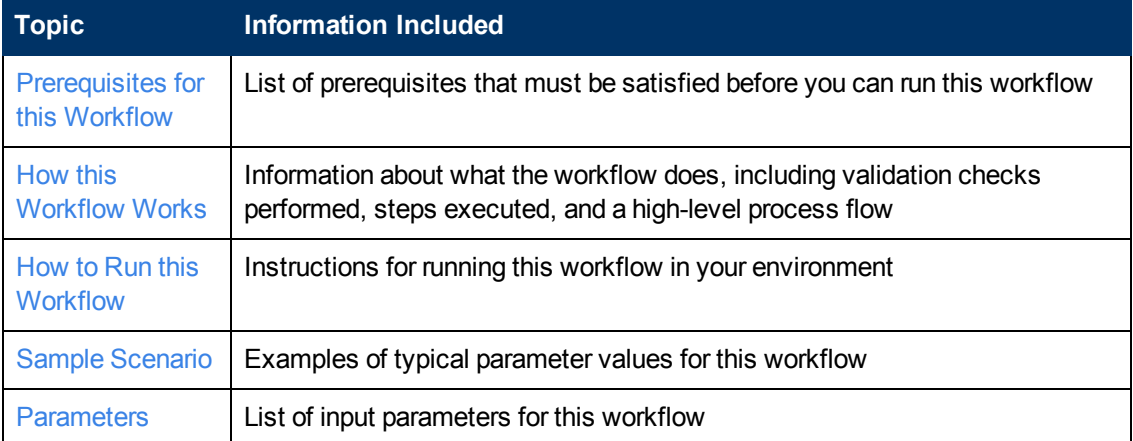

To use this workflow in your environment, see the following information:

# <span id="page-86-0"></span>**Prerequisites for this Workflow**

Be sure that the following prerequisites are satisfied before you run the [Apply](#page-85-0) [Oracle](#page-85-0) [Patchset](#page-85-0) workflow:

- This solution requires HP DMA version 10.00 (or later).
- You have installed the HP DMA Database Patching Solution Pack.
- You need to have Oracle Database provisioned and operational. You can do this by running workflows found in the HP DMA Database Provisioning Solution Pack:

Provision Oracle Software

Provision an Oracle Database

- You have an Oracle support contract and have downloaded the appropriate patches to software repository or to the target machine.
- You have read access to all specified inventory pointers (Linux/UNIX).

For more information about prerequisites for Oracle Database, refer to the [Oracle](#page-125-0) [Product](#page-125-0) [Documentation](#page-125-0) [on](#page-125-0) [page](#page-125-0) [126](#page-125-0).

# <span id="page-87-0"></span>**How this Workflow Works**

The following information describes how the [Apply](#page-85-0) [Oracle](#page-85-0) [Patchset](#page-85-0) workflow works:

#### **Overview**

This workflow does the following things in the order shown:

- The initial steps of the workflow prepare it to apply the Oracle Patch Set to the Oracle Home and Oracle Database. The workflow processes user input parameters, constructs commands used in subsequent steps, downloads any required files, uncompresses the archive files, and fetches the Oracle binaries and Instances.
- The workflow applies the Patch Set to the Oracle Home. The workflow updates the Oracle installer response file. Then it stops all processes using the Oracle Home. It runs platformdependent steps. Then the workflow executes the Oracle Software Installer and completes the installation.
- The workflow configures the Oracle Database.
- The final steps of the workflow allow the workflow to end cleanly. The workflow stops and restarts all the Oracle processes. Then it cleans up the downloaded files.

### **Validation Checks Performed**

Much of the validation centers on the input parameters:

- The input parameters have the proper syntax (no special characters or spaces).
- Files exist or have valid specifications.

### **Steps Executed**

The Apply Oracle Patchset workflow includes the following steps. Each step must complete successfully before the next step can start. If a step fails, the workflow reports a failure and all subsequent steps are skipped.

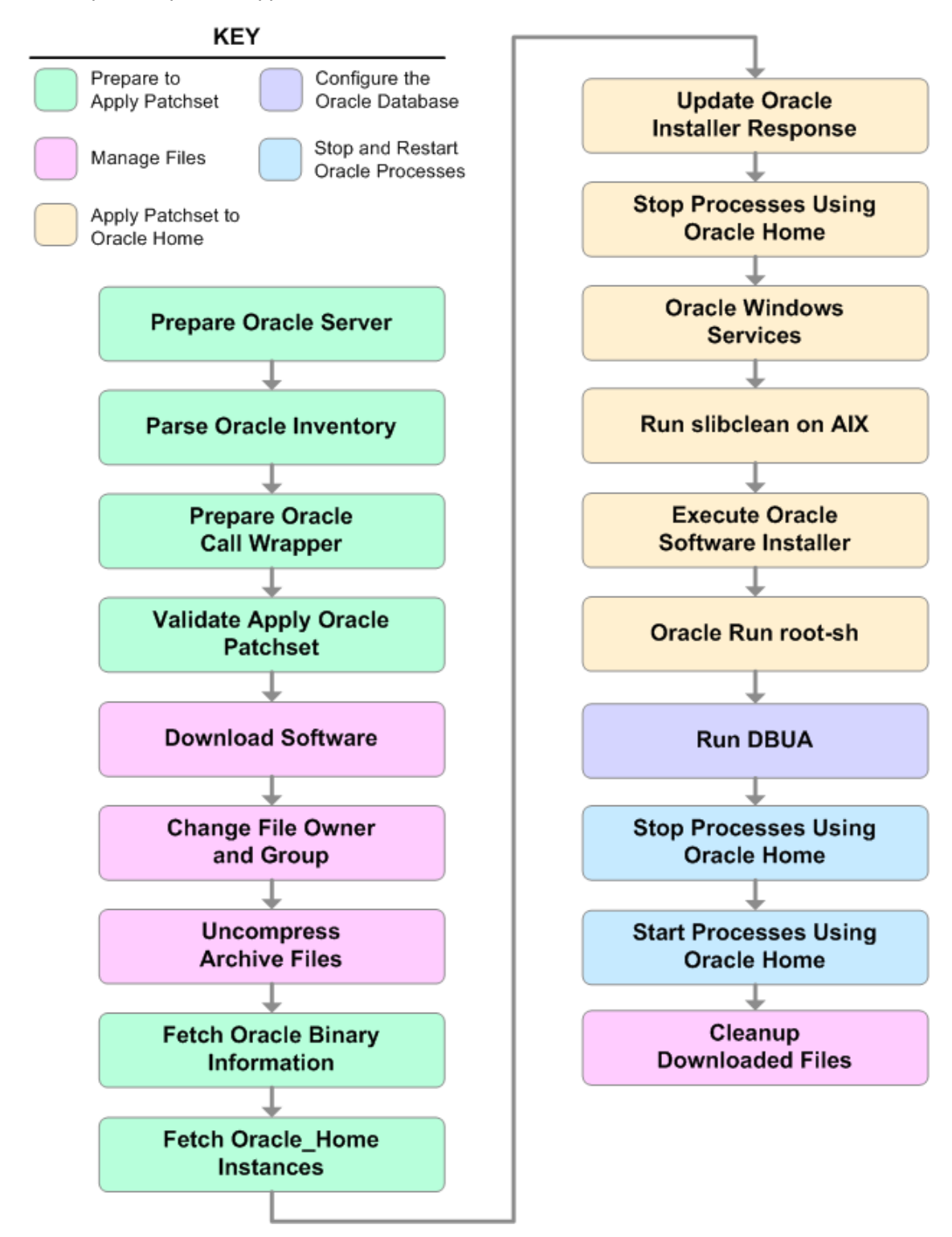

# **Steps Used in Apply Oracle Patchset**

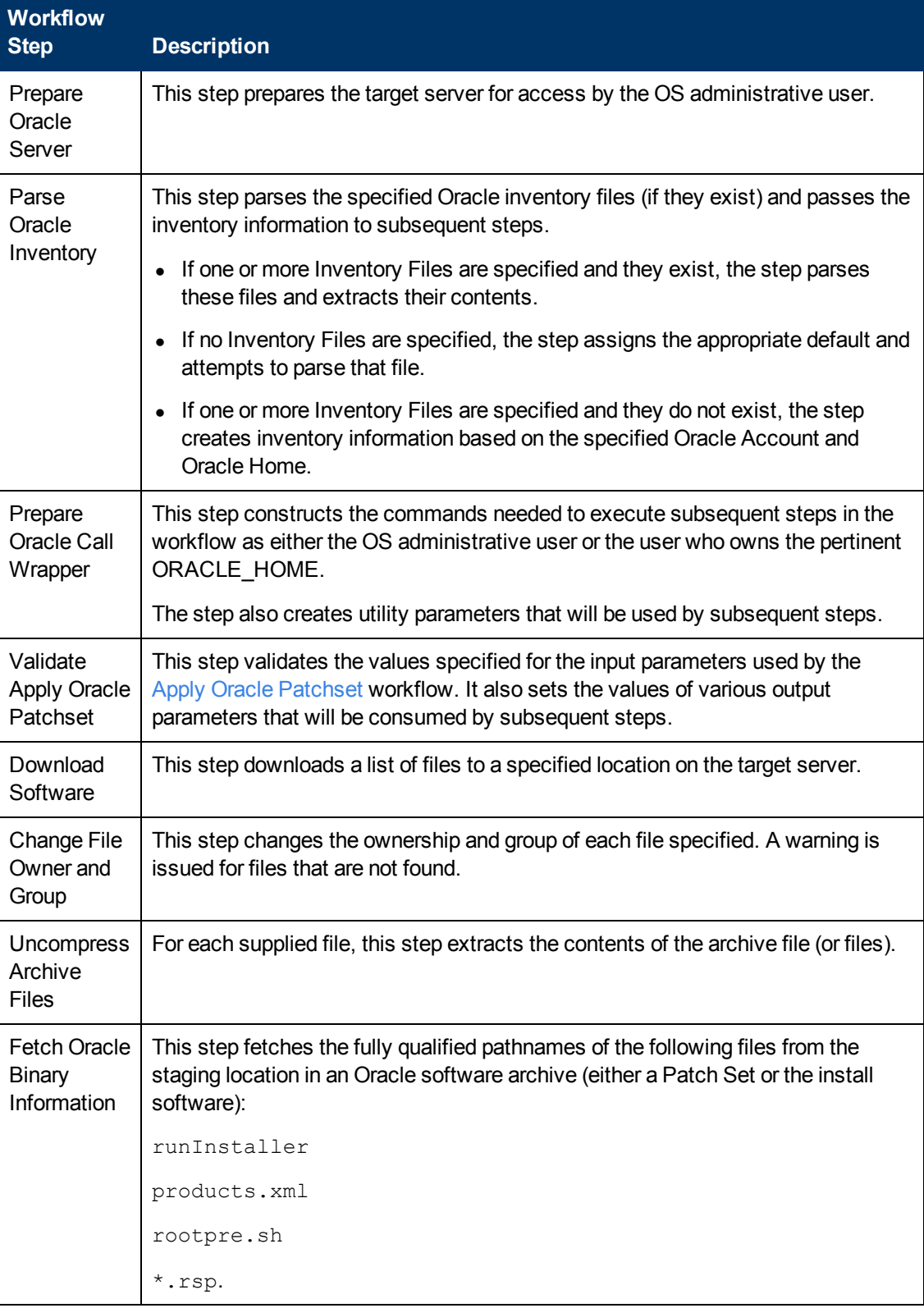

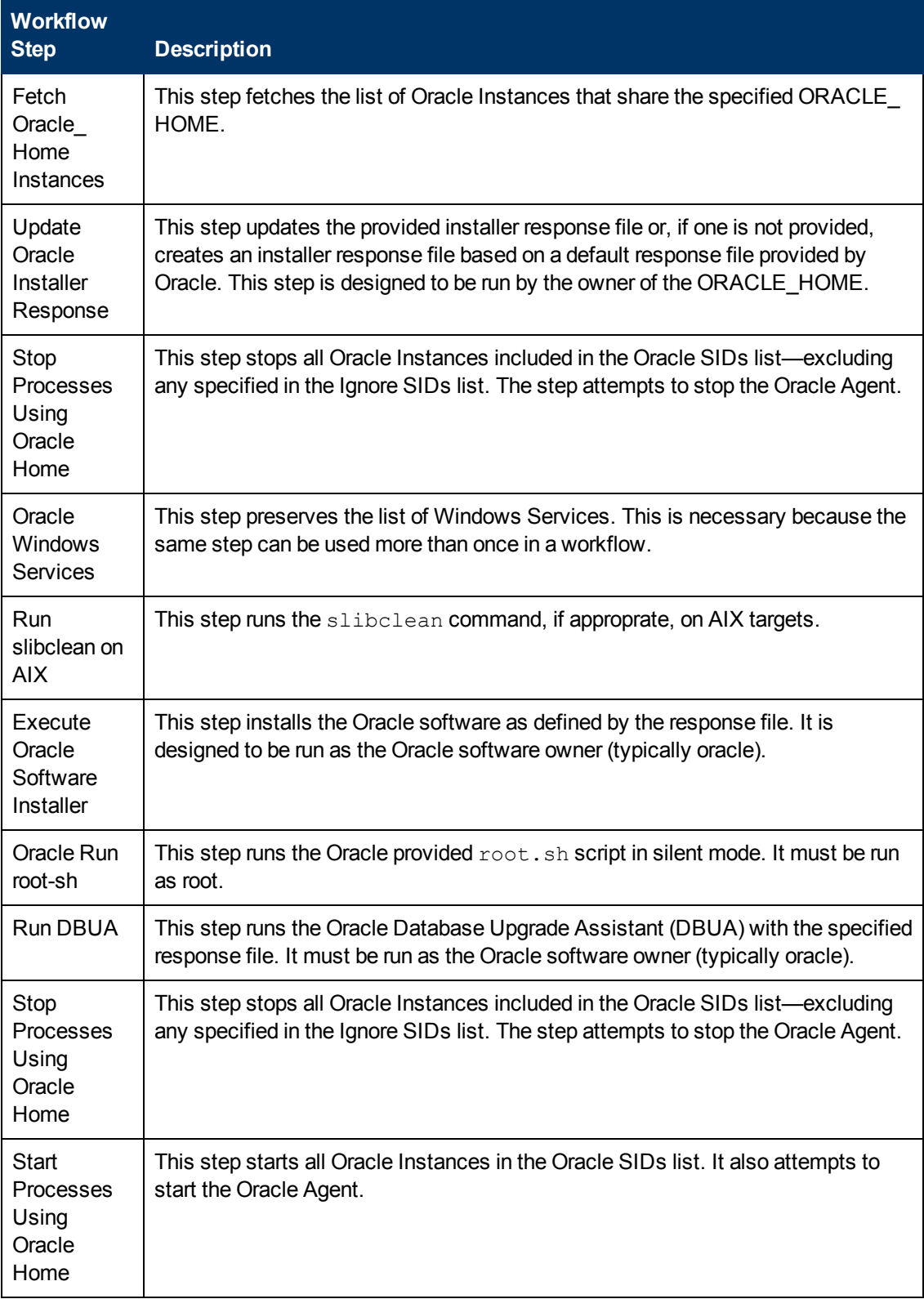

## **Steps Used in Apply Oracle Patchset (continued)**

## **Steps Used in Apply Oracle Patchset (continued)**

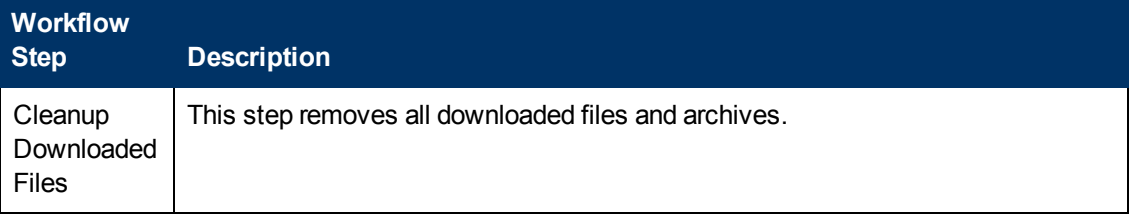

For parameter descriptions and defaults, see [Parameters](#page-99-0) [for](#page-99-0) [Apply](#page-99-0) [Oracle](#page-99-0) [Patchset](#page-99-0) [on](#page-99-0) [page](#page-99-0) [100.](#page-99-0)

# <span id="page-92-0"></span>**How to Run this Workflow**

The following instructions show you how to customize and run the [Apply](#page-85-0) [Oracle](#page-85-0) [Patchset](#page-85-0) workflow in your environment.

The workflow provides default values for some parameters. These default values are usually sufficient for a "typical" installation. You can override the defaults by specifying parameter values in the deployment. You can also expose additional parameters in the workflow, if necessary, to accomplish more advanced scenarios. Any parameters not explicitly specified in the deployment will have the default values listed in [Parameters](#page-99-0) [for](#page-99-0) [Apply](#page-99-0) [Oracle](#page-99-0) [Patchset](#page-99-0) [on](#page-99-0) [page](#page-99-0) [100](#page-99-0)

**Note:** Before following this procedure, review the [Prerequisites](#page-86-0) [for](#page-86-0) [this](#page-86-0) [Workflow](#page-86-0) [on](#page-86-0) [page](#page-86-0) [87,](#page-86-0) and ensure that all requirements are satisfied.

To run this workflow, you need to set your parameters differently depending on the location and status of your Oracle Patch Set. Use the following table to choose the method that matches your situation.

For information about uploading files to the HP DMA software repository, see [How](#page-136-0) [to](#page-136-0) [Import](#page-136-0) [a](#page-136-0) [File](#page-136-0) [into](#page-136-0) [the](#page-136-0) [Software](#page-136-0) [Repository](#page-136-0) [on](#page-136-0) [page](#page-136-0) [137](#page-136-0).

#### **To specify the Oracle Software Patch Set, choose one of the following methods:**

Method 1: The Oracle ZIP file is in the software repository:

**Note:** The ZIP file must be downloaded from Oracle. Example: p6890831 111070 Linux-x86.zip.

- 1. In the Patchset Archive parameter, specify the name (or names) of the ZIP file (or files) that was downloaded from Oracle.
- 2. In the Download Location parameter, specify the directory where the ZIP file (or files) specified in the Patchset Archive parameter should be downloaded.
- 3. In the Software Archive Location parameter, specify the directory where the ZIP file (or files) specified in the Patchset Archive parameter should be extracted (unzipped).

All downloaded files are removed upon successful completion of the workflow.

Method 2: The Oracle ZIP file is stored on each target machine:

**Note:** The ZIP file must be downloaded from Oracle. Example: p6890831 111070 Linux-x86.zip.

- 1. In the Patchset Archive parameter, specify the fully qualified name (or names) of the ZIP file (or files) that was downloaded from Oracle.
- 2. You must specify a value for the Download Location parameter if the Install Response needs to be downloaded; otherwise, do not specify a value for Download Location.

All downloaded files are removed upon successful completion of the workflow.

Method 3: The unzipped Oracle patch is stored on each target machine:

- 1. In the Patchset Archive parameter, specify the fully qualified directory name where the unzipped files are located.
- 2. Do not specify a value for the Software Archive or Download Location parameters.
- 3. You must specify the Download Location if the Install Response needs to be downloaded; otherwise, do not specify a value for Download Location.

### **To use the Apply Oracle Patchset workflow:**

- 1. [Create](#page-18-0) [a](#page-18-0) deployable copy of the workflow (see Create a [Deployable](#page-18-0) [Workflow](#page-18-0) [on](#page-18-0) [page](#page-18-0) [19](#page-18-0)).
- 2. Determine the values that you will specify for the following parameters:

### **Input Parameters for Parse Oracle Inventory**

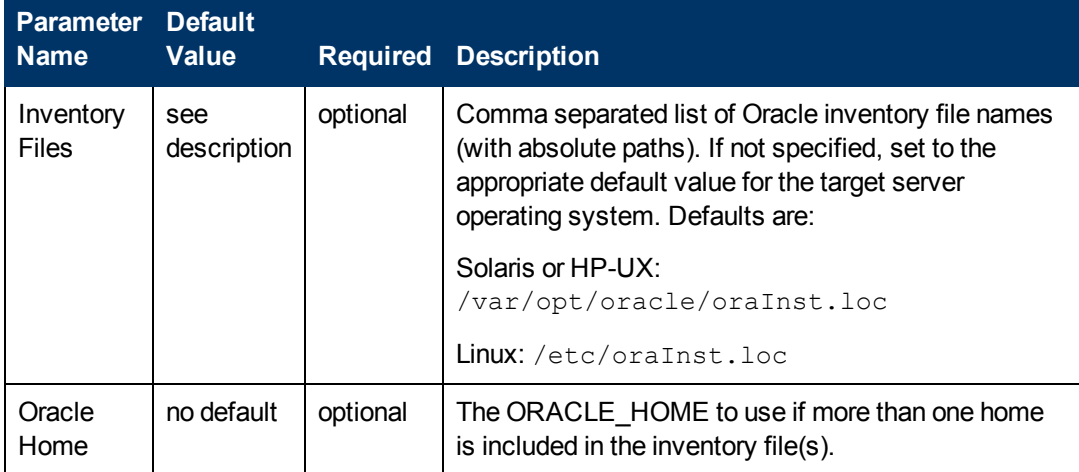

### **Input Parameters for Validate Apply Oracle Patchset**

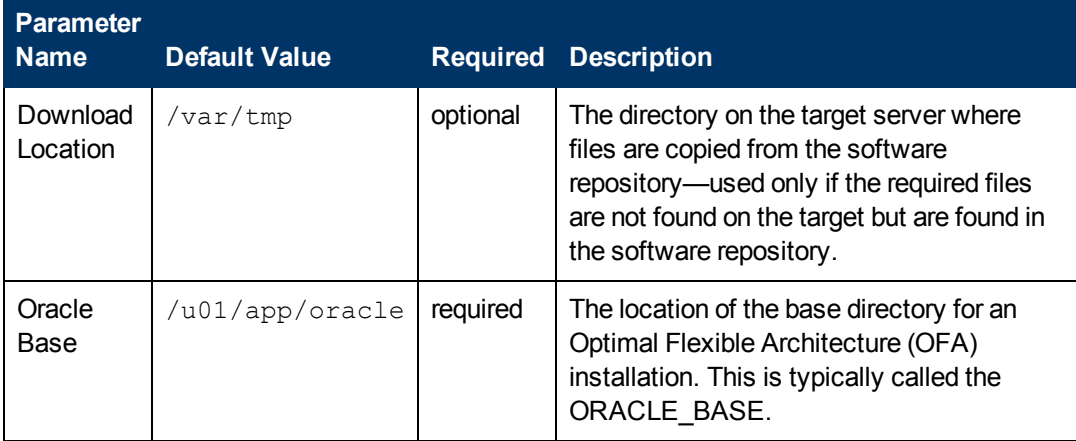

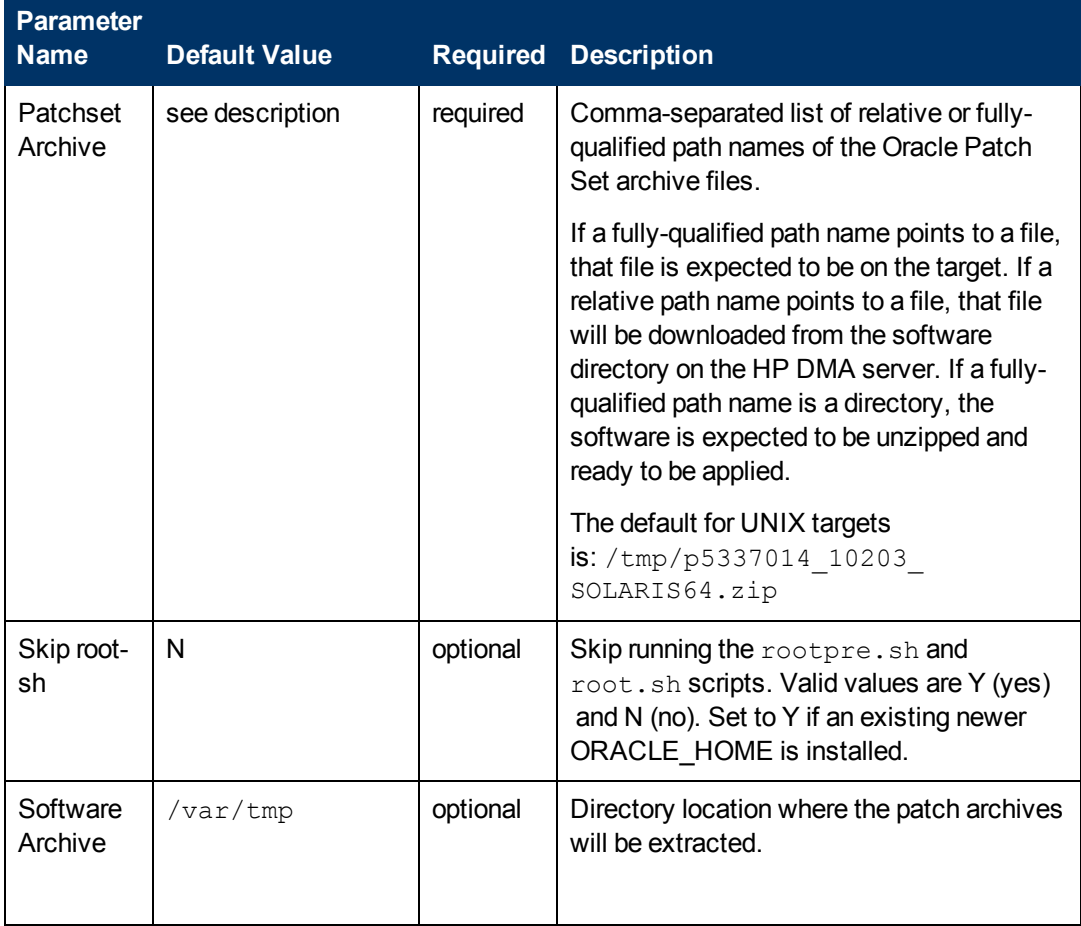

### **Input Parameters for Validate Apply Oracle Patchset (continued)**

### **Input Parameters for Update Oracle Installer Response**

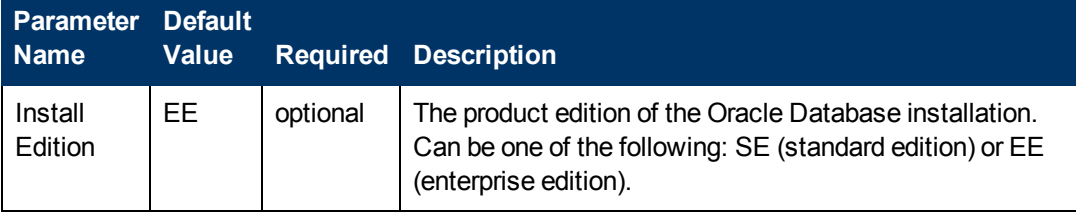

**Note:** See [Parameters](#page-99-0) [for](#page-99-0) [Apply](#page-99-0) [Oracle](#page-99-0) [Patchset](#page-99-0) [on](#page-99-0) [page](#page-99-0) [100](#page-99-0) for detailed descriptions of all input parameters for this workflow, including default values.

- 3. In the workflow editor, expose any additional parameters that you need (see [How](#page-132-0) [to](#page-132-0) [Expose](#page-132-0) [Additional](#page-132-0) [Workflow](#page-132-0) [Parameters](#page-132-0) [on](#page-132-0) [page](#page-132-0) [133](#page-132-0)). You will specify values for those parameters when you create the deployment.
- 4. Save the changes to the workflow (click **Save** in the lower right corner).
- 5. [Create](#page-19-0) [a](#page-19-0) new deployment (see Create a [Deployment](#page-19-0) [on](#page-19-0) [page](#page-19-0) [20](#page-19-0) for instructions).
- 6. On the Parameters tab, specify values for the required parameters listed in step 2 and any additional parameters that you have exposed.You do not need to specify values for those

parameters whose default values are appropriate for your environment.

- 7. On the Targets tab, specify one or more targets for this deployment.
- 8. Save the deployment (click **Save** in the lower right corner).
- 9. [Run](#page-20-0) the workflow using this deployment (see Run [Your](#page-20-0) [Workflow](#page-20-0) [on](#page-20-0) [page](#page-20-0) [21](#page-20-0) for instructions).

#### **To verify the results:**

The workflow will complete and report SUCCESS on the Console if it has run successfully. If an error occurs during workflow execution, the error is logged, and the workflow terminates in the FAILURE state.

*Optional:* If you want to further verify the results:

- 1. Log in to Oracle on the server where you deployed the Patch Set.
- 2. Check that the version that is running is the same as the deployed Patch Set, for example:

Oracle Database 11g 11.2.0.2.0

# <span id="page-97-0"></span>**Sample Scenario**

It is very straightforward to run the [Apply](#page-85-0) [Oracle](#page-85-0) [Patchset](#page-85-0) workflow. This topic shows you typical parameter values to use.

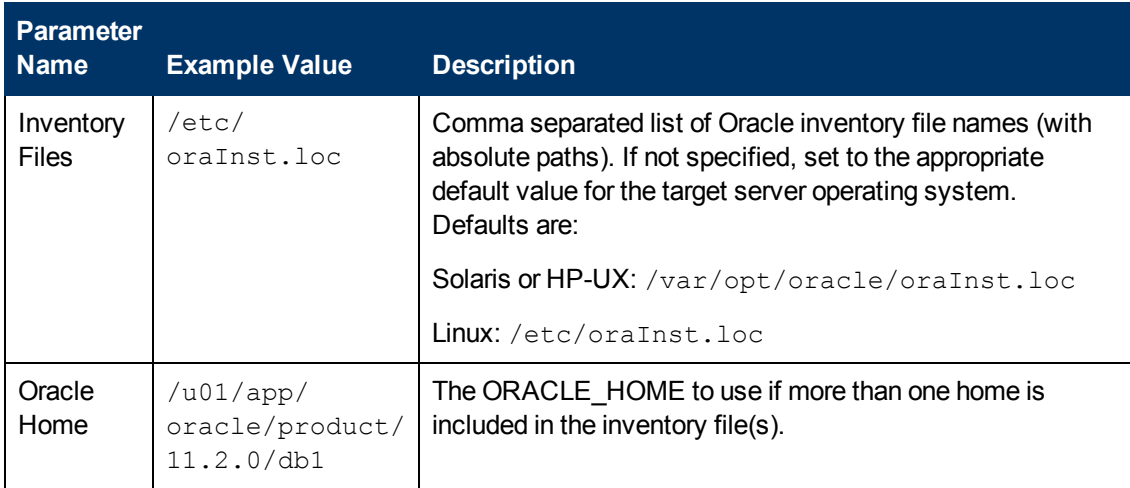

### **Input Parameters for Parse Oracle Inventory**

### **Input Parameters for Validate Apply Oracle Patchset**

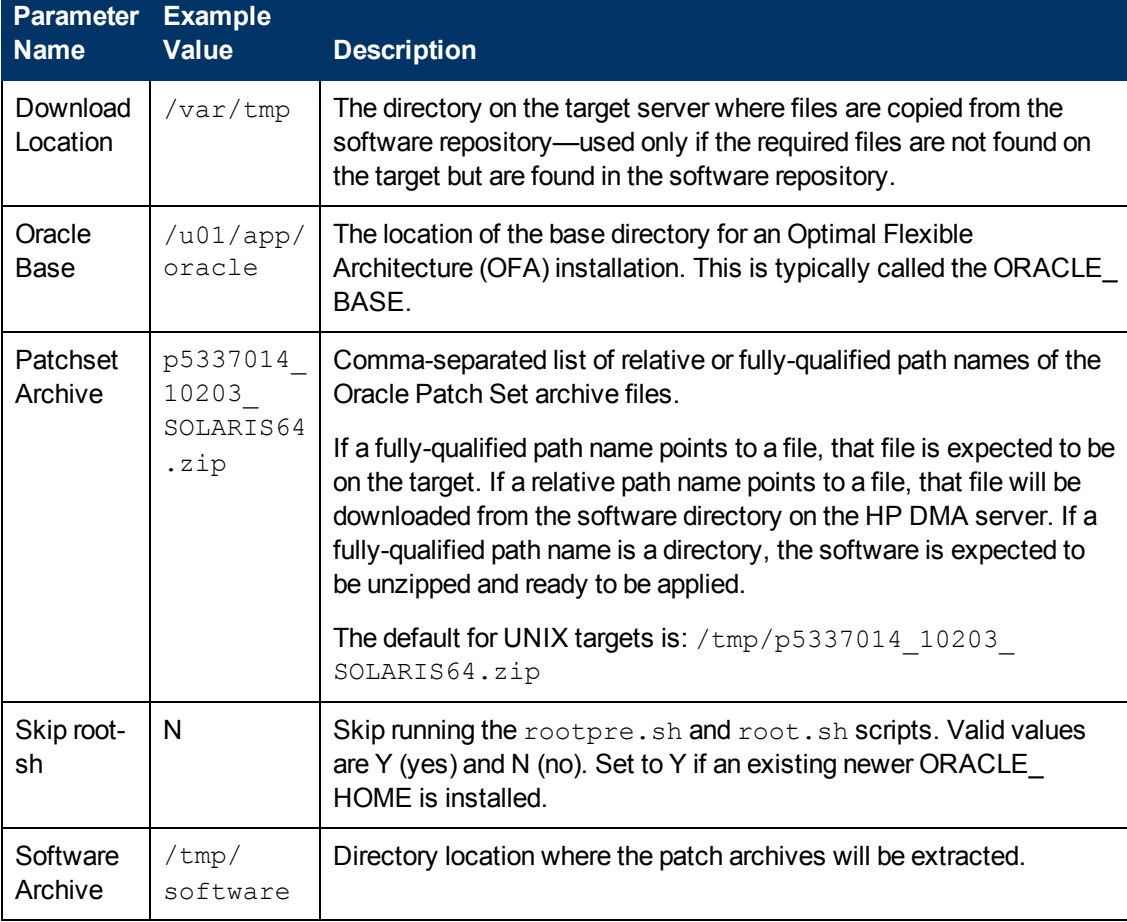

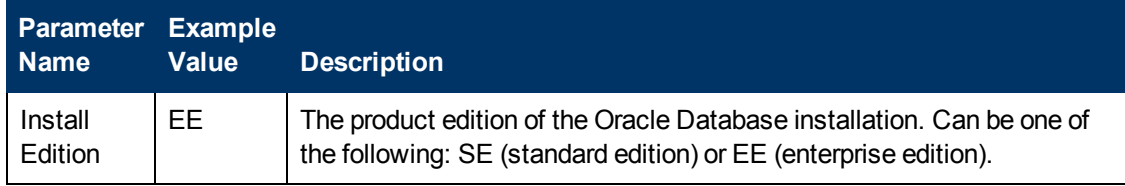

## **Input Parameters for Update Oracle Installer Response**

# <span id="page-99-0"></span>**Parameters for Apply Oracle Patchset**

The following tables describe the required and optional input parameters for this workflow. Some of these parameters may not be initially visible in a deployment (see [How](#page-132-0) [to](#page-132-0) [Expose](#page-132-0) [Additional](#page-132-0) [Workflow](#page-132-0) [Parameters](#page-132-0) [on](#page-132-0) [page](#page-132-0) [133\)](#page-132-0). For most parameters, if you do not specify a value for a parameter, a default value is assigned.

**Note:** Only those parameters that are configurable in a standard deployment are listed here. Input parameters that must be mapped to output parameters of previous steps are not listed.

| <b>Parameter</b><br><b>Name</b> | <b>Default</b><br><b>Value</b> | Required | <b>Description</b>                                                                                                    |
|---------------------------------|--------------------------------|----------|----------------------------------------------------------------------------------------------------|
| Inventory<br><b>Files</b>       | see<br>description             | optional | Comma separated list of Oracle inventory file names (with<br>absolute paths). If not specified, set to the appropriate<br>default value for the target server operating system.<br>Defaults are: |
|                                 |                                |          | Solaris or HP-UX: /var/opt/oracle/oraInst.loc                                                                                                    |
|                                 |                                |          | Linux: /etc/oraInst.loc                                                                                                    |
| Oracle<br>Account               | no default                     | optional | Oracle user who owns the ORACLE_HOME. Required if<br>inventory does not exist.                                                                                                    |
| Oracle<br>Home                  | no default                     | optional | The ORACLE HOME to use if more than one home is<br>included in the inventory file(s).                                                                                                    |
| Server<br>Wrapper               | see<br>description             | required | Command that will execute a step as the OS<br>administrative user. The default for UNIX targets is:<br>sudo su - root<br>/opt/hp/dma/client/jython.sh                                            |
|                                 |                                |          | <b>Caution:</b> This parameter is derived by the workflow.<br>Under most circumstances, you should not change<br>its mapping or its value.                                                       |

**Parameters Defined in this Step: Parse Oracle Inventory**

### **Additional Parameters Defined in this Step: Validate Apply Oracle Patchset**

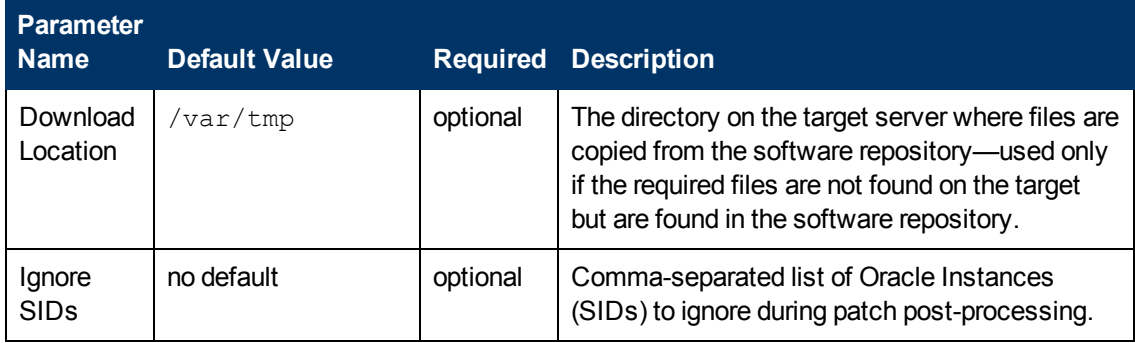

### **Additional Parameters Defined in this Step: Validate Apply Oracle Patchset (continued)**

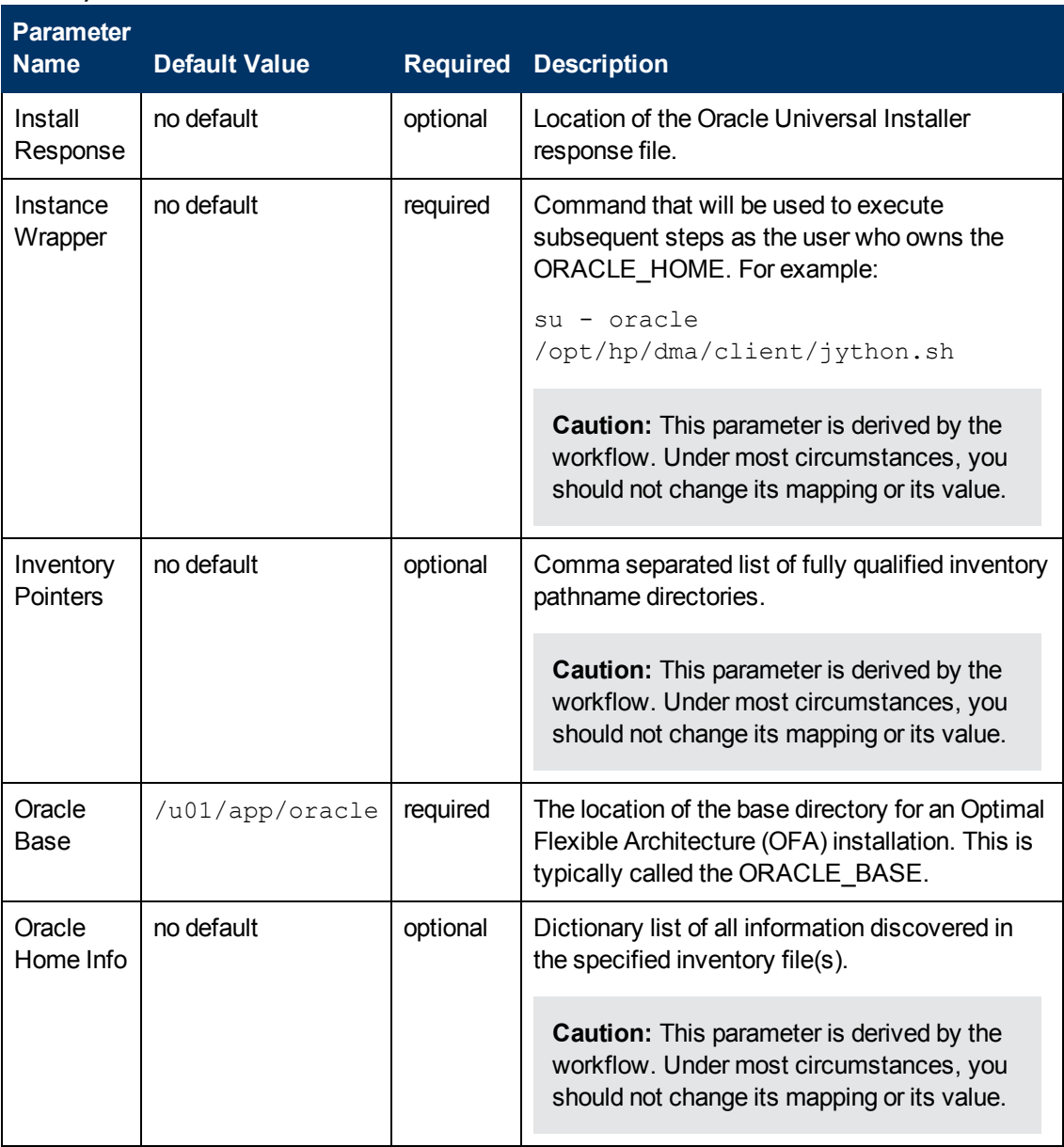

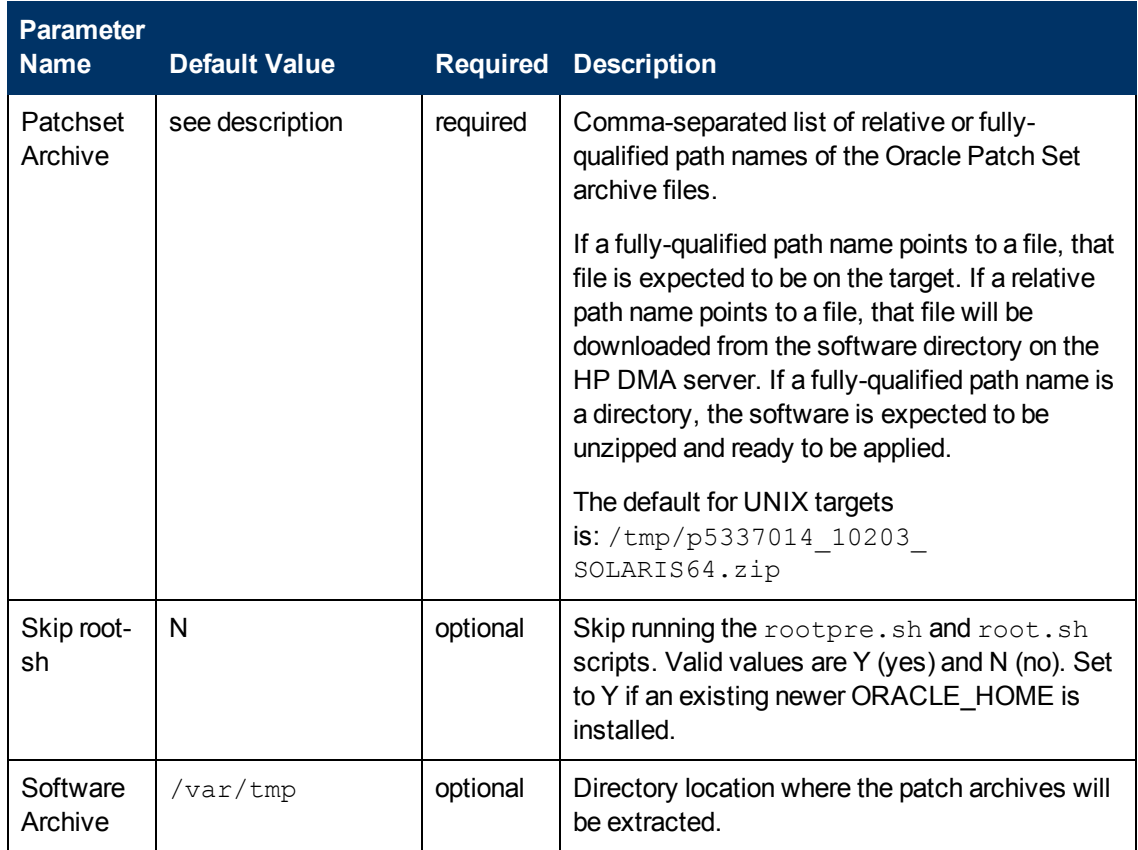

### **Additional Parameters Defined in this Step: Validate Apply Oracle Patchset (continued)**

### **Additional Parameters Defined in this Step: Update Oracle Installer Response**

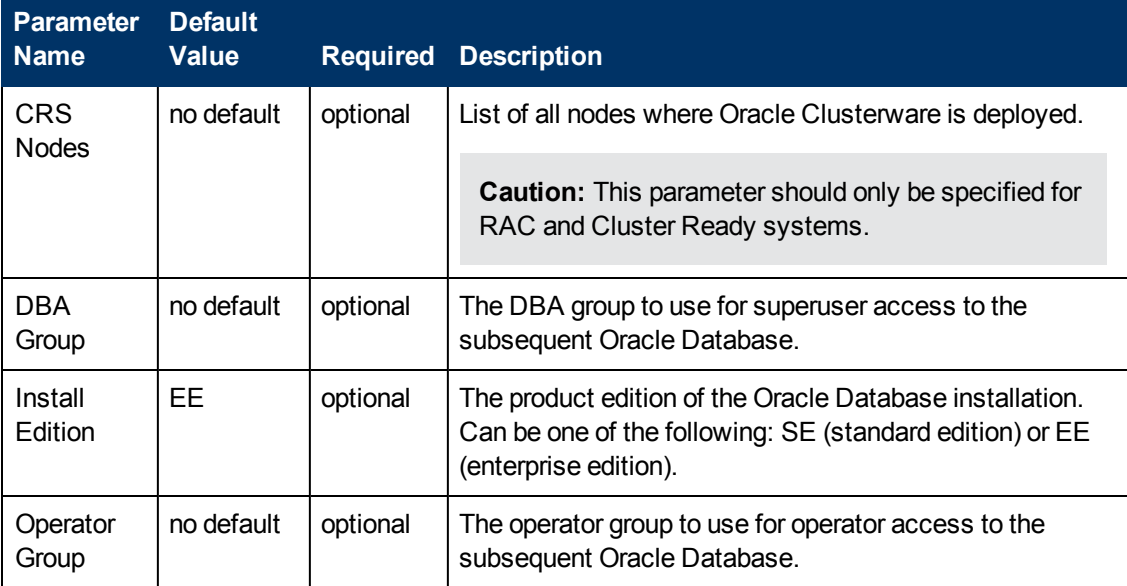

### **Additional Parameters Defined in this Step: Update Oracle Installer Response (continued)**

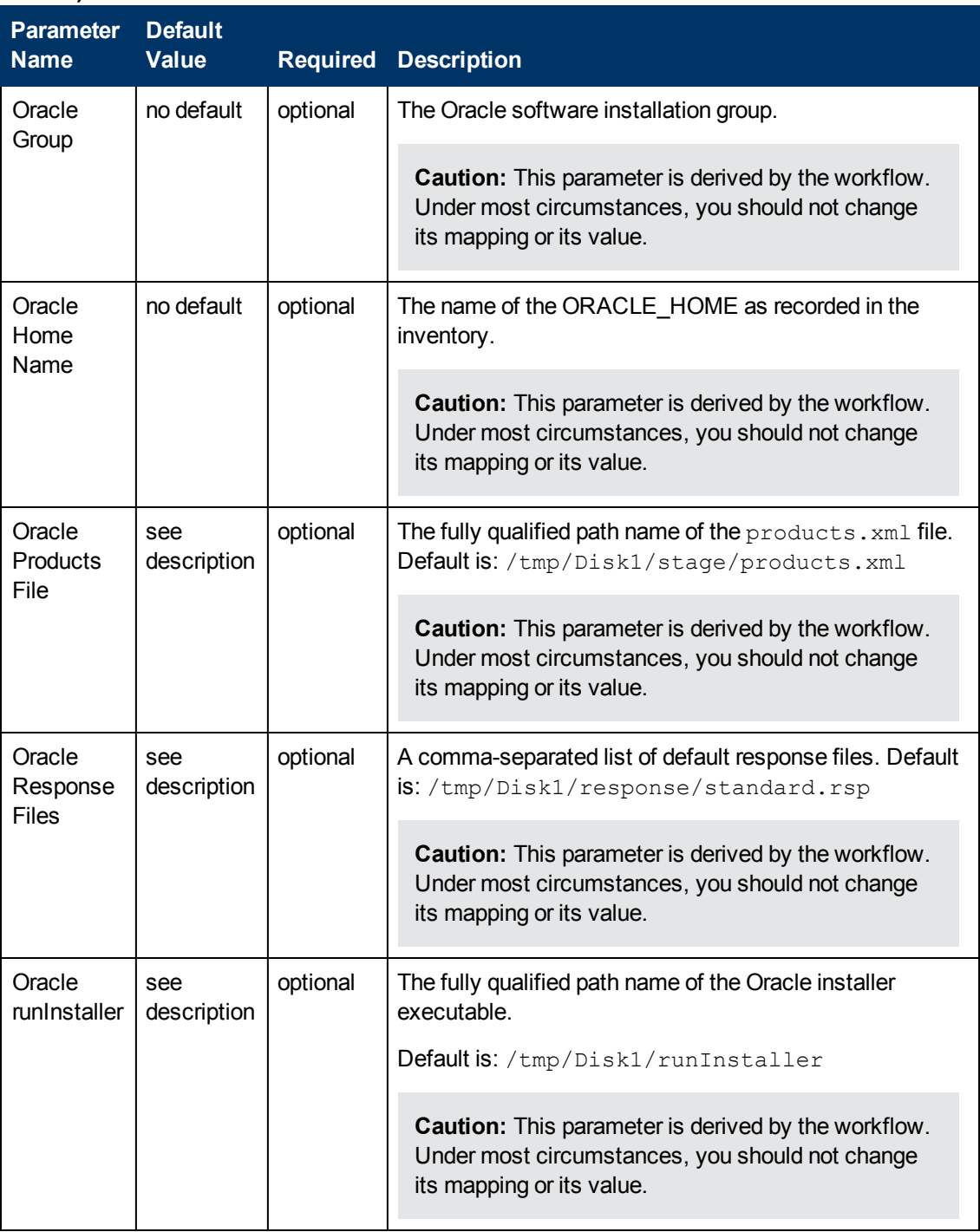

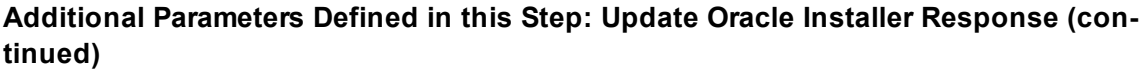

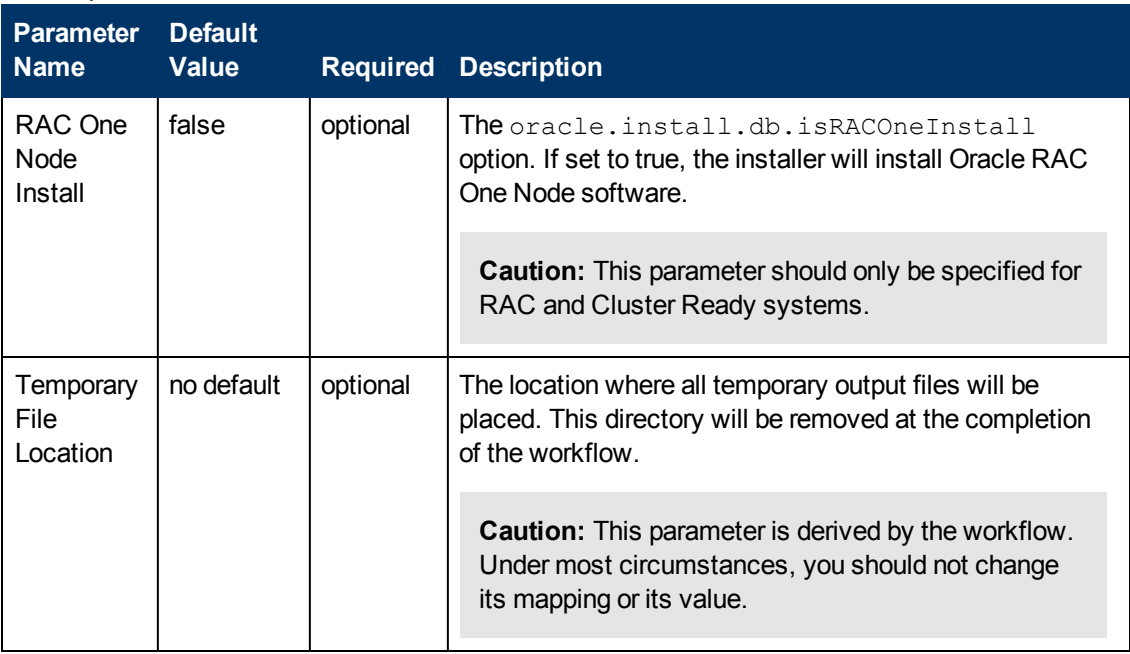

# <span id="page-104-0"></span>**Clone Oracle Home**

This workflow makes a clone (copy) of an Oracle Home on the same server.

This workflow uses the tar facility to copy the Oracle Home. The new copy of the Oracle Home is then registered in the inventory using the Oracle Installer (runInstaller).

For additional information about how the Clone Oracle Home workflow can be used with other provisioning and patching workflows see [How](#page-24-0) [to](#page-24-0) [Use](#page-24-0) [the](#page-24-0) [Workflows](#page-24-0) [Together](#page-24-0) [on](#page-24-0) [page](#page-24-0) [25](#page-24-0).

To use this workflow in your environment, see the following information:

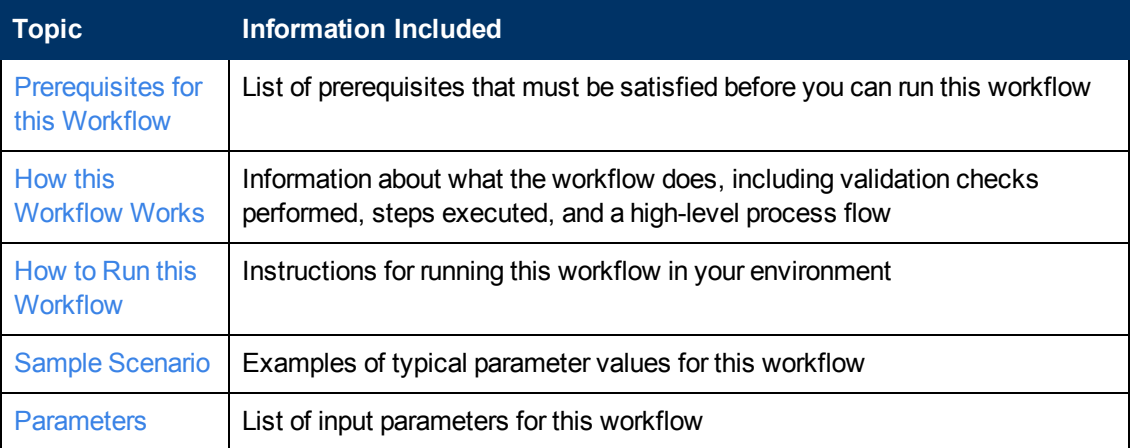

# <span id="page-105-0"></span>**Prerequisites for this Workflow**

Be sure that the following prerequisites are satisfied before you run the [Clone](#page-104-0) [Oracle](#page-104-0) [Home](#page-104-0) workflow:

- This solution requires HP DMA version 10.00 (or later).
- You have installed the HP DMA Database Patching Solution Pack.
- You need to have Oracle Database provisioned and operational. You can do this by running workflows found in the HP DMA Database Provisioning Solution Pack:

Provision Oracle Software

Provision an Oracle Database

- You have an Oracle support contract and have downloaded the appropriate patches to the software repository or to the target machine.
- You have read access to all specified inventory pointers (Linux/UNIX).

For more information about prerequisites for Oracle Database, refer to the [Oracle](#page-125-0) [Product](#page-125-0) [Documentation](#page-125-0) [on](#page-125-0) [page](#page-125-0) [126](#page-125-0).

# <span id="page-106-0"></span>**How this Workflow Works**

The following information describes how the [Clone](#page-104-0) [Oracle](#page-104-0) [Home](#page-104-0) workflow works:

#### **Overview**

This workflow does the following things in the order shown:

- The initial steps of the workflow prepare it to clone the Oracle Home. The workflow processes user input parameters, and constructs commands used in subsequent steps.
- The workflow creates a clone (copy) of one ore more specified Oracle Homes.

#### **Validation Checks Performed**

Much of the validation centers on the input parameters:

- The input parameters have the proper syntax (no special characters or spaces).
- Files exist or have valid specifications.

#### **Steps Executed**

The Clone Oracle Home workflow includes the following steps. Each step must complete successfully before the next step can start. If a step fails, the workflow reports a failure and all subsequent steps are skipped.

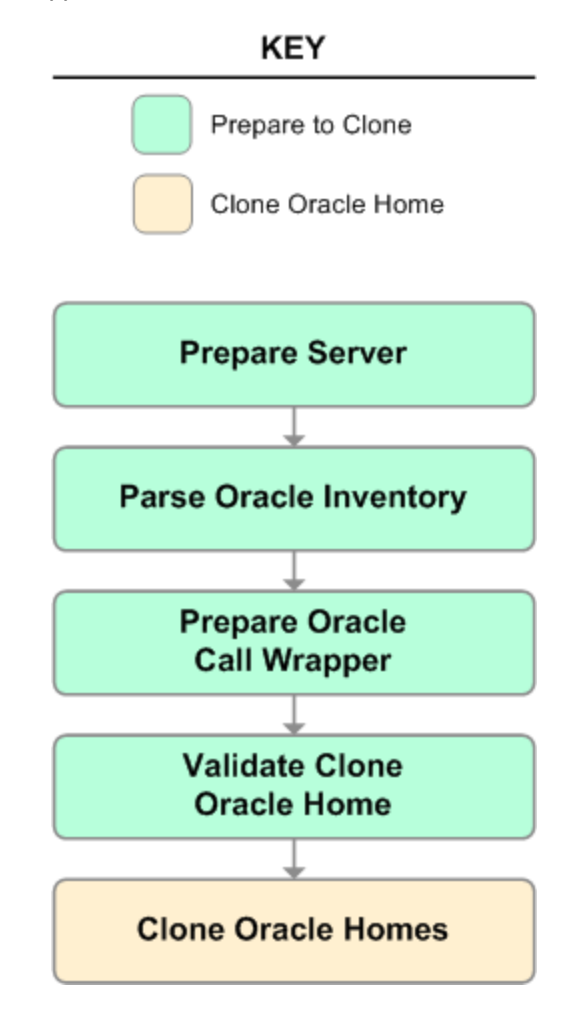

## **Steps Used in Clone Oracle Home**

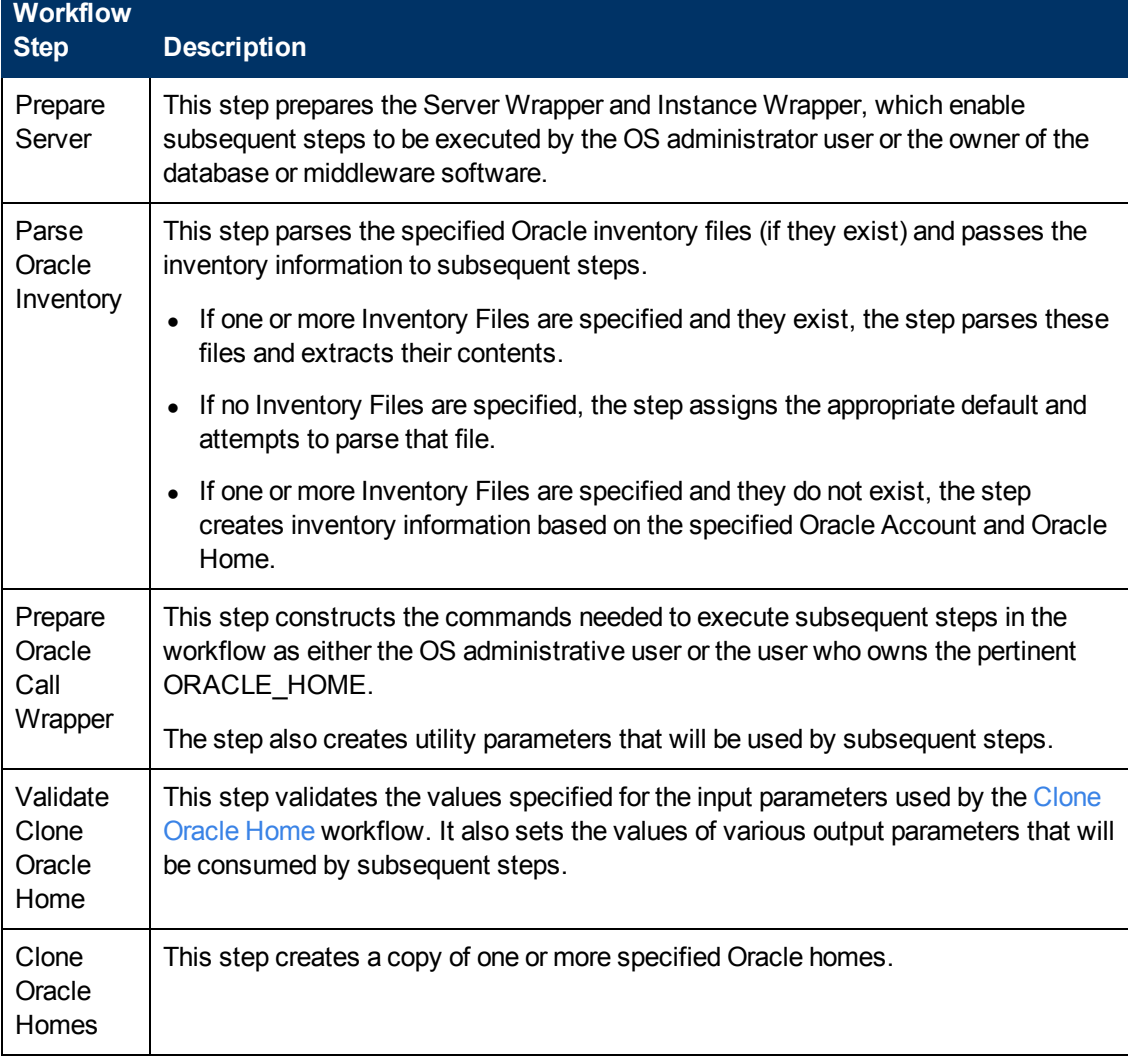

For parameter descriptions and defaults, see [Parameters](#page-111-0) [for](#page-111-0) [Clone](#page-111-0) [Oracle](#page-111-0) [Home](#page-111-0) [on](#page-111-0) [page](#page-111-0) [112.](#page-111-0)
### **How to Run this Workflow**

The following instructions show you how to customize and run the [Clone](#page-104-0) [Oracle](#page-104-0) [Home](#page-104-0) workflow in your environment.

The workflow provides default values for some parameters. These default values are usually sufficient for a "typical" installation. You can override the defaults by specifying parameter values in the deployment. You can also expose additional parameters in the workflow, if necessary, to accomplish more advanced scenarios. Any parameters not explicitly specified in the deployment will have the default values listed in [Parameters](#page-111-0) [for](#page-111-0) [Clone](#page-111-0) [Oracle](#page-111-0) [Home](#page-111-0) [on](#page-111-0) [page](#page-111-0) [112.](#page-111-0)

**Note:** Before following this procedure, review the [Prerequisites](#page-105-0) [for](#page-105-0) [this](#page-105-0) [Workflow](#page-105-0) [on](#page-105-0) [page](#page-105-0) [106](#page-105-0) and ensure that all requirements are satisfied.

### **To use the Clone Oracle Home workflow:**

- 1. Create a deployable copy of the workflow (see [Create](#page-18-0) [a](#page-18-0) [Deployable](#page-18-0) [Workflow](#page-18-0) [on](#page-18-0) [page](#page-18-0) [19](#page-18-0)).
- 2. Determine the values that you will specify for the following parameters:

### **Input Parameters for Parse Oracle Inventory**

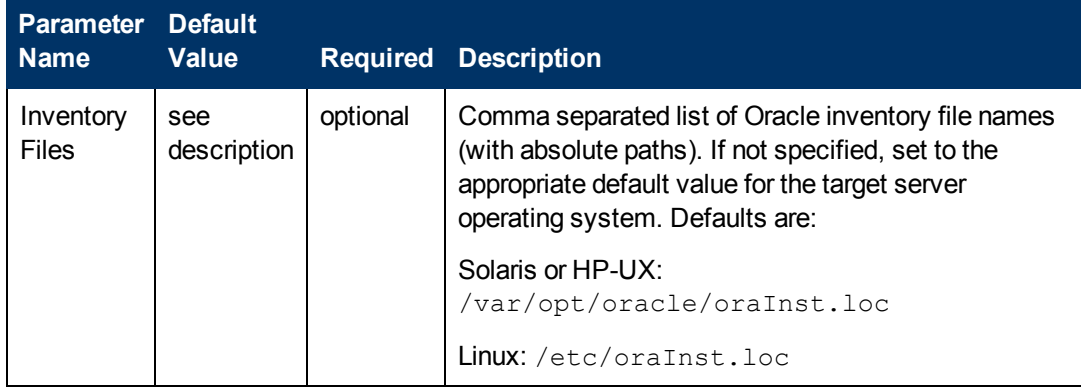

### **Input Parameters for Validate Clone Oracle Home**

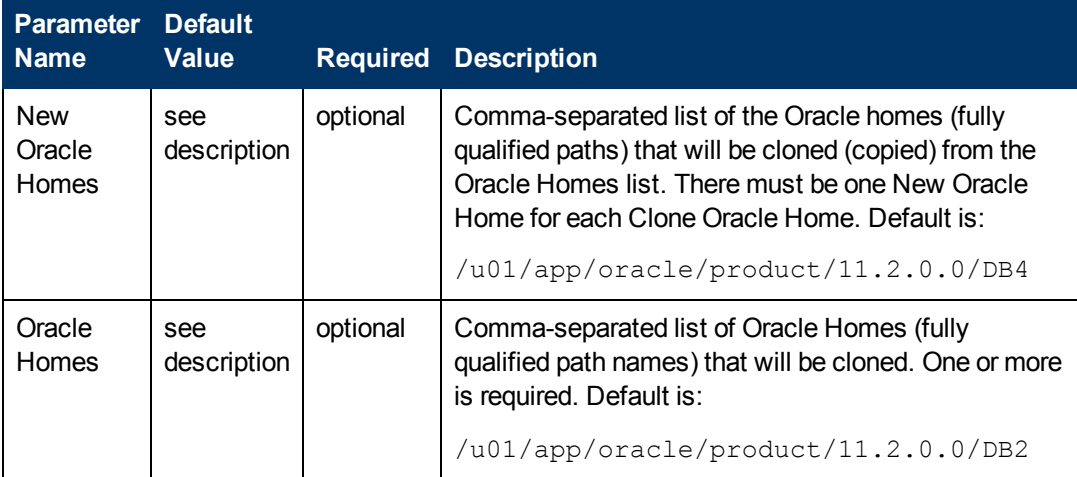

**Note:** See [Parameters](#page-111-0) [for](#page-111-0) [Clone](#page-111-0) [Oracle](#page-111-0) [Home](#page-111-0) [on](#page-111-0) [page](#page-111-0) [112](#page-111-0) for detailed descriptions of all input parameters for this workflow, including default values.

- 3. In the workflow editor, expose any additional parameters that you need (see [How](#page-132-0) [to](#page-132-0) [Expose](#page-132-0) [Additional](#page-132-0) [Workflow](#page-132-0) [Parameters](#page-132-0) [on](#page-132-0) [page](#page-132-0) [133](#page-132-0)). You will specify values for those parameters when you create the deployment.
- 4. Save the changes to the workflow (click **Save** in the lower right corner).
- 5. Create a new deployment (see [Create](#page-19-0) [a](#page-19-0) [Deployment](#page-19-0) [on](#page-19-0) [page](#page-19-0) [20](#page-19-0) for instructions).
- 6. On the Parameters tab, specify values for the required parameters listed in step 2 and any additional parameters that you have exposed.You do not need to specify values for those parameters whose default values are appropriate for your environment.
- 7. On the Targets tab, specify one or more targets for this deployment.
- 8. Save the deployment (click **Save** in the lower right corner).
- 9. [Run](#page-20-0) the workflow using this deployment (see Run [Your](#page-20-0) [Workflow](#page-20-0) [on](#page-20-0) [page](#page-20-0) [21](#page-20-0) for instructions).

### **To verify the results:**

The workflow will complete and report SUCCESS on the Console if it has run successfully. If an error occurs during workflow execution, the error is logged, and the workflow terminates in the FAILURE state.

*Optional:* If you want to further verify the results:

- 1. Go to the location where the Oracle Home was cloned.
- 2. Check that your important folders and files were created.

## **Sample Scenario**

It is very straightforward to run the [Clone](#page-104-0) [Oracle](#page-104-0) [Home](#page-104-0) workflow. This topic shows you typical parameter values to use.

### **Input Parameters for Parse Oracle Inventory**

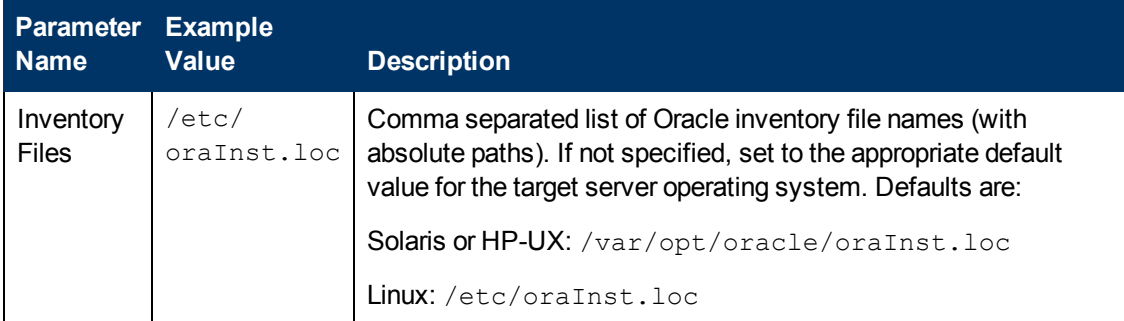

### **Input Parameters for Validate Clone Oracle Home**

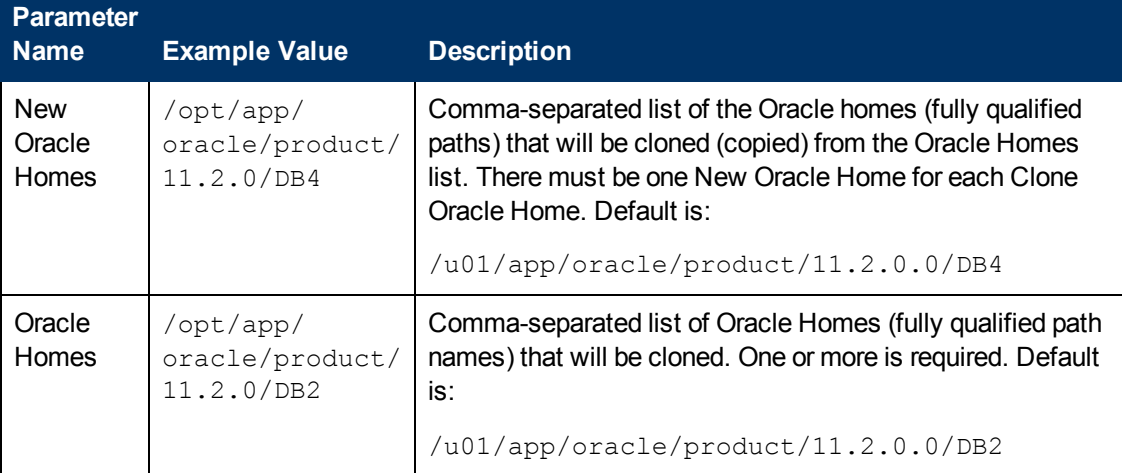

## <span id="page-111-0"></span>**Parameters for Clone Oracle Home**

The following tables describe the required and optional input parameters for this workflow. Some of these parameters may not be initially visible in a deployment (see [How](#page-132-0) [to](#page-132-0) [Expose](#page-132-0) [Additional](#page-132-0) [Workflow](#page-132-0) [Parameters](#page-132-0) [on](#page-132-0) [page](#page-132-0) [133\)](#page-132-0). For most parameters, if you do not specify a value for a parameter, a default value is assigned.

**Note:** Only those parameters that are configurable in a standard deployment are listed here. Input parameters that must be mapped to output parameters of previous steps are not listed.

| <b>Parameter</b><br><b>Name</b> | <b>Default</b><br><b>Value</b> | Required | <b>Description</b>                                                                                                    |
|---------------------------------|--------------------------------|----------|----------------------------------------------------------------------------------------------------|
| Inventory<br><b>Files</b>       | see<br>description             | optional | Comma separated list of Oracle inventory file names (with<br>absolute paths). If not specified, set to the appropriate<br>default value for the target server operating system.<br>Defaults are: |
|                                 |                                |          | Solaris or HP-UX: /var/opt/oracle/oraInst.loc                                                                                                    |
|                                 |                                |          | Linux: /etc/oraInst.loc                                                                                                    |
| Oracle<br>Account               | no default                     | optional | Oracle user who owns the ORACLE_HOME. Required if<br>inventory does not exist.                                                                                                    |
| Oracle<br>Home                  | no default                     | optional | The ORACLE HOME to use if more than one home is<br>included in the inventory file(s).                                                                                                    |
| Server<br>Wrapper               | see<br>description             | required | Command that will execute a step as the OS<br>administrative user. The default for UNIX targets is:<br>sudo su - root                                                                            |
|                                 |                                |          | /opt/hp/dma/client/jython.sh<br><b>Caution:</b> This parameter is derived by the workflow.<br>Under most circumstances, you should not change<br>its mapping or its value.                       |

**Parameters Defined in this Step: Parse Oracle Inventory**

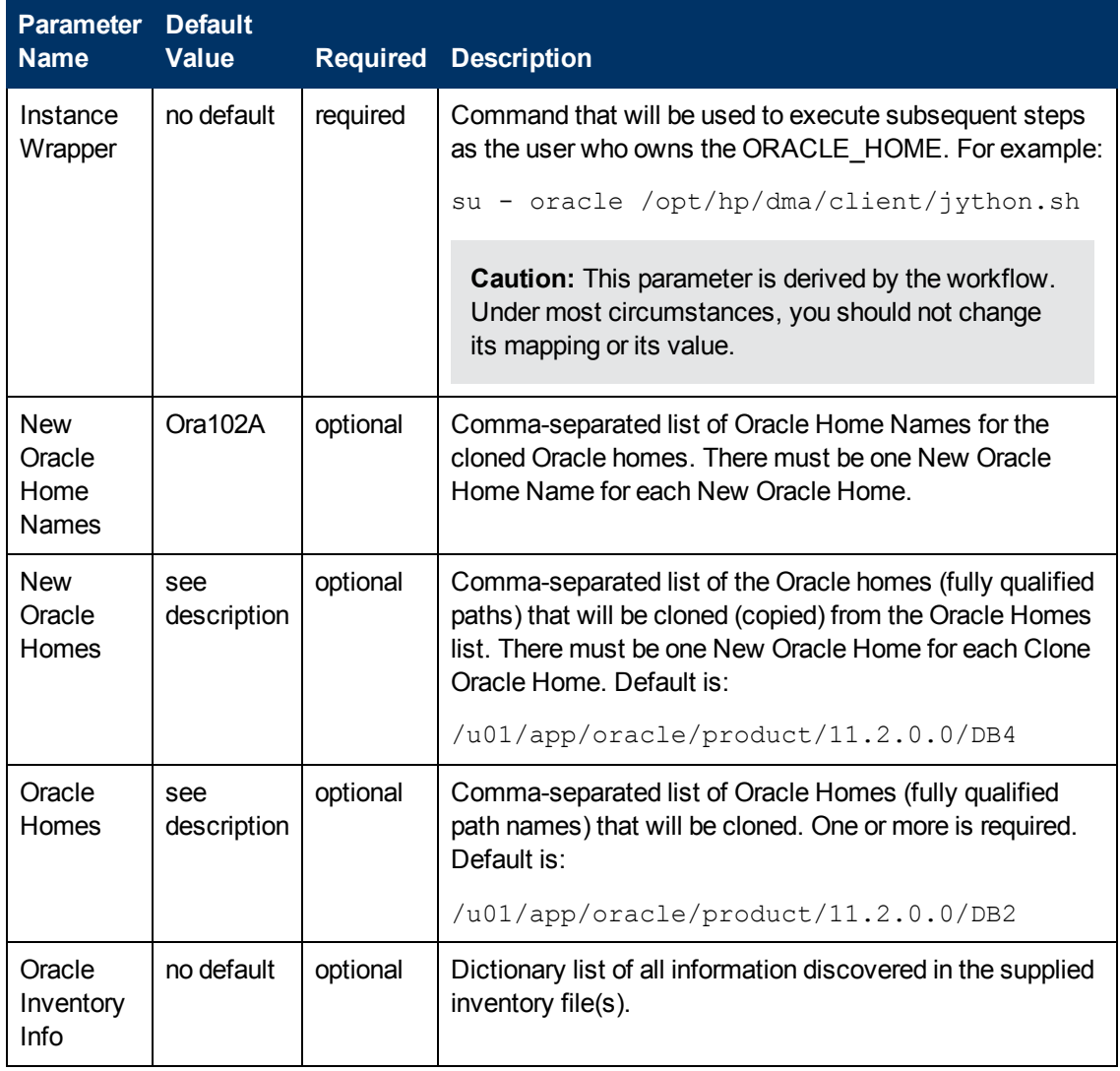

### **Additional Parameters Defined in this Step: Validate Clone Oracle Home**

# <span id="page-113-0"></span>**Migrate Oracle Home**

This workflow moves an Oracle Instance from one Oracle Home to another Oracle Home.

For additional information about how the Migrate Oracle Home workflow can be used with other patching workflows see [How](#page-24-0) [to](#page-24-0) [Use](#page-24-0) [the](#page-24-0) [Workflows](#page-24-0) [Together](#page-24-0) [on](#page-24-0) [page](#page-24-0) [25](#page-24-0).

To use this workflow in your environment, see the following information:

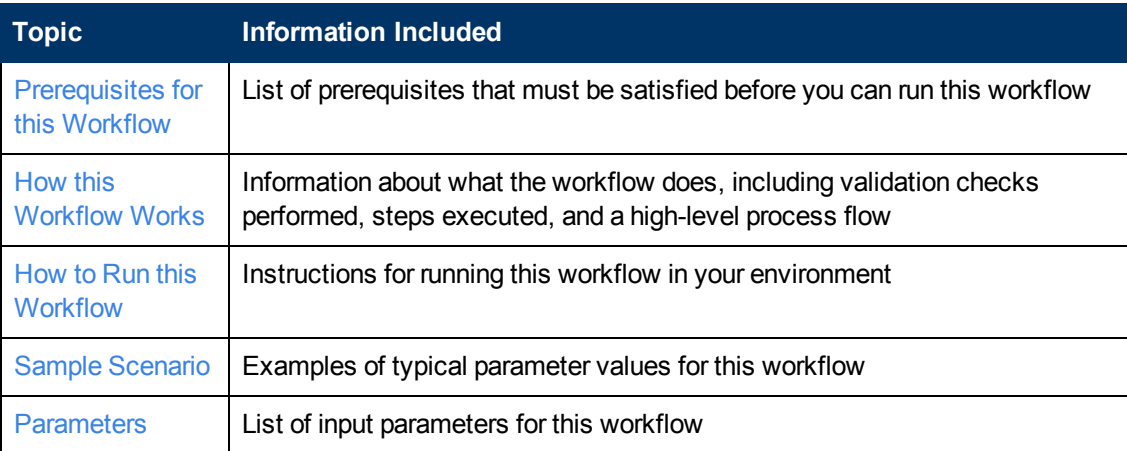

### <span id="page-114-0"></span>**Prerequisites for this Workflow**

Be sure that the following prerequisites are satisfied before you run the [Migrate](#page-113-0) [Oracle](#page-113-0) [Home](#page-113-0) workflow:

- This solution requires HP DMA version 10.00 (or later).
- You have installed the HP DMA Database Patching Solution Pack.
- You need to have Oracle Database provisioned and operational. You can do this by running workflows found in the HP DMA Database Provisioning Solution Pack:

Provision Oracle Software

Provision an Oracle Database

- You have an Oracle support contract and have downloaded the appropriate patches to software repository or to the target machine.
- You have read access to all specified inventory pointers (Linux/UNIX).

For more information about prerequisites for Oracle Database, refer to the [Oracle](#page-125-0) [Product](#page-125-0) [Documentation](#page-125-0) [on](#page-125-0) [page](#page-125-0) [126](#page-125-0).

### **How this Workflow Works**

The following information describes how the [Migrate](#page-113-0) [Oracle](#page-113-0) [Home](#page-113-0) workflow works:

### **Overview**

This workflow does the following things in the order shown:

- The initial steps of the workflow prepare it to move an Oracle Instance from one Oracle Home to another Oracle Home. The workflow prepares the server, determines the Oracle Home, parses the Oracle inventory, constructs commands used in subsequent steps, and processes user input parameters,
- The workflow migrates the Oracle Instance. The workflow shuts down the Oracle Instances, Oracle Listeners, and the Oracle Agent. It copies the Oracle configuration files and the Oracle network files. It resets the Oracle Home in the network files.
- The final steps of the workflow allow the workflow to end cleanly. The workflow restarts all the Oracle Instances, all Oracle Listeners, and the Oracle Agent. Then it shuts down these processes and restarts them to force a clean run environment. Then it associates the Oracle Instance with the Oracle Home in the oratab file.

### **Validation Checks Performed**

Much of the validation centers on the input parameters:

- The directories specified in the Current Oracle Home, New Oracle Home, Oracle SIDS, and Listeners parameters exist on the target.
- $\bullet$  There are entries in the oratab file for the specified Oracle SIDs.
- $\bullet$  There are entries in the listener.ora file for the specified Oracle Listeners.

### **Steps Executed**

The Migrate Oracle Home workflow includes the following steps. Each step must complete successfully before the next step can start. If a step fails, the workflow reports a failure and all subsequent steps are skipped.

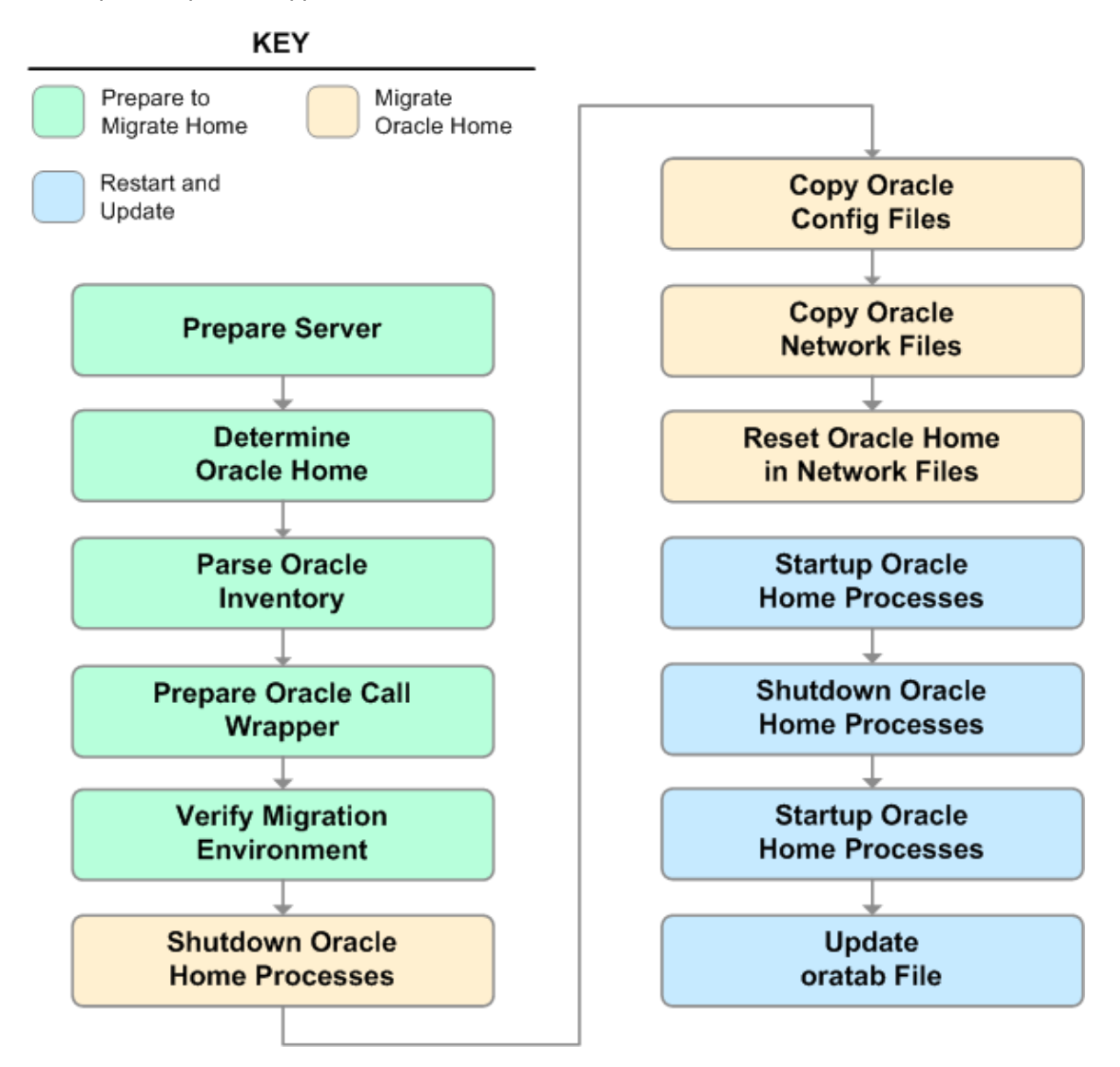

### **Steps Used in Migrate Oracle Home**

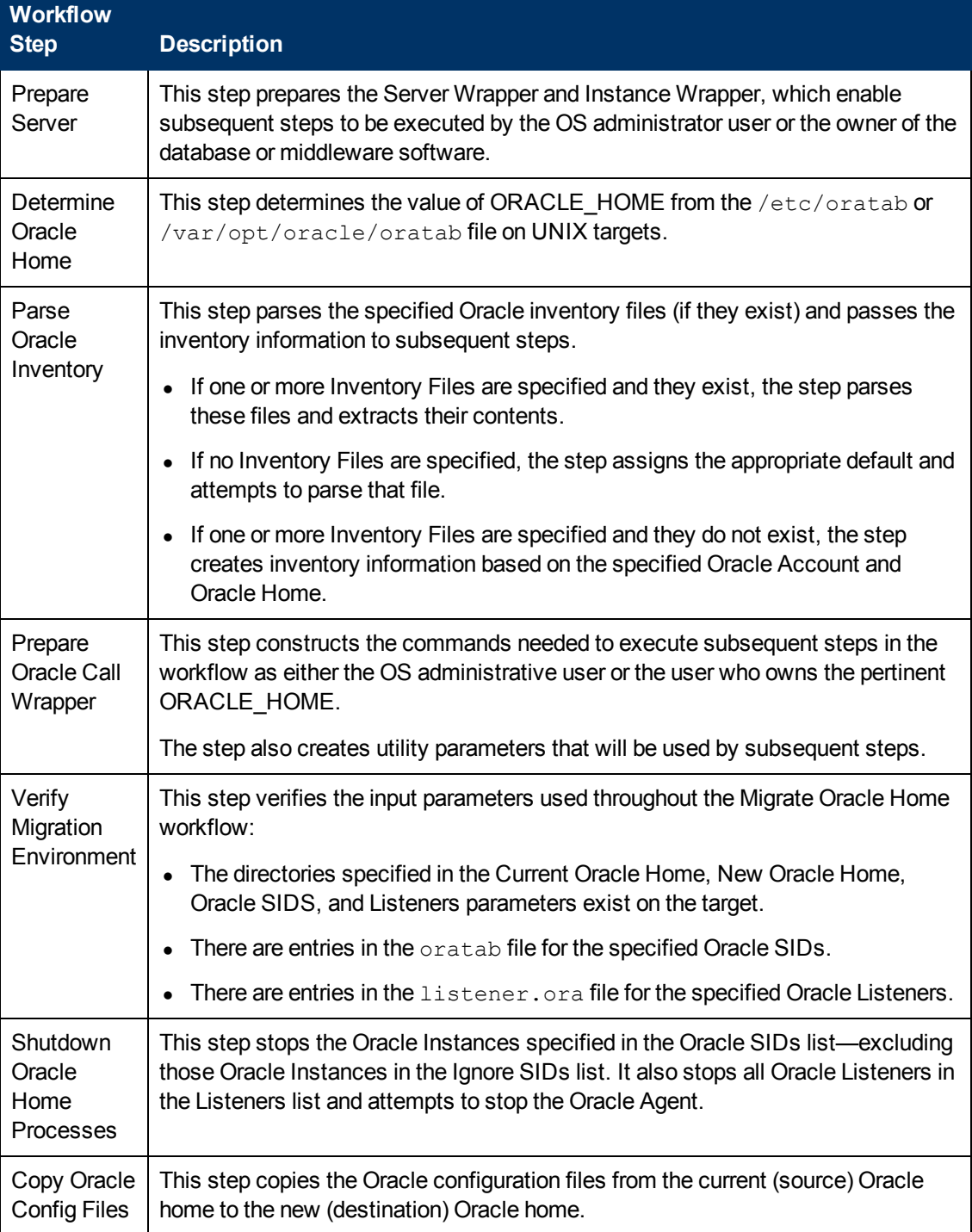

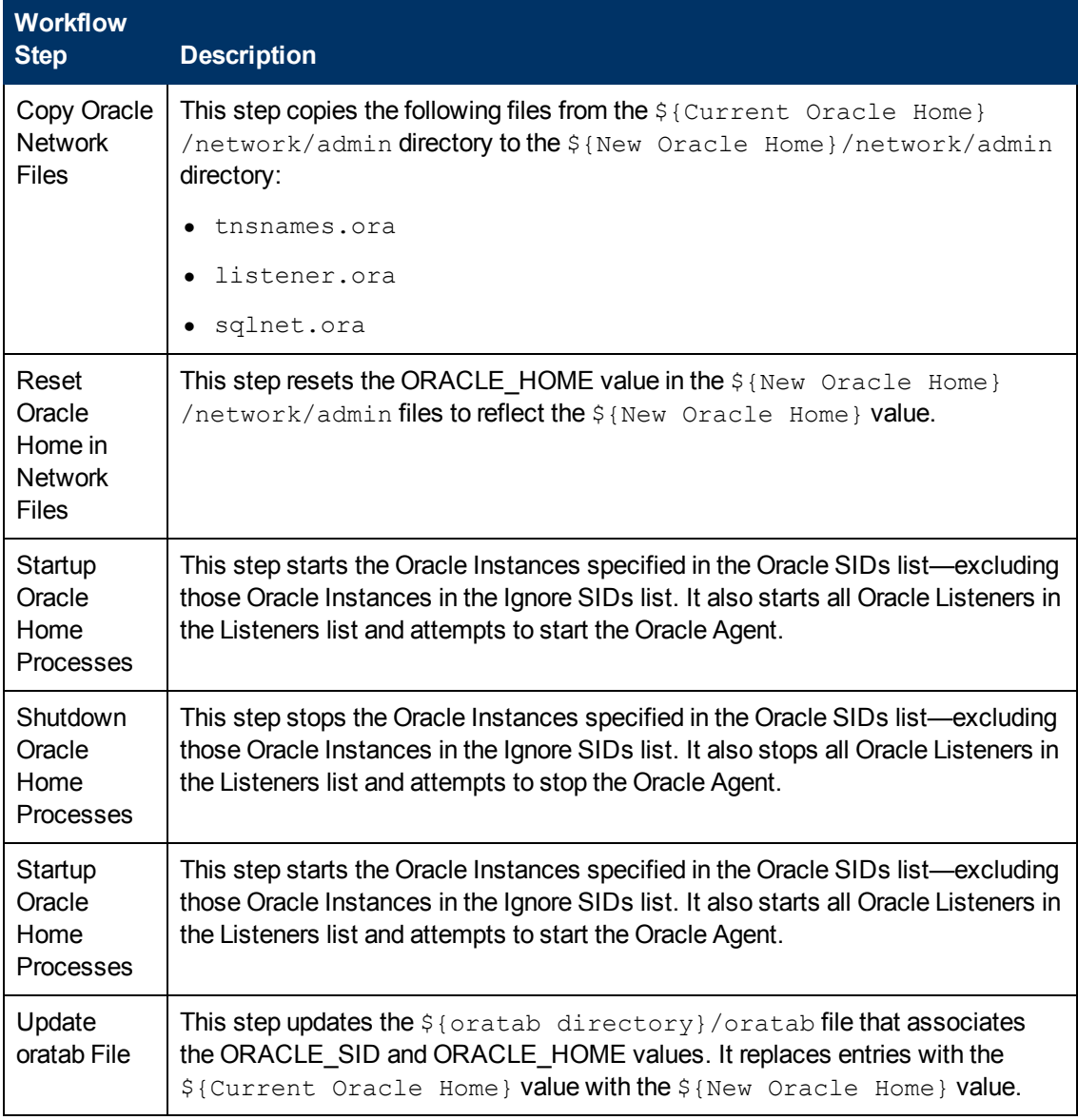

### **Steps Used in Migrate Oracle Home (continued)**

For parameter descriptions and defaults, see [Parameters](#page-123-0) [for](#page-123-0) [Migrate](#page-123-0) [Oracle](#page-123-0) [Home](#page-123-0) [on](#page-123-0) [page](#page-123-0) [124](#page-123-0).

### **How to Run this Workflow**

The following instructions show you how to customize and run the [Migrate](#page-113-0) [Oracle](#page-113-0) [Home](#page-113-0) workflow in your environment.

The workflow provides default values for some parameters. These default values are usually sufficient for a "typical" installation. You can override the defaults by specifying parameter values in the deployment. You can also expose additional parameters in the workflow, if necessary, to accomplish more advanced scenarios. Any parameters not explicitly specified in the deployment will have the default values listed in [Parameters](#page-123-0) [for](#page-123-0) [Migrate](#page-123-0) [Oracle](#page-123-0) [Home](#page-123-0) [on](#page-123-0) [page](#page-123-0) [124](#page-123-0).

**Note:** Before following this procedure, review the [Prerequisites](#page-114-0) [for](#page-114-0) [this](#page-114-0) [Workflow](#page-114-0) [on](#page-114-0) [page](#page-114-0) [115](#page-114-0), and ensure that all requirements are satisfied.

### **To use the Migrate Oracle Home workflow:**

- 1. Create a deployable copy of the workflow (see [Create](#page-18-0) [a](#page-18-0) [Deployable](#page-18-0) [Workflow](#page-18-0) [on](#page-18-0) [page](#page-18-0) [19](#page-18-0)).
- 2. Determine the values that you will specify for the following parameters:

### **Input Parameters for Parse Oracle Inventory**

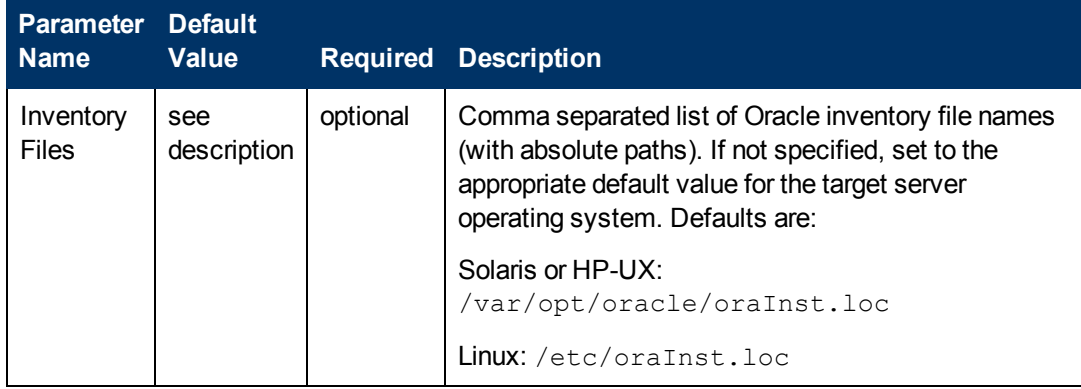

### **Input Parameters for Verify Migration Environment**

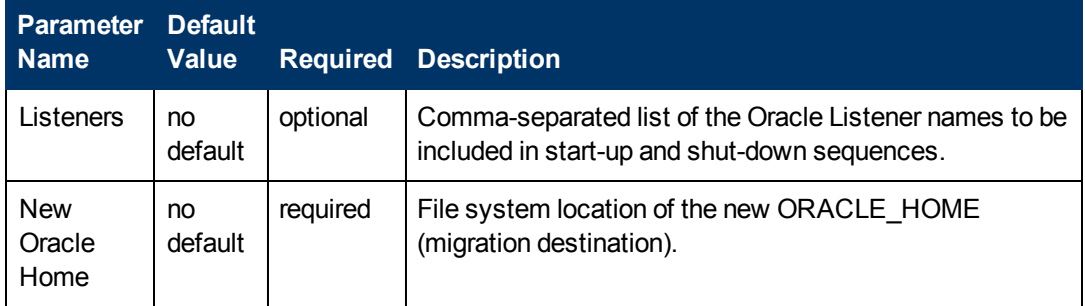

**Note:** See [Parameters](#page-123-0) [for](#page-123-0) [Migrate](#page-123-0) [Oracle](#page-123-0) [Home](#page-123-0) [on](#page-123-0) [page](#page-123-0) [124](#page-123-0) for detailed descriptions of all input parameters for this workflow, including default values.

3. In the workflow editor, expose any additional parameters that you need (see [How](#page-132-0) [to](#page-132-0) [Expose](#page-132-0) [Additional](#page-132-0) [Workflow](#page-132-0) [Parameters](#page-132-0) [on](#page-132-0) [page](#page-132-0) [133](#page-132-0)). You will specify values for those parameters when you create the deployment.

- 4. Save the changes to the workflow (click **Save** in the lower right corner).
- 5. [Create](#page-19-0) [a](#page-19-0) new deployment (see Create a [Deployment](#page-19-0) [on](#page-19-0) [page](#page-19-0) [20](#page-19-0) for instructions).
- 6. On the Parameters tab, specify values for the required parameters listed in step 2 and any additional parameters that you have exposed.You do not need to specify values for those parameters whose default values are appropriate for your environment.
- 7. On the Targets tab, specify one or more targets for this deployment.
- 8. Save the deployment (click **Save** in the lower right corner).
- 9. Run the workflow using this deployment (see [Run](#page-20-0) [Your](#page-20-0) [Workflow](#page-20-0) [on](#page-20-0) [page](#page-20-0) [21](#page-20-0) for instructions).

### **To verify the results:**

The workflow will complete and report SUCCESS on the Console if it has run successfully. If an error occurs during workflow execution, the error is logged, and the workflow terminates in the FAILURE state.

*Optional:* If you want to further verify the results:

Make sure that you can log in to the server where your Oracle Database was migrated.

## **Sample Scenario**

The following use cases demonstrate different ways that the [Migrate](#page-113-0) [Oracle](#page-113-0) [Home](#page-113-0) workflow can be run:

**Scenario 1: To migrate Oracle Home without shutting down and starting up the Listeners**

For this use case, you leave the Listeners parameter blank.

### **Input Parameters for Parse Oracle Inventory**

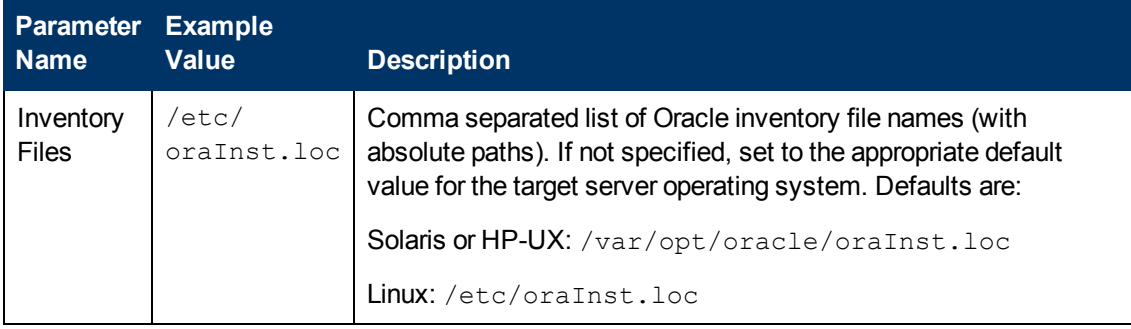

### **Input Parameters for Verify Migration Environment**

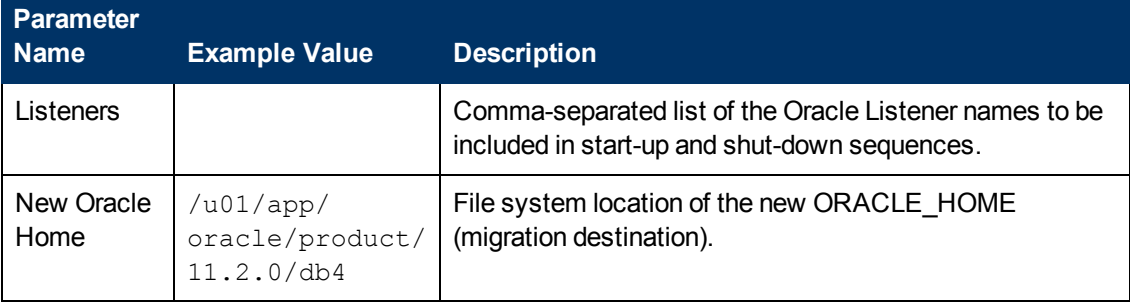

### **Scenario 2: To migrate Oracle Home with shutting down and starting up the Listeners**

For this use case, you set the Listeners parameter to a comma-separated list of Oracle Listener names.

### **Input Parameters for Parse Oracle Inventory**

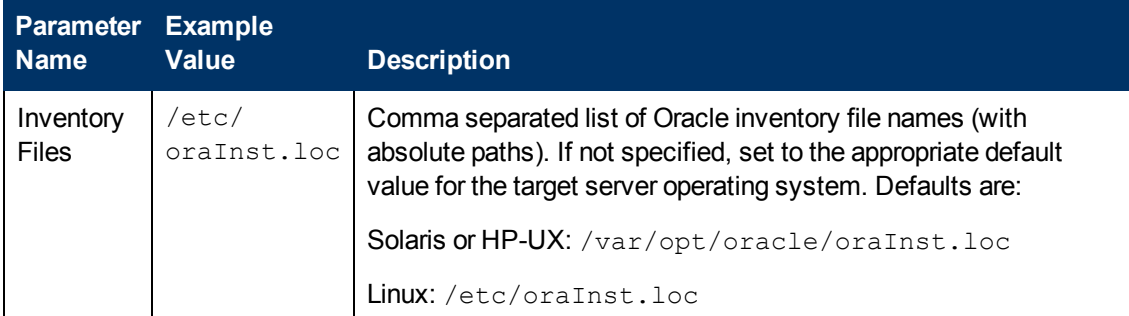

### **Input Parameters for Verify Migration Environment**

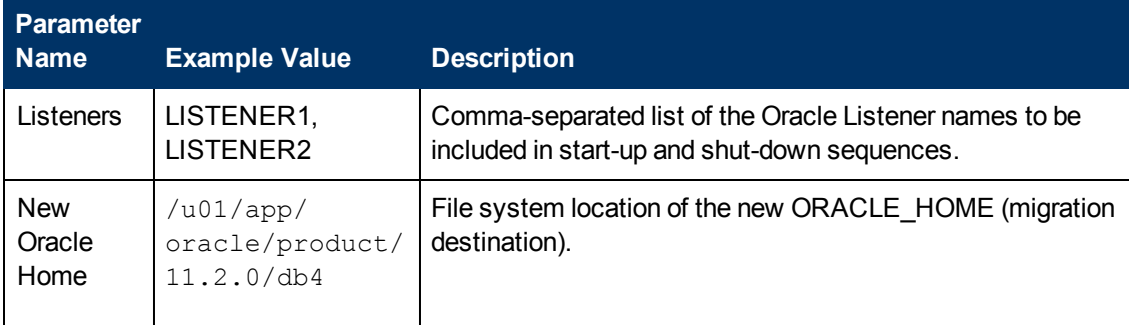

## <span id="page-123-0"></span>**Parameters for Migrate Oracle Home**

The following tables describe the required and optional input parameters for this workflow. Some of these parameters may not be initially visible in a deployment (see [How](#page-132-0) [to](#page-132-0) [Expose](#page-132-0) [Additional](#page-132-0) [Workflow](#page-132-0) [Parameters](#page-132-0) [on](#page-132-0) [page](#page-132-0) [133\)](#page-132-0). For most parameters, if you do not specify a value for a parameter, a default value is assigned.

**Note:** Only those parameters that are configurable in a standard deployment are listed here. Input parameters that must be mapped to output parameters of previous steps are not listed.

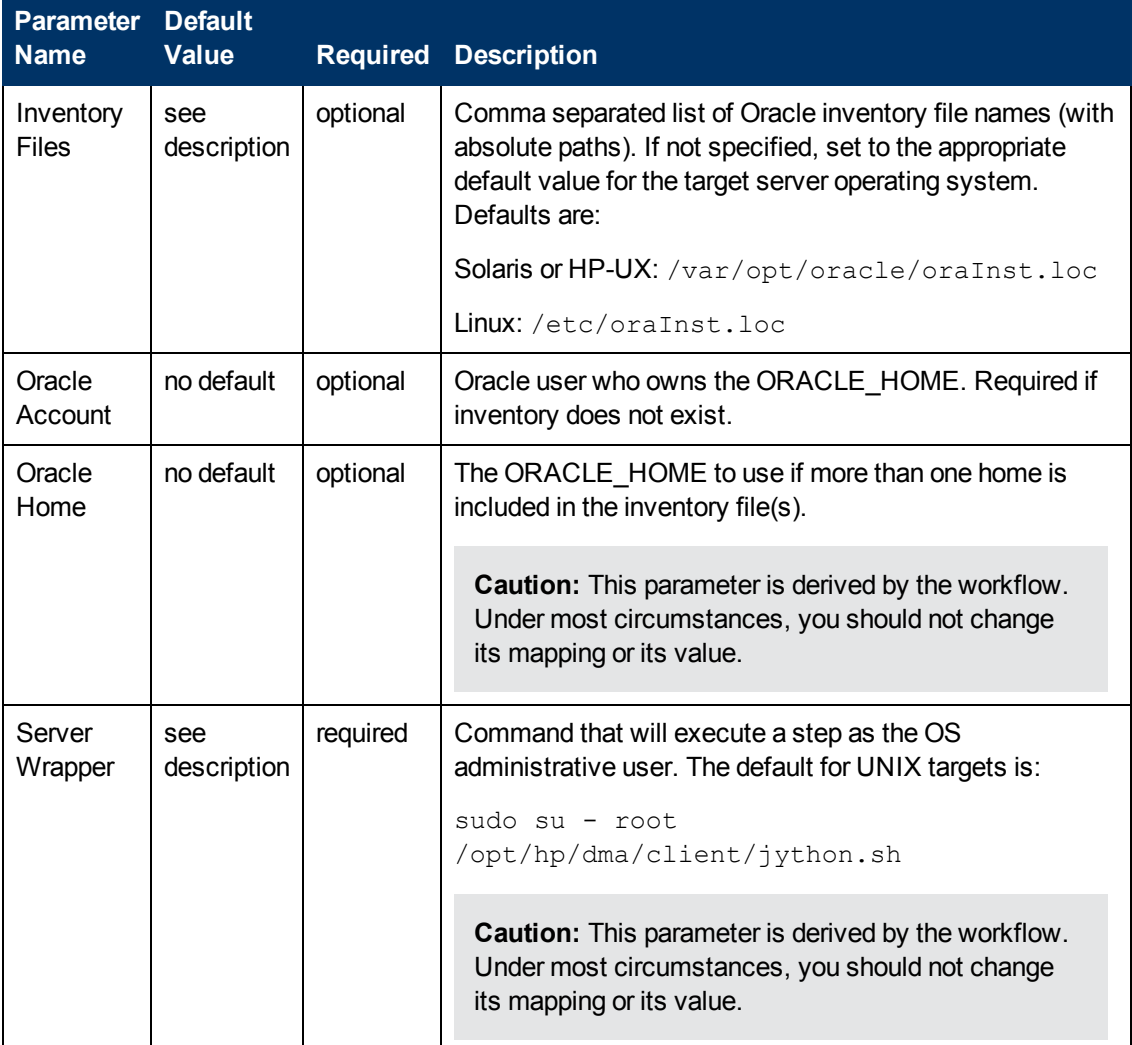

### **Parameters Defined in this Step: Parse Oracle Inventory**

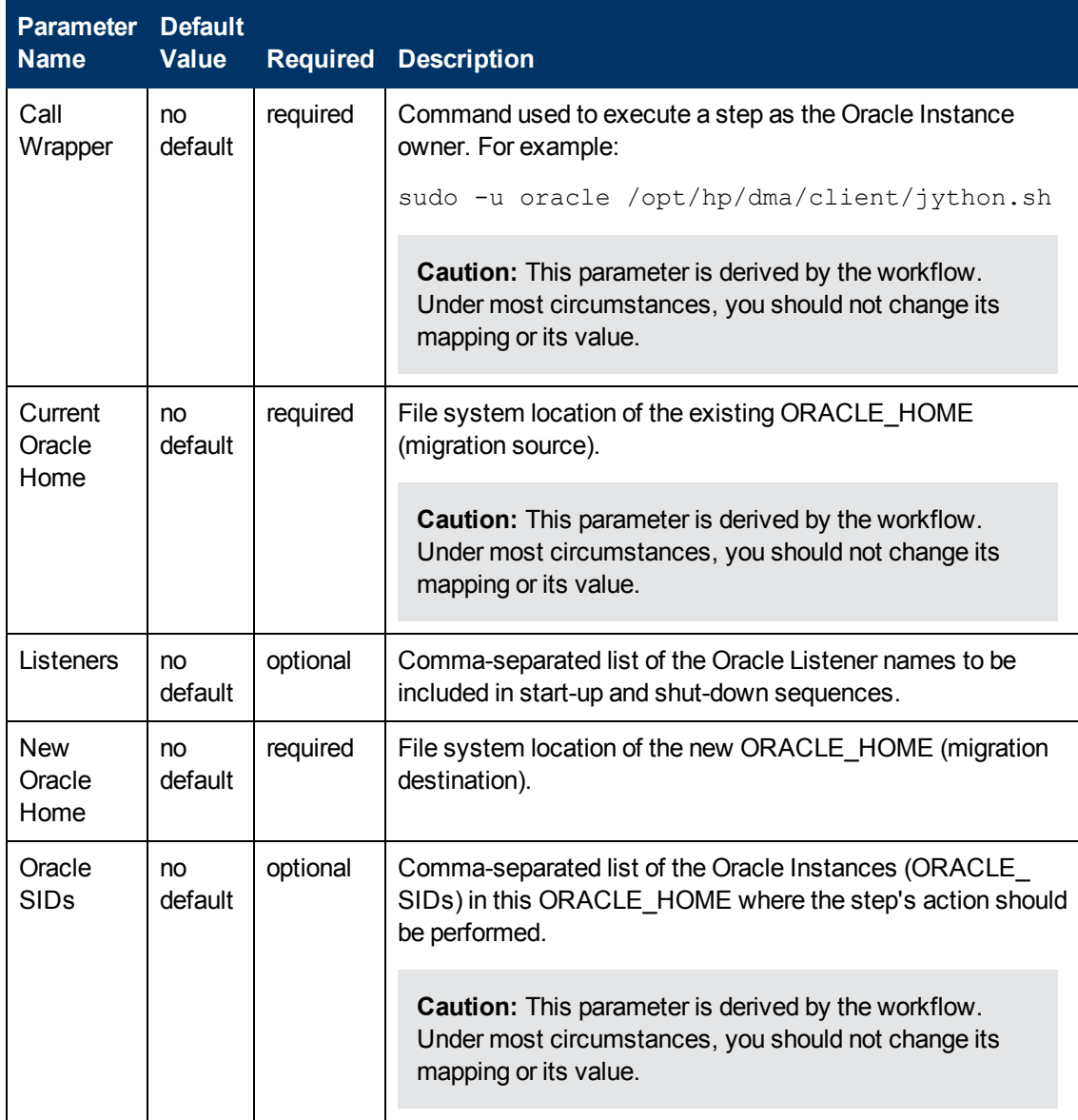

### **Additional Parameters Defined in this Step: Verify Migration Environment**

### **Additional Parameters Defined in this Step: Shutdown Oracle Home Processes**

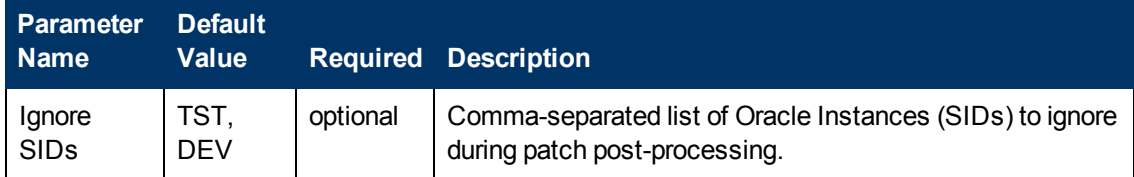

# **Chapter 3**

# **Reference Information**

This chapter contains the following information:

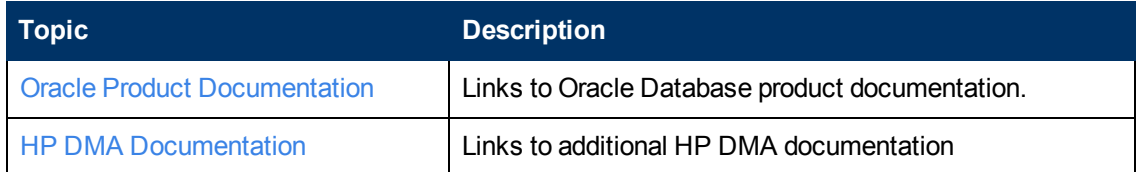

# <span id="page-125-0"></span>**Oracle Product Documentation**

For the current list of hardware and software requirements, as well as supported platforms for Oracle Database, see:

<http://docs.oracle.com/>

For Oracle support using your support contract, see:

[https://support.oracle.com.](https://support.oracle.com/)

To obtain patches from the Oracle Support Services Web site, OracleMetaLink, see:

[https://metalink.oracle.com](https://metalink.oracle.com/)

## <span id="page-126-0"></span>**HP DMA Documentation**

For information about using the HP DMA web interface, see the *HP DMA User Guide* and the *HP DMA Administrator Guide* (version 10.00 or later).

These documents are part of the HP DMA documentation library, which is available on the HP Software Product Manuals web site:

<http://h20230.www2.hp.com/selfsolve/manuals>

# **Chapter 4**

# **Tips and Best Practices**

This portion of the document contains a collection of tips and best practices that will enable you to use DMA more effectively. It contains the following topics:

[How](#page-128-0) [this](#page-128-0) [Solution](#page-128-0) [Pack](#page-128-0) [is](#page-128-0) [Organized](#page-128-0) [on](#page-128-0) [next](#page-128-0) [page](#page-128-0)

[How](#page-132-0) [to](#page-132-0) [Expose](#page-132-0) [Additional](#page-132-0) [Workflow](#page-132-0) [Parameters](#page-132-0) [on](#page-132-0) [page](#page-132-0) [133](#page-132-0)

[How](#page-133-0) [to](#page-133-0) [Use](#page-133-0) [a](#page-133-0) [Policy](#page-133-0) [to](#page-133-0) [Specify](#page-133-0) [Parameter](#page-133-0) [Values](#page-133-0) [on](#page-133-0) [page](#page-133-0) [134](#page-133-0)

[How](#page-136-0) [to](#page-136-0) [Import](#page-136-0) [a](#page-136-0) [File](#page-136-0) [into](#page-136-0) [the](#page-136-0) [Software](#page-136-0) [Repository](#page-136-0) [on](#page-136-0) [page](#page-136-0) [137](#page-136-0)

# <span id="page-128-0"></span>**How this Solution Pack is Organized**

In HP DMA, a workflow executes a process —such as patching a database.

A solution pack contains one or more related workflow templates.

#### **What's Inside**

Each workflow template has a Documentation tab that provides detailed information about that workflow.

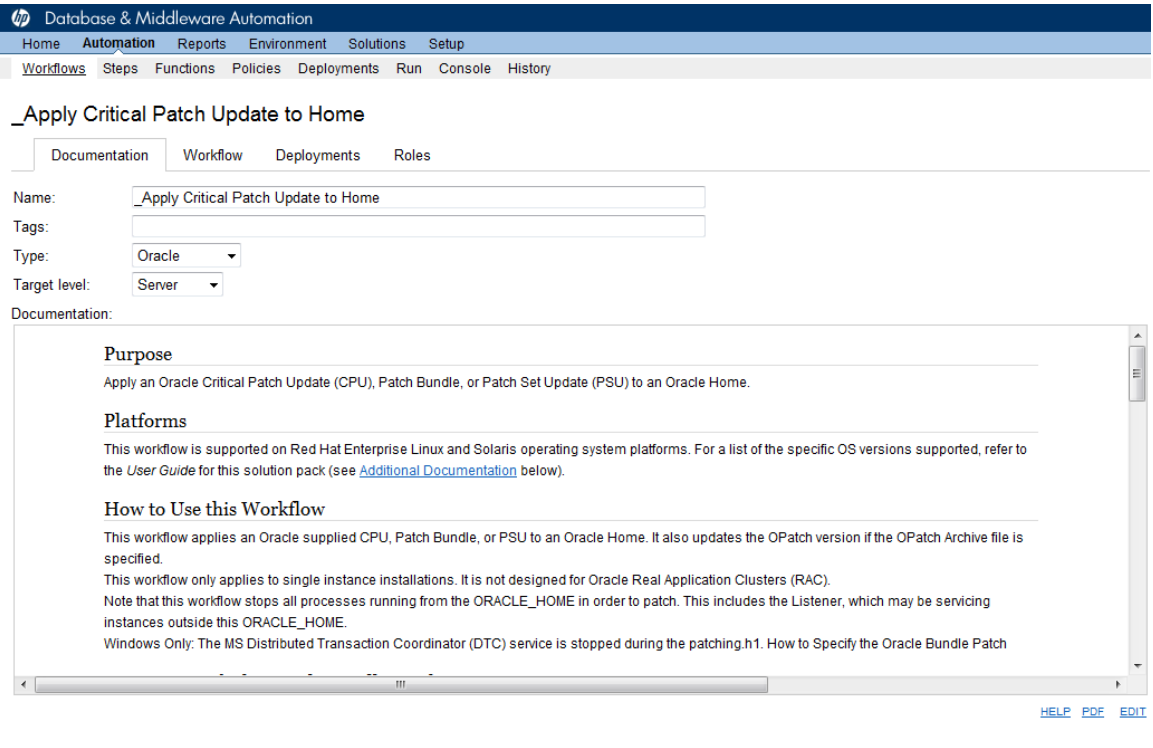

```
X DELETE B EXPORT B EXTRACT POLICY D RUN
```
Copy Save or CANCEL

A workflow consists of a sequence of steps. Each step performs a very specific task. Each step includes a documentation panel that briefly describes its function.

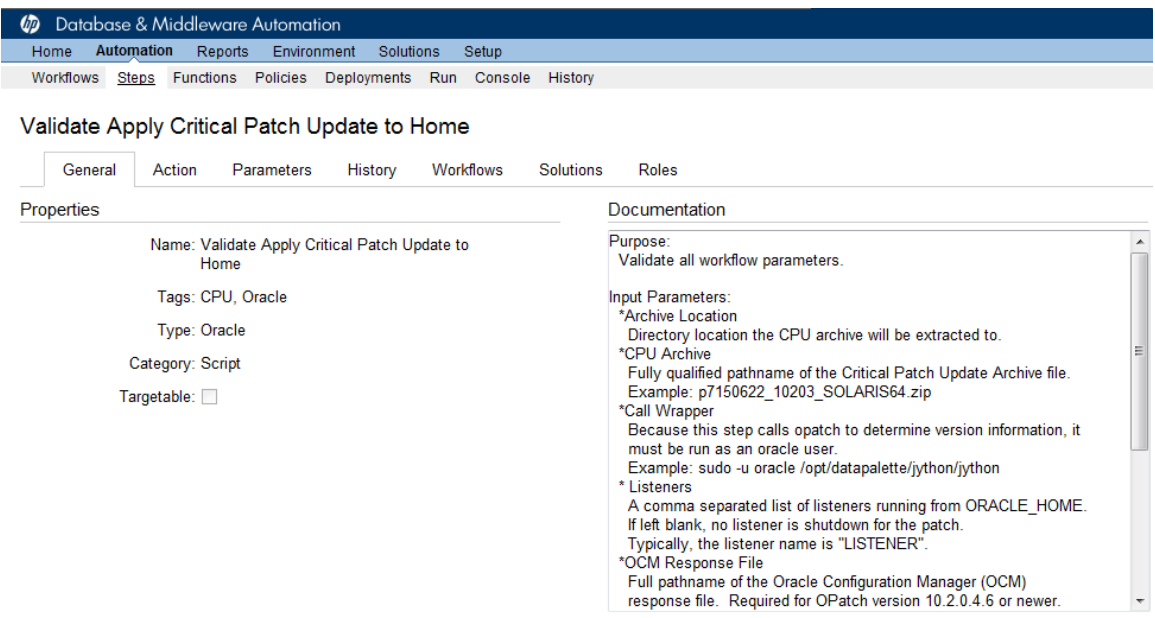

Steps can have input and output parameters. Output parameters from one step often serve as input parameters to another step. Steps can be shared among workflows.

Parameter descriptions are displayed on the Parameters tab for each step in the workflow.

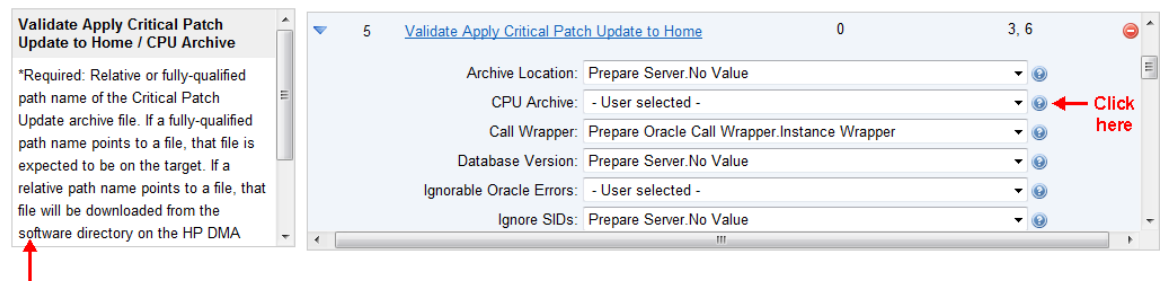

To see the parameter descriptions here

Parameter descriptions are also displayed on the Workflow tab for each workflow.

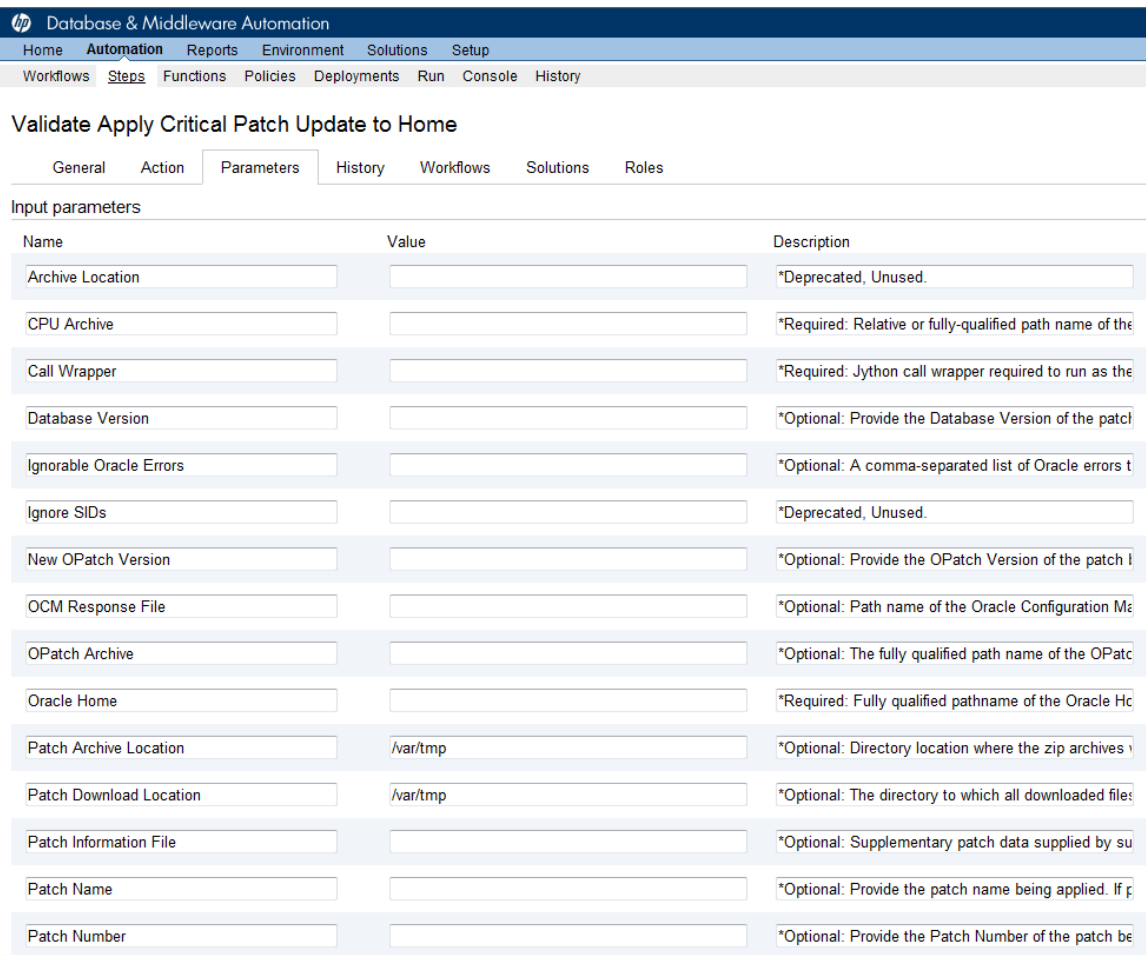

Parameter descriptions are also displayed on the Parameters tab in the deployment (organized by step).

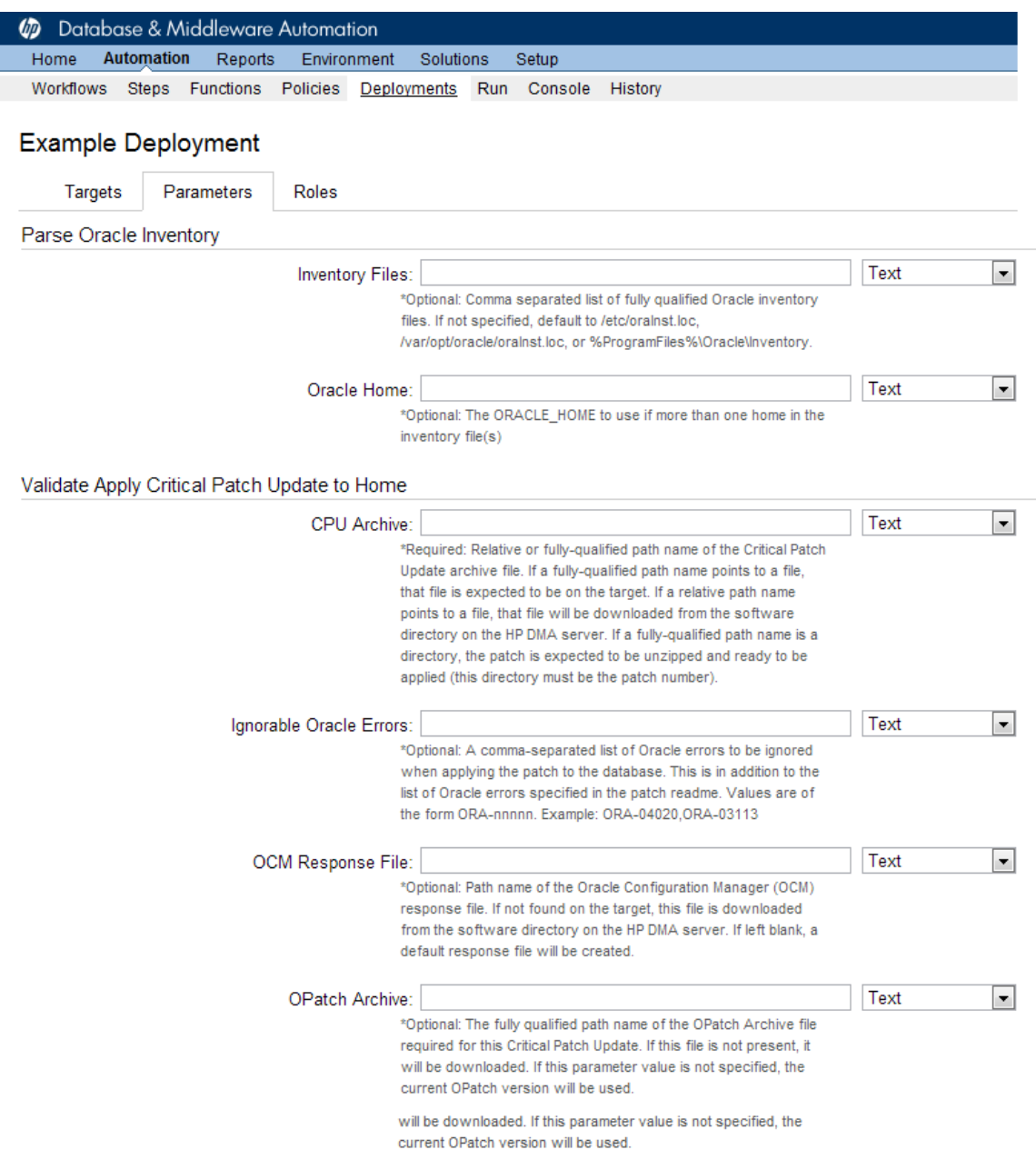

All parameters used by the workflows in this solution pack are also described in the "Parameter" topic associated with each workflow.

**Note:** The workflow templates included in this solution pack are read-only and cannot be deployed. To use a workflow template, you must first create a copy of the template and then customize that copy for your environment (see [Create](#page-18-0) [a](#page-18-0) [Deployable](#page-18-0) [Workflow](#page-18-0) [on](#page-18-0) [page](#page-18-0) [19\)](#page-18-0).

## <span id="page-132-0"></span>**How to Expose Additional Workflow Parameters**

Each workflow in this solution pack has a set of input parameters. Some are required and some are optional. To run a workflow in your environment, you must specify values for a subset of these parameters when you create a deployment.

By default, only a few of the input parameters for each workflow are visible on the Deployment page, and the rest are hidden. In order to specify a value for a parameter that is currently hidden, you must first expose that parameter by changing its mapping in the workflow editor.

### **To expose a hidden workflow parameter:**

- 1. In the DMA web interface, go to Automation > Workflows.
- 2. From the list of workflows, select a deployable workflow.
- 3. Go to the Workflow tab.
- 4. In the list of steps below the workflow diagram, click the  $\blacktriangleright$  (blue arrow) to the immediate left of the pertinent step name. This expands the list of input parameters for this step.
- 5. For the parameter that you want to expose, select User Selected from the drop-down list. For example:

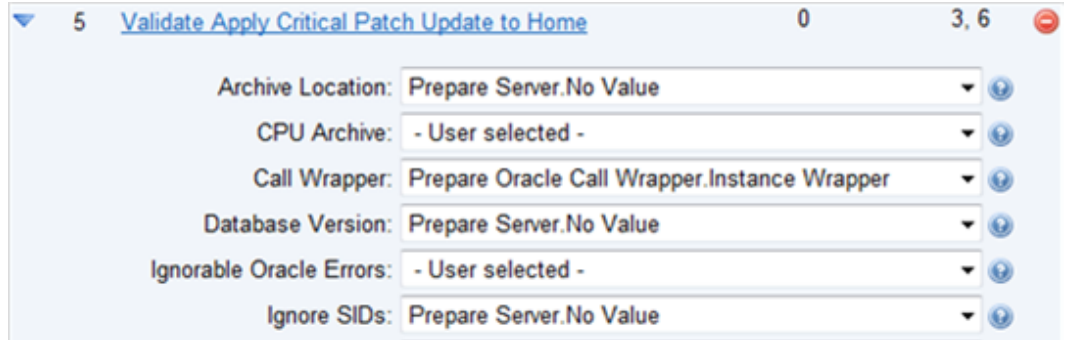

- 6. Repeat steps 4 and 5 for all the parameters that you would like to specify in the deployment.
- 7. Click **Save** in the lower right corner.

# <span id="page-133-0"></span>**How to Use a Policy to Specify Parameter Values**

It is sometimes advantageous to provide parameter values by using a policy rather than explicitly specifying the values in a deployment. This approach has the following advantages:

- $\bullet$  The policy can be used in any deployment.
- It is faster and less error-prone than specifying parameter values manually.
- For parameter values that change frequently—for example, passwords that must be changed regularly—you only need to update them in one place.

To establish a policy, you can either [Create](#page-133-1) [a](#page-133-1) [Policy](#page-133-1) or [Extract](#page-134-0) [a](#page-134-0) [Policy](#page-134-0) from a workflow.

After you establish the policy, you must [Reference](#page-134-1) [the](#page-134-1) [Policy](#page-134-1) [in](#page-134-1) the [Deployment](#page-134-1).

For more information, see the *HP DMA User Guide*. This document is available on the HP Software Product Manuals web site: <http://h20230.www2.hp.com/selfsolve/manuals>

### <span id="page-133-1"></span>**Create a Policy**

The first step in this approach is to create a policy that provides parameter values. There are two ways to do this: (1) create a new policy, and define all attributes manually (as shown here) or (2) extract a policy from a workflow (see [Extract](#page-134-0) [a](#page-134-0) [Policy](#page-134-0) [on](#page-134-0) [next](#page-134-0) [page](#page-134-0)).

### **To create a policy that provides parameter values:**

- 1. In the DMA web UI, go to Automation > Policies.
- 2. Click **New Policy**.
- 3. In the **Name** box, specify the name of the policy
- 4. For each parameter value that you want to provide using this policy, perform the following actions on the Attributes tab:
	- a. From the drop-down list, select the type of attribute:
		- $\circ$  A Text attribute contains simple text that users can view while deploying and running workflows.
		- $\circ$  A List attribute contains a comma-separated list of values (or a large amount of text not suitable for a Text attribute).
		- $\circ$  A Password attribute contains simple text, but the characters are masked so that users cannot see the text.
	- b. In the text box to the left of the Add button, specify the name of the attribute.

For your convenience, this name should be similar to the parameter name used in the pertinent workflow (or workflows).

- c. Click **Add**.
- d. In the new text box to the right of the attribute's name, enter a value for this attribute.

To remove an attribute, click the **Remove** button.

5. On the Roles tab, grant Read and Write permission to any additional users and groups who will

be using this policy. By default, any groups to which you belong have Read and Write permission.

6. Click the **Save** button (lower right corner).

## <span id="page-134-0"></span>**Extract a Policy**

An alternative to creating your own policy one attribute at a time is to extract the policy. This automatically creates a reusable policy that provides values for all input parameters associated with a workflow. This is a convenient way to create a policy.

### **To extract a policy:**

- 1. Go to Automation > Workflows.
- 2. Select the Workflow that you want to work with.
- 3. Click the Extract Policy link at the bottom of the screen.
- 4. Specify values for each attribute listed.
- 5. *Optional:* Remove any attributes that you do not want to use.
- 6. *Optional:* Add any new attributes that you want to use.
- 7. *Optional:* On the Roles tab, select the Read box for any users or user groups that you want to be able to use this policy to provide parameter values in a Deployment. Select the Write box for any users or groups that you want to be able to modify this Policy (add or remove attributes).
- 8. Click **Save**.

### <span id="page-134-1"></span>**Reference the Policy in the Deployment**

After you create a policy, you can reference its attributes in a deployment.

### **To reference policy attributes in a deployment:**

1. Create or access the deployment.

See "Deployments" in the *HP DMA User Guide* for details.

- 2. On the Parameters tab, perform the following steps for each parameter whose value you want to provide by referencing a policy attribute:
	- a. In the drop-down menu for that parameter, select **Policy Attribute**.
	- b. In the text box for that parameter, type any character. A drop-down list of policy attributes appears. For example:

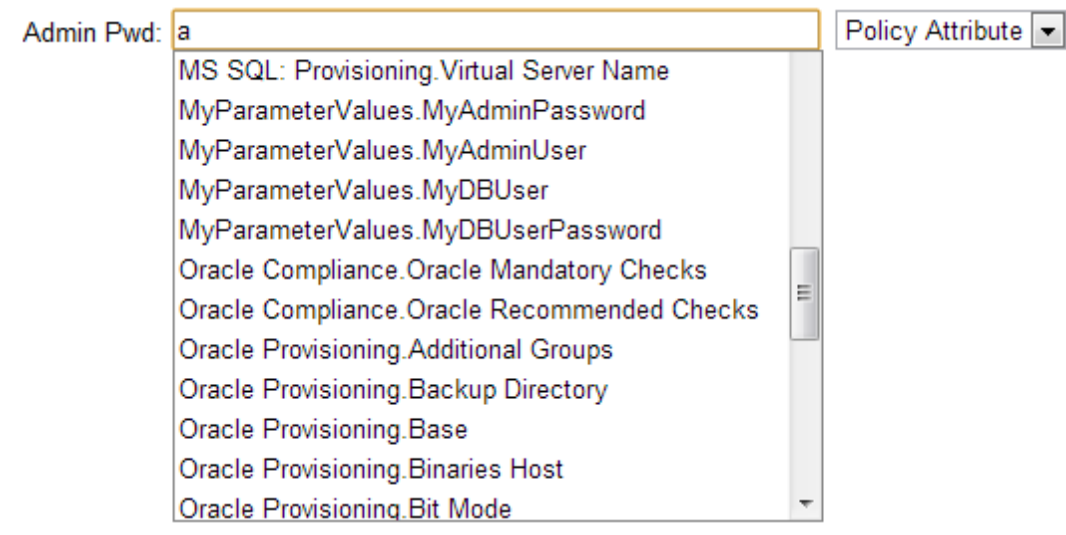

c. From the drop-down list, select the attribute that you want to reference. For example:

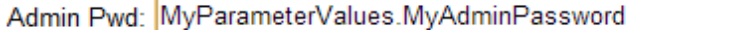

Policy Attribute ~

3. Click **Save** to save your changes to the deployment.

## <span id="page-136-0"></span>**How to Import a File into the Software Repository**

Many HP DMA workflows are capable of downloading files from the software repository on the HP DMA server to the target server (or servers) where the workflow is running. The following procedure shows you how to import a file into the software repository so that it can be downloaded and deployed by a workflow.

HP DMA uses the HP Server Automation (HP SA) Software Library as its software repository.

**Tip:** Be sure to use unique file names for all files that you import into the software repository.

### **To import a file into the HP SA Software Library:**

1. Launch the HP SA Client from the Windows Start Menu.

By default, the HP SA Client is located in Start  $\rightarrow$  All Programs  $\rightarrow$  HP Software  $\rightarrow$  HP Server Automation Client

If the HP SA Client is not installed locally, follow the instructions under "Download and Install the HP SA Client Launcher" in the *HP Server Automation Single-Host Installation Guide*.

- 2. In the navigation pane in the HP SA Client, select Library  $\rightarrow$  By Folder.
- 3. Select (or create) the folder where you want to store the file.
- 4. From the Actions menu, select **Import Software**.
- 5. In the Import Software dialog, click the **Browse** button to the right of the File(s) box.
- 6. In the Open dialog:
	- a. Select the file (or files) to import.
	- b. Specify the character encoding to be used from the Encoding drop-down list. The default encoding is English ASCII.
	- c. Click **Open**. The Import Software dialog reappears.
- 7. From the Type drop-down list, select **Unknown**.
- 8. If the folder where you want to store the files does not appear in the Folder box, follow these steps:
	- a. Click the **Browse** button to the right of the Folder box.
	- b. In the Select Folder window, select the import destination location, and click **Select**. The Import Software dialog reappears.
- 9. From the Platform drop-down list, select all the operating systems listed.
- 10. Click **Import**.

If one of the files that you are importing already exists in the folder that you specified, you will be prompted regarding how to handle the duplicate file. Press F1 to view online help that explains the options.

11. Click **Close** after the import is completed.

# **Chapter 5**

# **Troubleshooting**

These topics can help you address problems that might occur when you install and run the workflows in this solution pack:

- [Target](#page-137-0) [Type](#page-137-0) [below](#page-137-0)
- [User](#page-137-1) [Permissions](#page-137-1) [and](#page-137-1) [Related](#page-137-1) [Requirements](#page-137-1) [below](#page-137-1)
- <span id="page-137-0"></span>• [Discovery](#page-138-0) [in](#page-138-0) [HP DMA](#page-138-0) [on](#page-138-0) [next](#page-138-0) [page](#page-138-0)

# **Target Type**

In your deployment, make sure that you have specified the correct type of target. The workflow type and the target type must match. A workflow designed to run against an instance target, for example, cannot run against a server target.

# <span id="page-137-1"></span>**User Permissions and Related Requirements**

Roles define access permissions for organizations, workflows, steps, policies, and deployments. Users are assigned to roles, and they gain access to these automation items according to the permissions and capabilities defined for their roles.

Roles are assigned by your server management tool administrator. They are then registered in HP DMA by your HP DMA administrator.

Your HP DMA administrator will ensure that the users in your environment are assigned roles that grant them the permissions and capabilities they need to accomplish their tasks. For example:

- To create a workflow, your role must have Workflow Creator capability.
- To view a workflow, your role must have Read permission for that workflow.
- To edit a workflow, your role must have Write permission for that workflow.
- To view a deployment, your role must have Read permission for that deployment.
- To modify a deployment, your role must have Write permission for that deployment.
- To run a deployment, your role must have Execute permission for that deployment and Deploy permission for the organization where it will run.

Capabilities determine what features and functions are available and active in the HP DMA UI for each user role.

For more information, see the *HP DMA Administrator Guide*. This document is available on the HP Software Product Manuals web site: <http://h20230.www2.hp.com/selfsolve/manuals>

# <span id="page-138-0"></span>**Discovery in HP DMA**

HP DMA uses a process called "discovery" to find information about the servers, networks, and database instances on target machines in your managed environment.

You must explicitly initiate the process of discovery—it is not automatic. See the *HP DMA User Guide* for instructions. This document is available on the HP Software Product Manuals web site: <http://h20230.www2.hp.com/selfsolve/manuals>

# **Glossary**

### **A**

### **automation items**

The umbrella term automation items is used to refer to those items to which rolebased permissions can be assigned. Automation items include workflows, deployments, steps, and policies.

### **B**

### **bridged execution**

A bridged execution workflow includes some steps that run on certain targets and other steps that run on different targets. An example of a bridged execution workflow is Extract and Refresh Oracle Database via RMAN (in the Database Refresh solution pack). This workflow extracts the contents of a database on one target (the Source) and creates a new database with the same contents on another target (the Destination). This workflow is useful when you want to clone a database - for example, to move it from a traditional IT infrastructure location into a private cloud. Bridged execution workflows are supported on HP DMA version 9.11 (and later).

### **C**

### **capability**

Capabilities are collections of related privileges. There are three capabilities defined in HP DMA. Login Access capability enables a user to log in to the web interface. This capability does not guarantee that this user can view any

organizations or automation items permissions are required to access those items. Workflow Creator capability enables a user to create new workflows and make copies of other workflows. Administrator capability enables a user to perform any action and view all organizations. If you have Administrator capability, you do not need Workflow Creator capability. The Administrator can assign any of these capabilities to one or more roles registered roles.

### **connector**

HP DMA includes a Connector component that enables it to communicate with your server management tool. You must configure the Connector before you can run an workflow against a target.

### **cross-platform**

Cross-platform database refresh involves converting the data from one type of byte ordering to another. This is necessary, for example, if you want to load a database dump file on a little-endian Linux target that was created on a big-endian Solaris server.

### **D**

### **deployment**

Deployments associate a workflow with a target environment in which a workflow runs. You can customize a deployment by specifying values for any workflow parameters that are designated - User Selected - in the workflow. You must save a deployment before you can run the workflow. You can re-use a saved deployment as many times as you like.

### **destination**

In a database refresh scenario, the contents of a database dump file are loaded into the DESTINATION databse.

### **DESTINATION**

In a database refresh scenario, the contents of a database dump file are loaded into the DESTINATION databse.

#### **F**

### **function**

Functions are reusable pieces of code that can be included in automation steps. Any common routine or operation that multiple steps perform is a good candidate for a function. Functions can be tagged with keywords indicating the language in which they are written and the operating system with which they work. Functions are "injected" into the step code just prior to step execution.

### **I**

### **input parameters**

A workflow has a set of required parameters for which you must specify a value. The required parameters are a subset of all the parameters associated with that workflow. The remaining parameters are considered optional. You can specify a value for an optional parameter by first exposing it using the workflow editor and then specifying the value when you create a deployment.

### **M**

### **mapping**

An input parameter is said to be "mapped" when it's value is linked to an output parameter from a previous step in the workflow or to a metadata field. Mapped parameters are not visible on the Deployment page. You can "unmap" a

parameter by specifying - User Selected in the workflow editor. This parameter will then become visible on the Deployment page.

### **O**

### **Oracle Data Pump**

Oracle Data Pump is a utility that enables you to move data or metadata from one database to another. You can use Data Pump to move a complete database or a subset of a database.

### **organization**

An organization is a logical grouping of servers. You can use organizations to separate development, staging, and production resources - or to separate logical business units.

#### **P**

#### **parameters**

Parameters are pieces of information such as a file system path or a user name - that a step requires to carry out its action. Values for parameters that are designated User Selected in the workflow can be specified in the deployment. Parameters that are marked Enter at Runtime in the deployment must be specified on the target system when the workflow runs.

### **policy**

Policies are reusable sets of attributes that can be used as parameter values in deployments. Deployments can reference policy attributes to change the automation behavior. Policies provide values for input parameters. They can contain fixed values or reference Custom Fields. Policies enable HP DMA to manage groups of hundreds or thousands of servers at a time without the need to configure each individual server.

#### **R**

### **raw devices**

In Sybase ASE version 15, you can create and mount database devices on raw bound devices. This enables Sybase ASE to use direct memory access from your address space to the physical sectors on the disk. This can improve performance by reducing memory copy operations from the user address space to the operating system kernel buffers.

### **Recovery Manager (RMAN)**

Oracle Recovery Manager (RMAN) is a backup and recovery tool included in Oracle Database Enterprise Edition (and related products). RMAN enables you to efficiently backup and restore data files, control files, server parameter files, and archived redo log files. It provides blocklevel corruption detection during both the backup and restore phases. It is optimized for performance and space consumption.

### **role**

Each HP DMA user has one or more roles. Roles are used to grant users permission to log in to and to access specific automation items and organizations. Roles are defined in your server management tool. Before you can associate a role with an automation item or organization, however, you must register that role in HP DMA.

### **S**

### **software repository**

The software repository is where the workflow will look for any required files that are not found on the target server. If you are using HP DMA with HP Server Automation (SA), this repository is the SA Software Library.

### **solution pack**

A solution pack contains one or more related workflow templates. These templates are read-only and cannot be deployed. To run one of the workflows included in a solution pack, you must first create a deployable copy of that template and then customize that copy for your environment. Solution packs are organized by function - for example: database patching or application server provisioning.

### **source**

In a database refresh scenario, the contents of the SOURCE database are extracted and stored in a file (or multiple files).

### **SOURCE**

In a database refresh scenario, the contents of the SOURCE database are extracted and stored in a file (or multiple files).

### **source database**

In the context of MS SQL database refresh, the "source database" is the database from which the backup file is created.

### **steps**

Steps contains the actual code used to perform a unit of work detailed in a workflow.

### **T**

### **target instance**

In the context of MS SQL database refresh, the term "target instance" refers to the SQL Server instance where the database that will be restored resides.

#### **W**

### **workflow**

A workflow automates the process followed for an operational procedure. Workflows contain steps, which are linked together to form business logic for a common task. Workflows connect existing tasks in order to perform a new business process by building on existing best practices and processes.

### **workflow editor**

The workflow editor is the tool that you use to assemble steps into workflows. You can map each input parameter to output parameters of previous steps or built-in metadata (such as the server name, instance name, or database name). You can also specify User Selected to expose a parameter in the deployment; this enables the person who creates the deployment to specify a value for that parameter.

### **workflow templates**

A workflow template is a read-only workflow that cannot be deployed. To run one of the workflows included in a solution pack, you must first create a deployable copy of the workflow template and then customize that copy for your environment.